ThinkCentre™

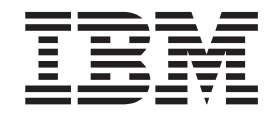

# Manual do Utilizador Tipos 8185, 8186, 8187, 8188, 8189 Tipos 8190, 8192, 8193, 8194, 8195 Tipos 8196, 8197, 8432, 8433

ThinkCentre™

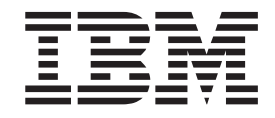

# Manual do Utilizador Tipos 8185, 8186, 8187, 8188, 8189 Tipos 8190, 8192, 8193, 8194, 8195 Tipos 8196, 8197, 8432, 8433

#### **Nota**

Antes de utilizar estas informações, bem como o produto a que elas se referem, não deixe de ler as informações contidas na secção ["Informações](#page-6-0) importantes de segurança" na página v e no Apêndice E, ["Informações](#page-142-0) especiais", na página 125.

**© Copyright International Business Machines Corporation 2003. Todos os direitos reservados.**

# **Índice**

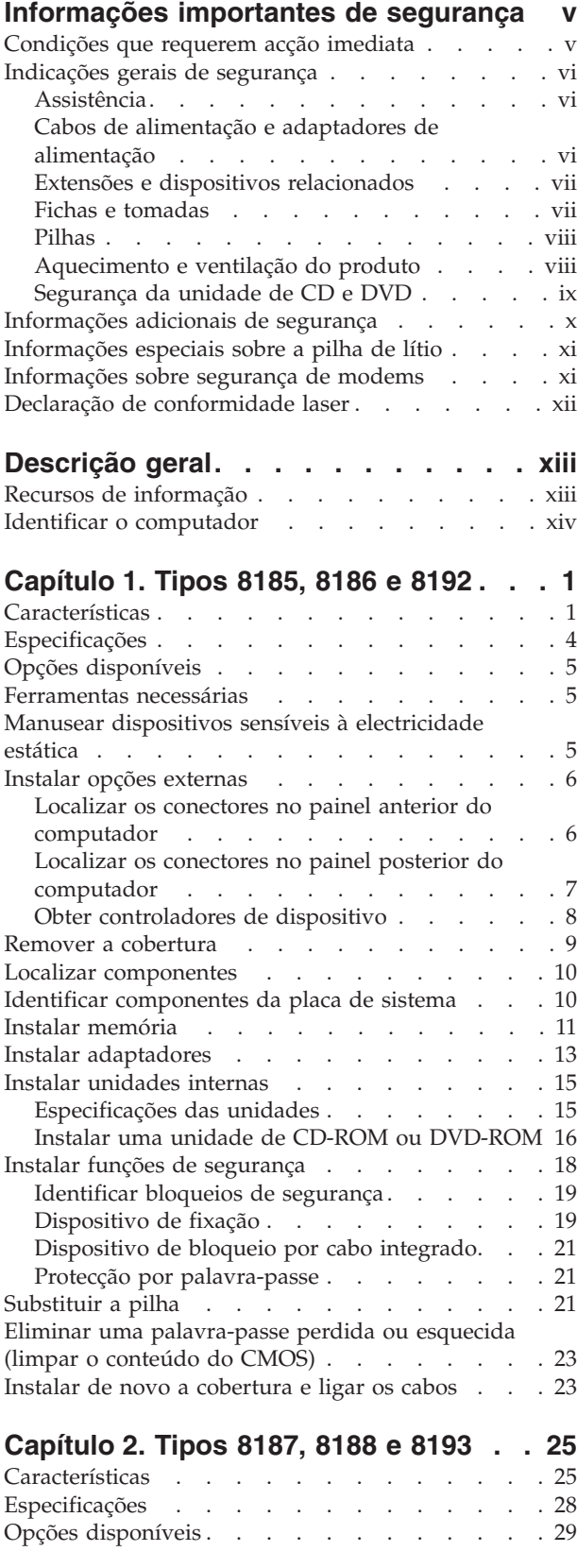

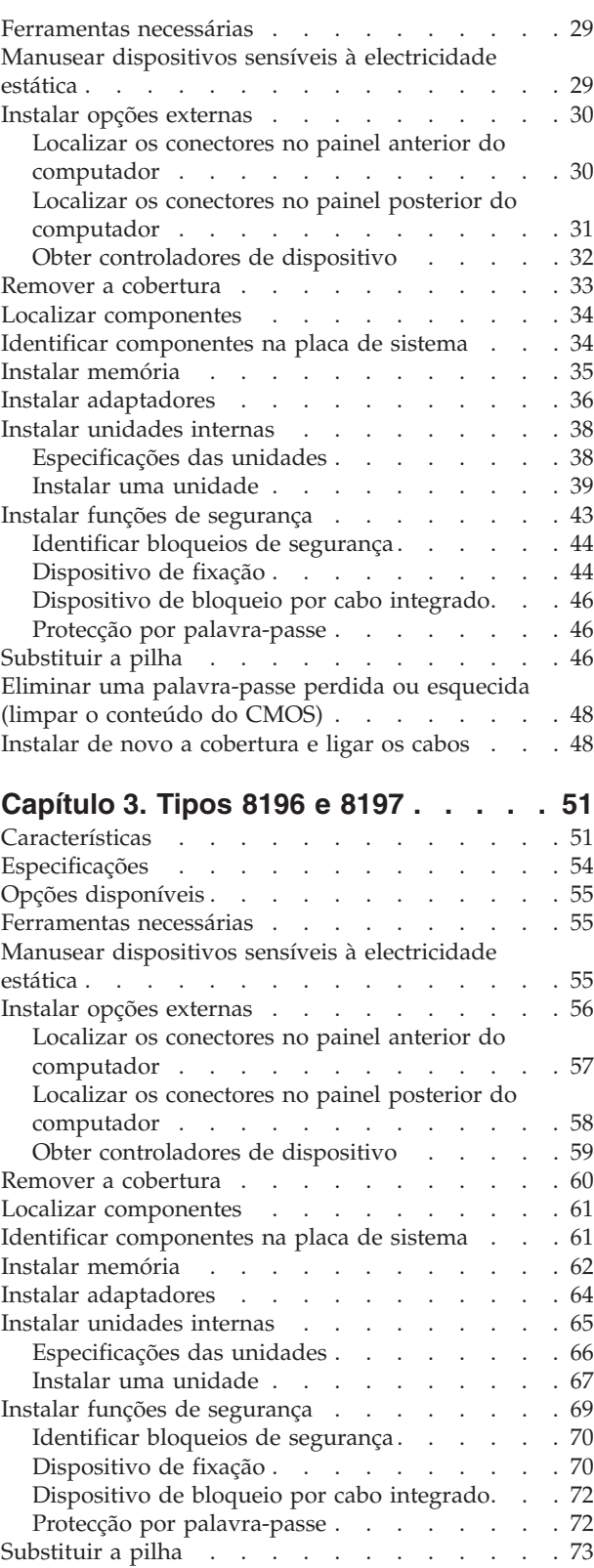

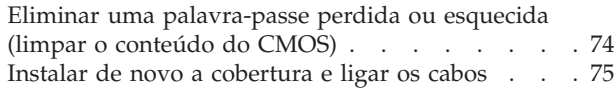

#### **[Capítulo](#page-94-0) 4. Tipos 8189, 8190, 8194,**

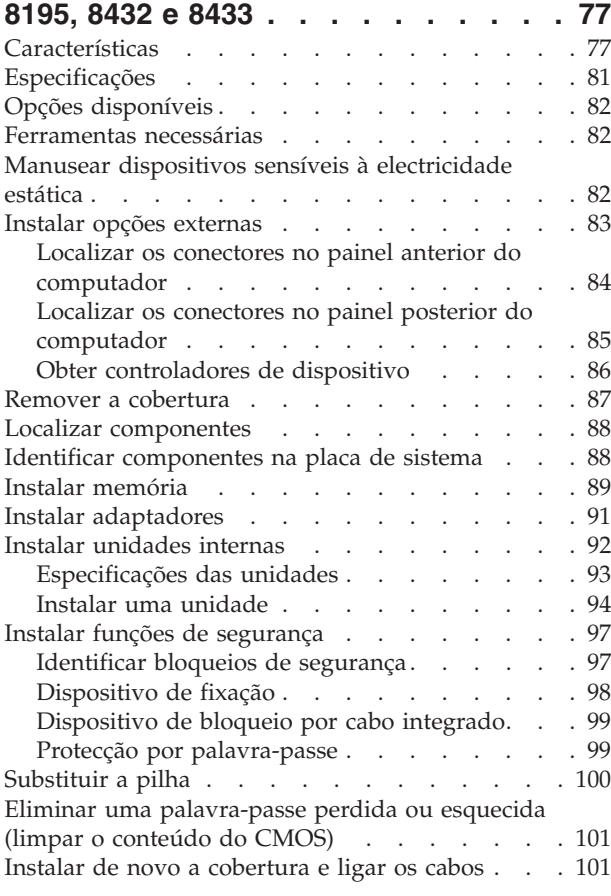

#### **[Capítulo](#page-120-0) 5. Utilizar o IBM Setup Utility [103](#page-120-0)** Iniciar o IBM Setup [Utility](#page-120-0) . . . . . . . . . [103](#page-120-0) Ver e alterar [definições](#page-121-0) . . . . . . . . . . [104](#page-121-0) Sair do IBM Setup [Utility](#page-121-0) . . . . . . . . . [104](#page-121-0) Utilizar [palavras-passe](#page-121-0) . . . . . . . . . . [104](#page-121-0) [Palavra-passe](#page-121-0) de utilizador. . . . . . . . [104](#page-121-0)

Palavra-passe de [administrador](#page-121-0) . . . . . . [104](#page-121-0)

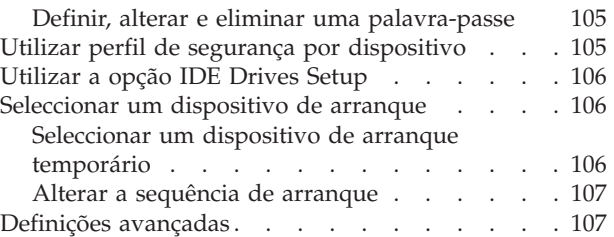

## **Apêndice A. Actualizar [programas](#page-126-0) de**

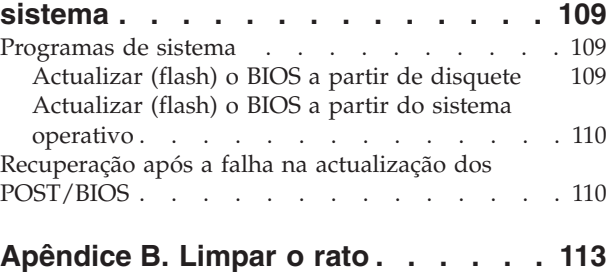

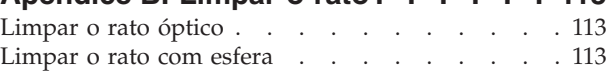

## **Apêndice C. [Comandos](#page-132-0) manuais de**

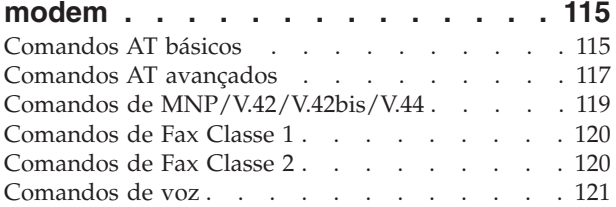

### **[Apêndice](#page-140-0) D. Lista de peças de**

**unidades [substituíveis](#page-140-0) pelo Cliente**

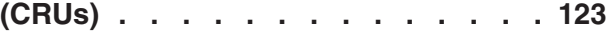

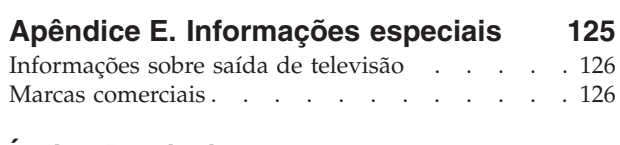

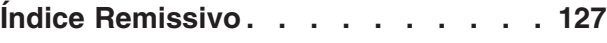

## <span id="page-6-0"></span>**Informações importantes de segurança**

Estas informações podem ajudá-lo a utilizar, com segurança, o seu computador pessoal IBM®. Leia atentamente todas as informações referentes ao seu computador IBM. As informações contidas neste documento não alteram os termos do contrato de aquisição ou da Declaração de Garantia Limitada IBM.

A IBM preocupa-se com a segurança do Cliente. Os nossos produtos são desenvolvidos com o objectivo de serem seguros e eficazes. No entanto, os computadores pessoais são dispositivos electrónicos. Os cabos de alimentação, os adaptadores de alimentação e outros dispositivos podem gerar potenciais riscos de segurança que podem resultar em lesões físicas ou em danos em bens, especialmente se não forem correctamente utilizados. Para reduzir estes riscos, siga as instruções fornecidas com o produto, leia todos os avisos relativos ao produto nas instruções de funcionamento, bem como as informações incluídas neste documento. Se seguir as informações fornecidas neste documento e com o produto, pode proteger-se contra situações de perigo e criar um ambiente de trabalho mais seguro.

**Nota:** Estas informações incluem referências a adaptadores de alimentação e pilhas. Para além de computadores pessoais portáteis, a IBM fornece outros produtos (tais como colunas ou monitores) com adaptadores de alimentação externos. Se possuir um destes produtos, estas informações são igualmente aplicáveis. Por outro lado, este computador pode conter uma pilha interna do tamanho de uma moeda que permite manter o relógio do sistema mesmo quando os cabos do computador estão desligados, pelo que, as informações de segurança relativas a pilhas são aplicáveis a todos os computadores.

## **Condições que requerem acção imediata**

**Os produtos podem sofrer danos na sequência de utilização indevida ou negligente. A gravidade de alguns destes danos assume tais proporções que impede a utilização do produto até ser inspeccionado e, se necessário, reparado por um representante autorizado dos serviços de assistência.**

**Tal como com qualquer dispositivo electrónico, preste especial atenção ao produto enquanto se encontrar ligado. Nalgumas situações, poderá sentir um odor, ver uma nuvem de fumo ou faíscas no seu computador. Ou poderá ouvir sons como estalidos, estouros ou assobios. Estas condições podem simplesmente significar que ocorreu uma avaria num componente electrónico interno de uma forma segura e controlada. Ou, podem indicar um possível problema de segurança. No entanto, não corra riscos nem tente diagnosticar o problema, individualmente.**

**Inspeccione com frequência o computador e respectivos componentes para detectar eventuais danos ou sinais de desgaste ou perigo. Se tiver qualquer dúvida sobre o estado de um componente, não utilize o produto. Contacte o IBM HelpCenter® ou o fabricante do produto para obter instruções sobre como inspeccionar e reparar o produto, se necessário. Pode consultar os números de telefone do IBM HelpCenter na secção "Obter ajuda e assistência" mais adiante neste manual.**

<span id="page-7-0"></span>**Na eventualidade remota de verificar qualquer uma das condições a seguir apresentadas, ou se tiver dúvidas relacionadas com a segurança do computador, suspenda a utilização do mesmo e desligue-o da fonte de alimentação e das linhas de telecomunicação até ser possível contactar o IBM HelpCenter para obter mais instruções.**

Pode consultar os números de telefone do HelpCenter na secção "Obter ajuda e assistência" mais adiante neste manual.

- Cabos de alimentação, fichas, adaptadores de alimentação, extensões, protectores contra oscilações de tensão ou fontes de alimentação que se estejam rachadas, partidas ou apresentem outros danos.
- v Sinais de sobreaquecimento, fumo, faíscas ou fogo.
- v Danos na pilha (tais como fissuras, mossas, dobras), descarga da pilha ou acumulação de substâncias estranhas na pilha.
- v Um som de estouro, assobio ou estalido um odor intenso proveniente do interior.
- Sinais de líquido derramado ou de um objecto que tenha atingido o computador, o cabo de alimentação ou o adaptador de alimentação.
- v Exposição do computador, cabo de alimentação ou adaptador de alimentação à água.
- v O produto sofreu uma queda ou foi danificado de alguma forma.
- v O produto não funciona normalmente ao seguir as instruções de funcionamento.

**Nota:** Se verificar estas condições num produto que não seja IBM (tal como uma extensão), suspenda a utilização desse produto até contactar o respectivo fabricante para obter mais instruções ou até obter outro em substituição.

## **Indicações gerais de segurança**

Observe sempre as seguintes precauções para reduzir o risco de lesões físicas e danos em bens.

## **Assistência**

Não tente prestar assistência a um produto, excepto se tiver recebido instruções do IBM HelpCenter nesse sentido. Utilize apenas um fornecedor de serviços autorizado aprovado para reparar o seu produto.

**Nota:** Alguns componentes podem ser actualizados ou substituídos pelo Cliente. Estes componentes são designados por Unidades Substituíveis pelo Cliente ou CRUs (Customer Replaceable Units). A IBM identifica expressamente as CRUs como tal e fornece documentação com instruções sobre o momento apropriado para proceder à substituição desses componentes. Siga atentamente todas as instruções ao efectuar as substituições. Certifique-se sempre de que a alimentação está desligada (Off) e que o produto está desligado de qualquer fonte de alimentação antes de efectuar a substituição. Se tiver algumas questões ou dúvidas, contacte o IBM HelpCenter.

## **Cabos de alimentação e adaptadores de alimentação**

Utilize apenas os cabos de alimentação e os adaptadores de alimentação fornecidos pelo fabricante do produto.

<span id="page-8-0"></span>Nunca enrole um cabo de alimentação à volta do adaptador de alimentação ou de outro objecto. Ao fazê-lo pode pressionar o cabo de forma a que este fique descarnado, se quebre ou dobre. Esta situação pode representar um risco de segurança.

Mantenha os cabos de alimentação afastados das zonas de passagem e de outros locais onde possam ser acidentalmente danificados.

Não exponha os cabos e os adaptadores de alimentação ao contacto com líquidos. Por exemplo, não deixe o cabo ou adaptador de alimentação próximo de lavatórios, banheiras, instalações sanitárias ou em pavimentos limpos com produtos de limpeza líquidos. Os líquidos podem causar um curto-circuito, nomeadamente se o cabo ou o adaptador de alimentação tiverem sido sujeitos a pressão devido a utilização indevida. Os líquidos podem igualmente causar uma corrosão gradual dos terminais do cabo de alimentação e/ou dos terminais do conector no adaptador que podem, eventualmente, resultar num sobreaquecimento.

Ligue sempre os cabos de alimentação e os cabos de sinal pela ordem correcta e certifique-se de que todos os conectores de cabos de alimentação estão correctamente ligados e encaixados nas respectivas tomadas.

Não utilize nenhum adaptador de alimentação que apresente sinais de corrosão nos pinos de entrada CA e/ou apresente sinais de sobreaquecimento (tal como plástico deformado) na entrada CA ou em qualquer outro local do adaptador de alimentação.

Não utilize cabos de alimentação cujos contactos eléctricos em ambas as extremidades apresentem sinais de corrosão ou de sobreaquecimento ou em que o cabo de alimentação apresente qualquer tipo de danos.

## **Extensões e dispositivos relacionados**

Certifique-se de que a tensão das extensões, protectores contra oscilações de tensão, fontes de alimentação ininterruptas e caixas de distribuição de corrente utilizados estã definida de acordo com os requisitos eléctricos do produto. Nunca sobrecarregue estes dispositivos. Se forem utilizadas caixas de distribuição de corrente, a carga não deve exceder o débito de entrada de caixas de distribuição de corrente. Consulte um electricista para obter mais informações se tiver questões sobre níveis de tensão eléctrica, requisitos de alimentação e débitos de entrada.

## **Fichas e tomadas**

Se uma tomada de alimentação que pretenda utilizar com o equipamento do computador apresentar sinais de danos ou corrosão, não a utilize até esta ser substituída por um electricista qualificado.

Não dobre ou modifique a ficha. Se a ficha estiver danificada, contacte o fabricante para obter uma substituição.

Alguns produtos estão equipados com uma ficha com três pinos. Esta ficha apenas funciona ligada a uma tomada eléctrica com ligação à terra. Este é um dispositivo de segurança. Não contrarie este dispositivo de segurança tentando ligá-lo a uma tomada sem ligação à terra. Se não conseguir introduzir a ficha na tomada, contacte um electricista obter um adaptador de saída recomendado ou para substituir a tomada por uma compatível com este dispositivo de segurança. Nunca sobrecarregue uma tomada eléctrica. A carga completa do sistema não deverá

<span id="page-9-0"></span>exceder 80 por cento da potência do circuito de derivação. Contacte um electricista se tiver dúvidas sobre os débitos de entrada e as potências do circuito de derivação.

Certifique-se de que a tomada de alimentação utilziada está correctamente ligada, facilmente acessível e localizada junto do equipamento. Não estique demasiado os cabos de alimentação.

Ligue e desligue cuidadosamente o equipamento da tomada eléctrica.

## **Pilhas**

Todos os computadores pessoais IBM contêm uma pilha ″coin cell″ não recarregável para manter o relógio do sistema. Para além disso, vários produtos portáteis, tais como PCs notebook Thinkpad, utilizam uma bateria recarregável para fornecer alimentação ao sistema ao funcionar no modo portátil. As pilhas fornecidas pela IBM para utilização com o seu produto foram submetidas a testes de compatibilidade e devem apenas ser substituídas por componentes aprovados IBM.

Nunca tente abrir ou reparar nenhuma pilha. Não esmague, perfure, incinere as pilhas nem as submeta a curto-circuito. Mantenha a pilha afastada de água ou de outros líquidos. Recarregue a bateria, apenas e estritamente, de acordo com as instruções incluídas na documentação do produto.

A utilização abusiva ou o manuseamento incorrecto da pilha pode causar o sobreaquecimento da mesma, podendo, por sua vez, originar a emissão de gases ou chamas da bateria ou "coin cell". Se a pilha estiver danificada, ou se verificar alguma descarga da pilha ou a acumulação de materiais estranhos nos chumbos da mesma, suspenda a sua utilização e obtenha uma substituição junto do fabricante da pilha.

As pilhas e baterias podem degradar-se quando não são utilizadas durante longos períodos de tempo. No caso de algumas pilhas recarregáveis (particularmente as pilhas de iões de lítio), não utilizar uma bateria descarregada durante um longo período de tempo pode aumentar o risco de curto-circuito na bateria, o que pode diminuir o tempo de vida útil e causar um perigo de segurança. Não deixe as baterias de iões de lítio recarregáveis completamente descarregadas nem guarde as mesmas sem carga.

## **Aquecimento e ventilação do produto**

Os computadores geram calor quando ligados e durante o carregamento das baterias. Os PCs notebook podem gerar uma quantidade significativa de calor devido ao seu tamanho compacto. Siga sempre as precauções básicas abaixo indicadas:

- Durante o funcionamento do computador e durante o carregamento das baterias, não permaneça com o computador colocado sobre o colo, ou em contacto com qualquer outra parte do corpo durante um período de tempo prolongado. Durante o funcionamento normal, o computador produz algum calor. O contacto prolongado com o corpo pode causar desconforto ou, eventualmente, queimaduras.
- Não utilize o computador nem carregue a bateria próximo de materiais inflamáveis ou em ambientes passíveis de risco de explosão.
- v As grelhas de ventilação, as ventoinhas e/ou dissipadores de calor são fornecidos com o produto para um funcionamento em segurança, com conforto e

fiável. Estes dispositivos podem ficar inadvertidamente obstruídos ao colocar o produto sobre uma cama, sofá, tapete ou outra superfície flexível. Nunca bloqueie, obstrua ou desactive estes dispositivos.

## <span id="page-10-0"></span>**Segurança da unidade de CD e DVD**

As unidades de CD e DVD giram os discos a uma alta velocidade. Se um CD ou um DVD apresentar fissuras ou outros danos, é possível que os discos se partam ou até mesmo se estilhacem em pedaços durante a utilização da unidade de CD. Para se proteger contra possíveis lesões devido a esta situação e para reduzir o risco de danos no computador, execute os seguintes procedimentos:

- v Guarde sempre os discos de CD/DVD nas respectivas embalagens originais
- v Guarde sempre os discos de CD/DVD sem os expor à luz solar e afastados de fontes de calor directas
- v Remova os discos de CD/DVD do computador quando não estiverem em utilização
- v Não dobre os discos de CD/DVD nem force a sua entrada no computador ou nas respectivas embalagens
- v Verifique se os discos de CD/DVD têm fissuras antes de os utilizar. Não utilize discos danificados

## <span id="page-11-0"></span>**Informações adicionais de segurança**

#### **PERIGO**

**A corrente eléctrica existente em cabos de alimentação, telefone e comunicações é perigosa.**

**Para evitar o risco de choques eléctricos:**

- v **Não ligue nem desligue quaisquer cabos, nem execute tarefas de instalação, manutenção ou reconfiguração deste produto durante uma trovoada.**
- v **Ligue todos os cabos de alimentação a tomadas correctamente ligadas e com a devida ligação à terra.**
- v **Ligue qualquer outro equipamento, que pretenda ligar a este produto, a tomadas correctamente ligadas.**
- v **Sempre que possível, utilize apenas uma das mãos para ligar ou desligar cabos de sinal.**
- v **Nunca ligue a alimentação de qualquer equipamento em potenciais situações de incêndio, inundação ou ocorrência de danos estruturais.**
- v **Desligue os cabos de alimentação, sistemas de telecomunicações, redes e modems ligados ao computador, antes de abrir as coberturas/tampas dos dispositivos, salvo indicação em contrário incluída em procedimentos de instalação e de configuração.**

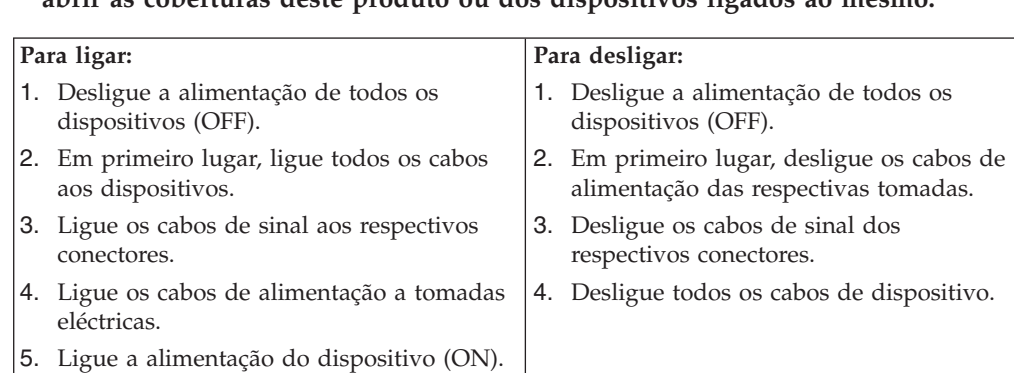

v **Ligue e desligue os cabos, conforme descrito a seguir, ao instalar, mover ou abrir as coberturas deste produto ou dos dispositivos ligados ao mesmo.**

## <span id="page-12-0"></span>**Informações especiais sobre a pilha de lítio**

#### **CUIDADO:**

**Perigo de explosão se a pilha for incorrectamente substituída.**

Quando substituir a pilha, utilize apenas uma com Part Number IBM 33F8354 ou uma de tipo equivalente recomendada pelo fabricante. A pilha contém lítio e apresenta o perigo de explosão se não for correctamente utilizada, manuseada ou destruída.

#### *Não:*

- v Exponha a pilha ao contacto com a água
- Submeta a pilha a temperaturas superiores a  $100^{\circ}C$  (212 $^{\circ}F$ )
- v Desmonte ou efectue reparações na pilha

Destrua a pilha de acordo com as normas ou regulamentações locais.

## **Informações sobre segurança de modems**

Para reduzir o risco de incêndio, choques eléctricos ou danos ao utilizar o equipamento telefónico, siga sempre as precauções básicas de segurança, tais como:

- v Nunca instale ligações telefónicas durante uma trovoada.
- v Nunca instale tomadas telefónicas em locais com elevado índice de humidade, excepto quando a tomada tiver sido especificamente concebida para o efeito.
- v Nunca toque em terminais ou fios telefónicos não isolados, excepto quando a linha telefónica tiver sido desligada da interface de rede (tomada).
- v Tenha cuidado durante os procedimentos de instalação ou de modificação de linhas telefónicas.
- v Evite utilizar o telefone (excepto um telefone sem fios) durante uma trovoada. Pode existir o risco remoto de choque eléctrico provocado pela trovoada.
- v Em caso de fuga de gás, não utilize um telefone situado na proximidade do local onde ocorreu a fuga.

## <span id="page-13-0"></span>**Declaração de conformidade laser**

Alguns modelos de Computador Pessoal IBM estão equipados de origem com uma unidade de CD-ROM ou de DVD-ROM. As unidades de CD-ROM e de DVD-ROM são igualmente comercializadas separadamente, como opções. As unidades de CD-ROM e de DVD-ROM são produtos laser. Estas unidades estão certificadas nos Estados Unidos como estando em conformidade com os requisitos do Department of Health and Human Services 21 Code of Federal Regulations (DHHS 21 CFR) Subchapter J para produtos laser Classe 1. Noutros países, as unidades estão certificadas como estando em conformidade com os requisitos das normas International Electrotechnical Commission (IEC) 825 e CENELEC EN 60 825 para produtos laser Classe 1.

Quando instalar uma unidade de CD-ROM ou de DVD-ROM, tenha em atenção as seguintes instruções de manuseamento.

#### **CUIDADO:**

**A utilização de controlos, regulações ou outros procedimentos diferentes dos aqui especificados pode resultar no perigo de exposição a radiações.**

A remoção das tampas das unidades de CD-ROM ou de DVD-ROM pode resultar na exposição a radiações laser perigosas. Nenhum componente existente no interior da unidade de CD-ROM ou de DVD-ROM requer qualquer ajuste ou manutenção por parte do utilizador. **Não remova as tampas da unidade.**

Algumas unidades de CD-ROM e de DVD-ROM contêm um díodo laser Classe 3A ou Classe 3B incorporado. Tenha em atenção o seguinte:

#### **PERIGO**

**Presença de radiações laser quando a unidade se encontra aberta. Não fixe os olhos nem observe directamente com instrumentos ópticos e evite a exposição directa ao feixe de raios laser.**

## <span id="page-14-0"></span>**Descrição geral**

A IBM agradece a sua preferência por um computador IBM. Este computador integra muitos dos últimos progressos alcançados em tecnologia informática e pode ser actualizado à medida das suas necessidades.

Esta publicação contempla diversos modelos de computador. As informações incluídas nesta secção permitir-lhe-ão identificar o computador e localizar o capítulo que contém informações específicas sobre o seu computador.

A instalação de opções de equipamento constitui uma forma fácil de aumentar as capacidades do computador. Este manual inclui instruções relativas à instalação de opções internas e externas. Quando pretender instalar uma opção, utilize as instruções incluídas neste capítulo, em conjunto com as instruções fornecidas com a opção.

## **Recursos de informação**

O *Manual de Consulta Rápida* fornecido com o seu computador faculta informações sobre a instalação do computador e inicialização do sistema operativo. Inclui igualmente informações básicas sobre resolução de problemas, procedimentos de recuperação de software, informações sobre ajuda e assistência e informações sobre garantia.

O Access IBM, no ambiente de trabalho, faculta uma ligação a informações adicionais acerca do computador.

Se tiver acesso à Internet, poderá obter os manuais mais recentes relativos ao computador a partir da World Wide Web. Para aceder a estas informações, defina o seguinte endereço no seu browser

http://www.ibm.com/pc/support

Indique o tipo e o número do modelo da máquina no campo **Quick Path** e faça clique em **Go**.

## <span id="page-15-0"></span>**Identificar o computador**

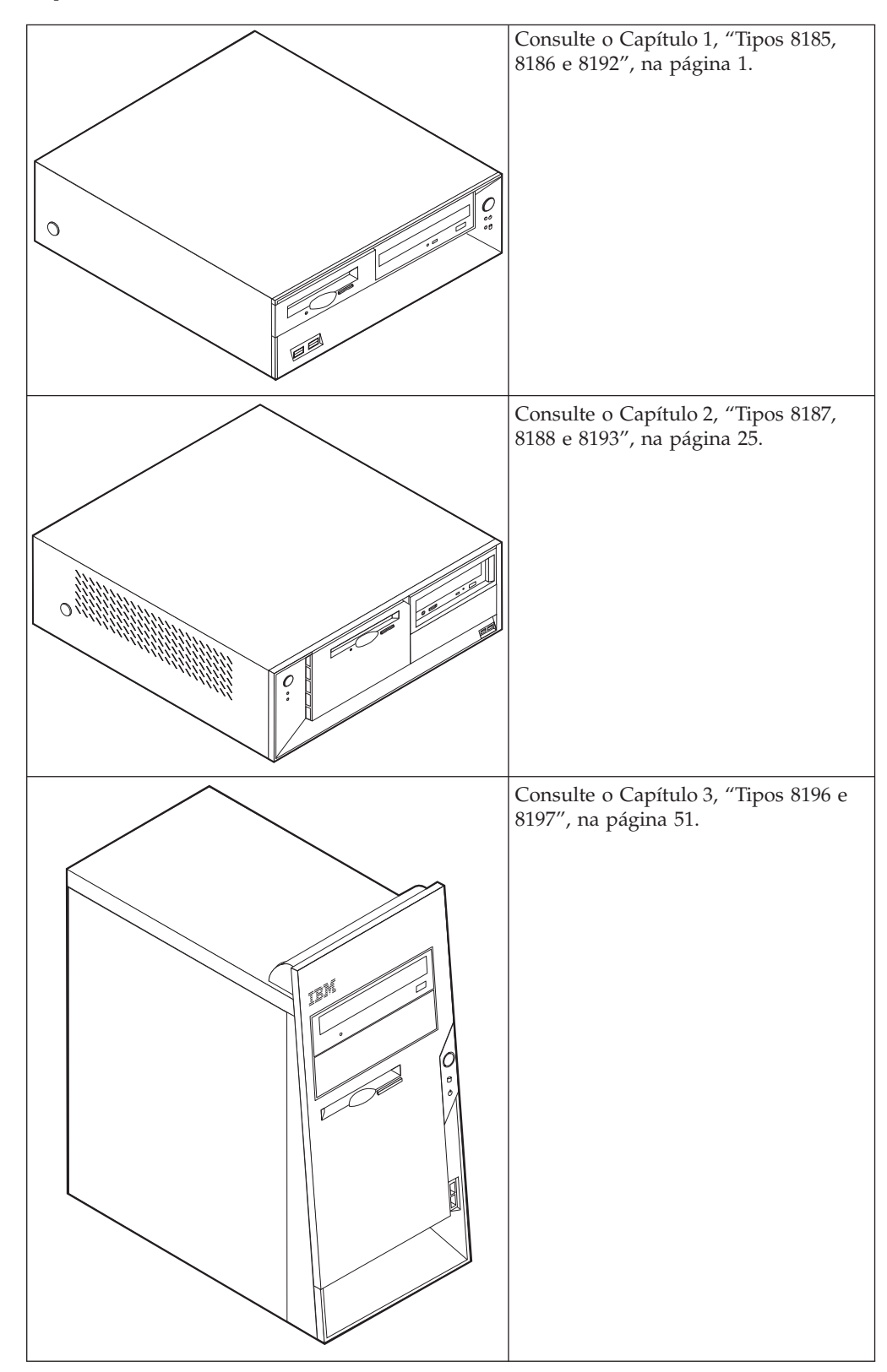

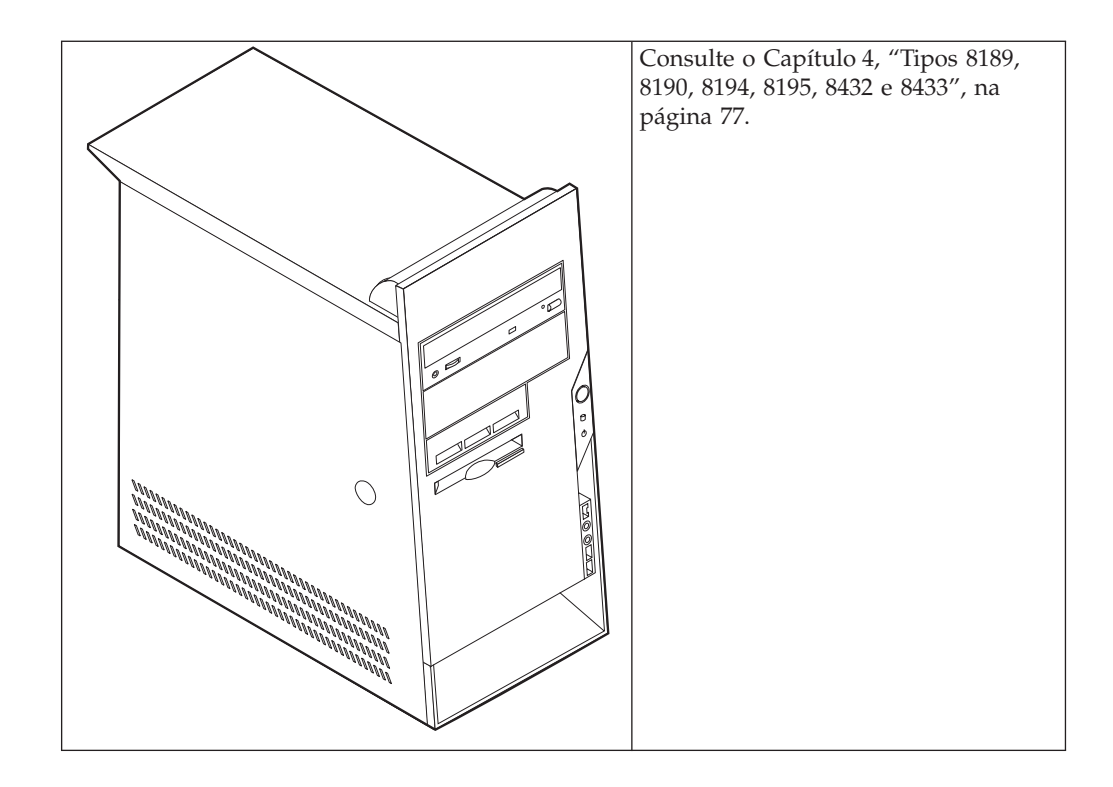

## <span id="page-18-0"></span>**Capítulo 1. Tipos 8185, 8186 e 8192**

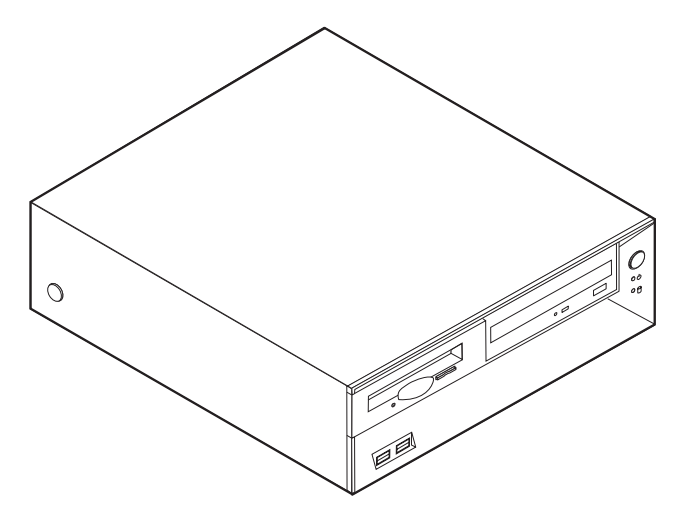

Este capítulo descreve os dispositivos e opções que se encontram disponíveis para o computador. Pode expandir as capacidades do computador através da instalação de memória, adaptadores ou unidades. Quando pretender instalar uma opção, utilize as instruções incluídas neste capítulo, em conjunto com as instruções fornecidas com a opção.

#### **Importante**

Antes de instalar ou remover qualquer opção, não deixe ler a secção ["Informações](#page-6-0) importantes de segurança" na página v. Estas informações e orientações ajudá-lo-ão a trabalhar em segurança.

## **Características**

Esta secção inclui uma descrição geral das características do computador, bem como do software pré-instalado.

#### **Informações sobre o sistema**

As informações seguintes abrangem uma variedade de modelos. Para obter uma lista de características para um modelo específico, consulte o programa IBM Setup Utility. Consulte o Capítulo 5, ["Utilizar](#page-120-0) o IBM Setup Utility", na [página](#page-120-0) 103.

**Microprocessador** (varia consoante o tipo de modelo)

- Processador Intel® Pentium® 4 com HyperThreading
- Processador Intel Pentium 4
- Processador Intel Celeron®
- v Cache interna (o tamanho varia de acordo com o tipo de modelo)

#### **Memória**

- Suporte para dois módulos DIMM (dual inline memory modules)
- 512KB de memória flash para programas de sistema

#### **Unidades internas**

- Unidade de disquetes de 3,5 polegadas, 1,44 MB
- Unidade de disco rígido interna
- v Unidade de DVD-ROM ou de CD-ROM EIDE (alguns modelos)

#### **Subsistema de vídeo**

- v Um controlador gráfico integrado para monitor VGA (Video Graphics Array)
- v Ranhura de adaptador de vídeo AGP (accelerated graphics port) na placa de sistema

#### **Subsistema áudio**

- v AC'97 com ADI 1981B Audio Codec
- v Conectores de entrada de linha, saída de linha e microfone no painel posterior

#### **Conectividade**

- Controlador Ethernet Intel integrado a 10/100 Mbps com suporte Wake on  $LAN^{\circledR}$  (alguns modelos)
- Controlador Ethernet Intel integrado a 10/100/1000 Mbps com suporte Wake on LAN (alguns modelos)
- Modem Soft V.90/V.44 (alguns modelos)

#### **Módulos de gestão do sistema**

- v RPL (Remote Program Load Carregamento do Programa Remoto) e DHCP (Dynamic Host Configuration Protocol)
- Wake on LAN
- Wake on Ring (no IBM Setup Utility, esta função é denominada Serial Port Ring Detect relativamente a um modem externo)
- v Administração Remota
- Inicialização automática
- v BIOS e Software de SM (System Management)
- v Capacidade de arquivo de resultados de testes POST ao equipamento

#### **Funções de entrada/saída**

- v Porta ECP/EPP (Extended Capabilities Port/Extended Parallel Port) de 25 pinos
- Conector série de 9 pinos
- v Oito conectores USB de 4 pinos (dois no painel anterior e seis no painel posterior)
- Conector de rato  $PS/2^{\circledR}$
- Conector de teclado PS/2
- Conector Ethernet
- Conector de monitor VGA
- v Três conectores áudio (entrada de linha, saída de linha e microfone)
- v Conectores anteriores para microfone e auscultadores (alguns modelos)

#### **Expansão**

- v Três compartimentos de unidade
- Três ranhuras de adaptador PCI (peripheral component interconnect) de 32 bits (suporte apenas de adaptadores extra-planos)
- v Uma ranhura de expansão AGP (accelerated graphics port) (suporte apenas de adaptadores extra-planos)

#### **Alimentação**

- v Fonte de alimentação de 200 W, com selector de tensão manual
- v Comutação automática da frequência de entrada 50/60 Hz
- Suporte de APM (Advanced Power Management)
- Suporte de ACPI (Advanced Configuration and Power Interface)

#### **Funções de segurança**

- v Palavras-passe de utilizador e de administrador
- v Suporte para a instalação de um dispositivo de fixação em U e cabo com trinco
- v Suporte para a instalação de um dispositivo de bloqueio por cabo integrado
- v Controlo da sequência de arranque
- v Arranque sem unidade de disquetes, teclado ou rato
- v Modo de arranque não assistido
- v Controlo de E/S de disquete e disco rígido
- v Controlo de E/S de portas paralelo e série
- v Perfil de segurança por dispositivo

#### **Software pré-instalado pela IBM**

É possível que o computador seja fornecido com software pré-instalado. Se for este o caso, o computador tem instalados um sistema operativo, controladores de dispositivo para suporte de dispositivos incorporados, bem como outros programas de suporte.

**Sistemas operativos (pré-instalados)** (varia consoante o tipo de modelo)

**Nota:** Os sistemas operativos indicados poderão não se encontrar disponíveis em todos os países ou regiões.

- Microsoft® Windows XP Home
- Microsoft Windows XP Professional
- Microsoft Windows 2000

#### **Sistemas operativos (compatibilidade testada)**<sup>1</sup>

- Microsoft Windows NT® Workstation Version 4.0
- Microsoft Windows 98 Segunda Edição

<sup>1.</sup> À data de edição deste manual, os sistemas operativos mencionados encontram-se em fase de teste de compatibilidade. Existe a possibilidade de outros sistemas operativos poderem ter sido identificados pela IBM como compatíveis com o computador, após a publicação deste manual. As correcções e adições a esta lista estão sujeitas a alteração. Para determinar se um sistema operativo foi testado em termos de compatibilidade, consulte o Web site do respectivo fabricante.

## <span id="page-21-0"></span>**Especificações**

Esta secção contém uma lista das especificações físicas do computador.

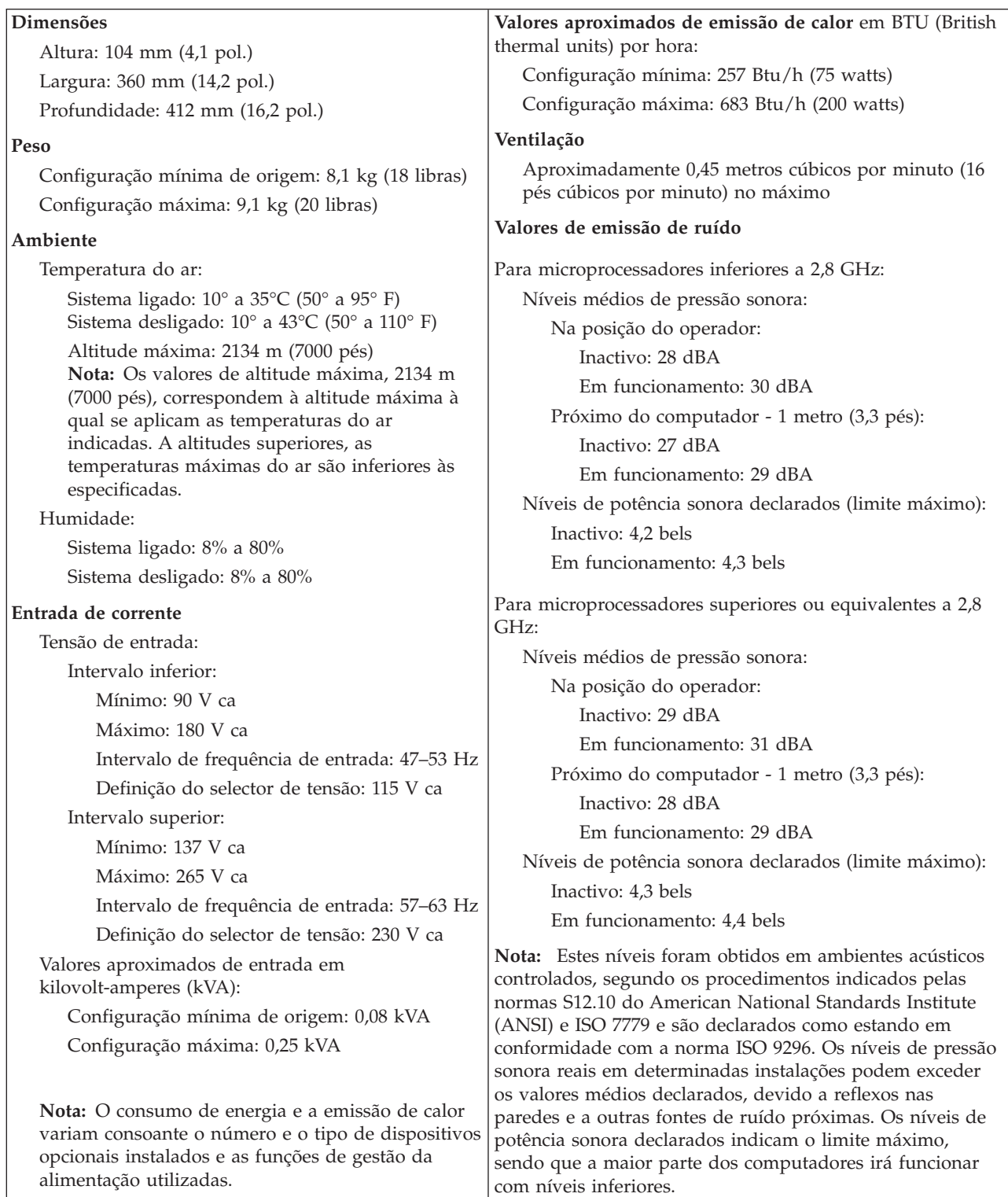

## <span id="page-22-0"></span>**Opções disponíveis**

São a seguir indicadas algumas das opções que se encontram disponíveis:

- Opções externas
	- Dispositivos de porta paralelo, tais como impressoras e unidades externas
	- Dispositivos de porta série, tais como modems externos e câmaras digitais
	- Dispositivos áudio, tais como colunas externas de um sistema de som
	- Dispositivos USB, tais como impressoras, joysticks e digitalizadores (scanners)
	- Dispositivo de segurança, tal como um dispositivo de fixação em U
	- Monitores
- Opções internas
	- Memória de sistema, denominada módulos DIMM (dual inline memory modules)
	- Adaptadores PCI (peripheral component interconnect) (suporte apenas de adaptadores extra-planos)
	- Adaptadores AGP (accelerated graphics port) (suporte apenas de adaptadores extra-planos)
	- Unidades internas, tais como:
		- Unidade de CD-ROM e unidade de DVD-ROM (alguns modelos)
		- Unidade de disco rígido
		- Unidades de disquetes e outras unidades de suportes de dados removíveis

Para obter as mais recentes informações sobre as opções disponíveis, consulte as seguintes páginas na World Wide Web:

- http://www.ibm.com/pc/us/options/
- http://www.ibm.com/pc/support/

Pode igualmente obter informações através dos seguintes números:

- v Nos Estados Unidos, marque 1-800-IBM-2YOU (1-800-426-2968), contacte um revendedor IBM ou um representante de vendas IBM.
- v No Canadá, marque 1-800-565-3344 ou 1-800-IBM-4YOU.
- v Nos restantes países, contacte um revendedor IBM ou representante de vendas IBM.

## **Ferramentas necessárias**

Para instalar algumas opções no computador, poderá ser necessário utilizar uma chave de parafusos de lâmina achatada ou Phillips. Para a instalação ou remoção de determinadas opções, é possível que tenha de utilizar ferramentas adicionais. Consulte as instruções fornecidas com a opção.

## **Manusear dispositivos sensíveis à electricidade estática**

A electricidade estática, embora inofensiva para o ser humano, pode causar graves danos nos componentes e opções do computador.

Ao instalar uma opção, *não* abra o respectivo invólucro de protecção anti-estática até receber instruções nesse sentido.

Ao manusear opções e outros componentes do computador, para evitar danificá-los por exposição a electricidade estática, tome as seguintes precauções:

- <span id="page-23-0"></span>v Limite os seus movimentos. Estes podem fazer aumentar a electricidade estática à sua volta.
- v Manuseie sempre os componentes com cuidado. Segure nos adaptadores e módulos de memória, pegando pelas extremidades. Não toque em quaisquer circuitos expostos.
- Impeça terceiros de tocar nos componentes.
- v Ao instalar uma nova opção, encoste o respectivo invólucro de protecção anti-estática a uma das tampas metálicas de ranhura de expansão ou a qualquer outra superfície metálica, não pintada, do computador durante, pelo menos, dois segundos. Este procedimento reduz a electricidade estática do invólucro e do próprio corpo.
- Sempre que possível, retire a opção e instale-a directamente no computador, sem a pousar. Quando tal não for possível, coloque o invólucro de protecção anti-estática da opção sobre uma superfície uniforme e plana e, em seguida, pouse a opção sobre o mesmo.
- Não coloque a opção sobre a cobertura do computador ou qualquer outra superfície metálica.

### **Instalar opções externas**

Esta secção ilustra os diversos conectores externos existentes no computador, aos quais pode ligar opções externas, tais como colunas externas, uma impressora ou um digitalizador (scanner). Relativamente a algumas opções externas, para além da ligação física do dispositivo, será necessário instalar software adicional. Quando pretender ligar uma opção externa, utilize as informações incluídas nesta secção para identificar o conector requerido e, em seguida, utilize as instruções fornecidas com a opção para efectuar a ligação e instalar o software ou os controladores de dispositivo necessários ao funcionamento da mesma.

## **Localizar os conectores no painel anterior do computador**

A figura seguinte ilustra a localização dos conectores no painel anterior do computador.

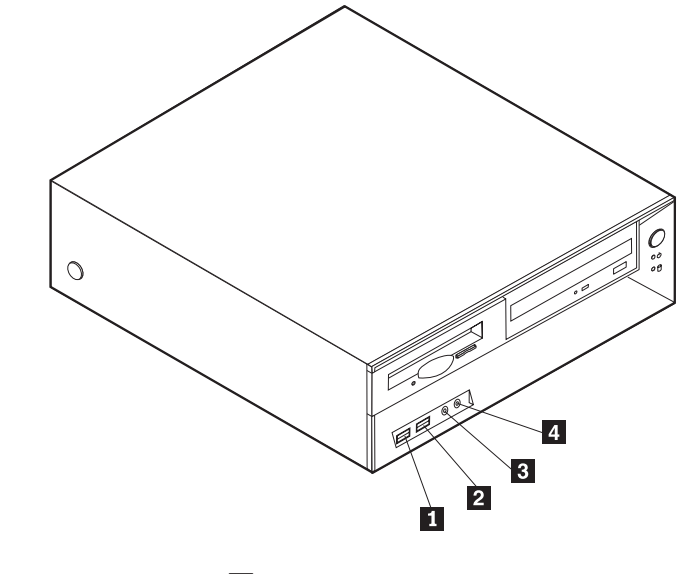

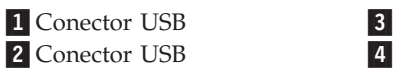

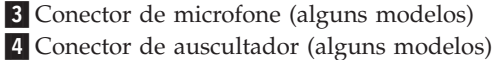

## <span id="page-24-0"></span>**Localizar os conectores no painel posterior do computador**

A figura seguinte ilustra a localização dos conectores no painel posterior do computador.

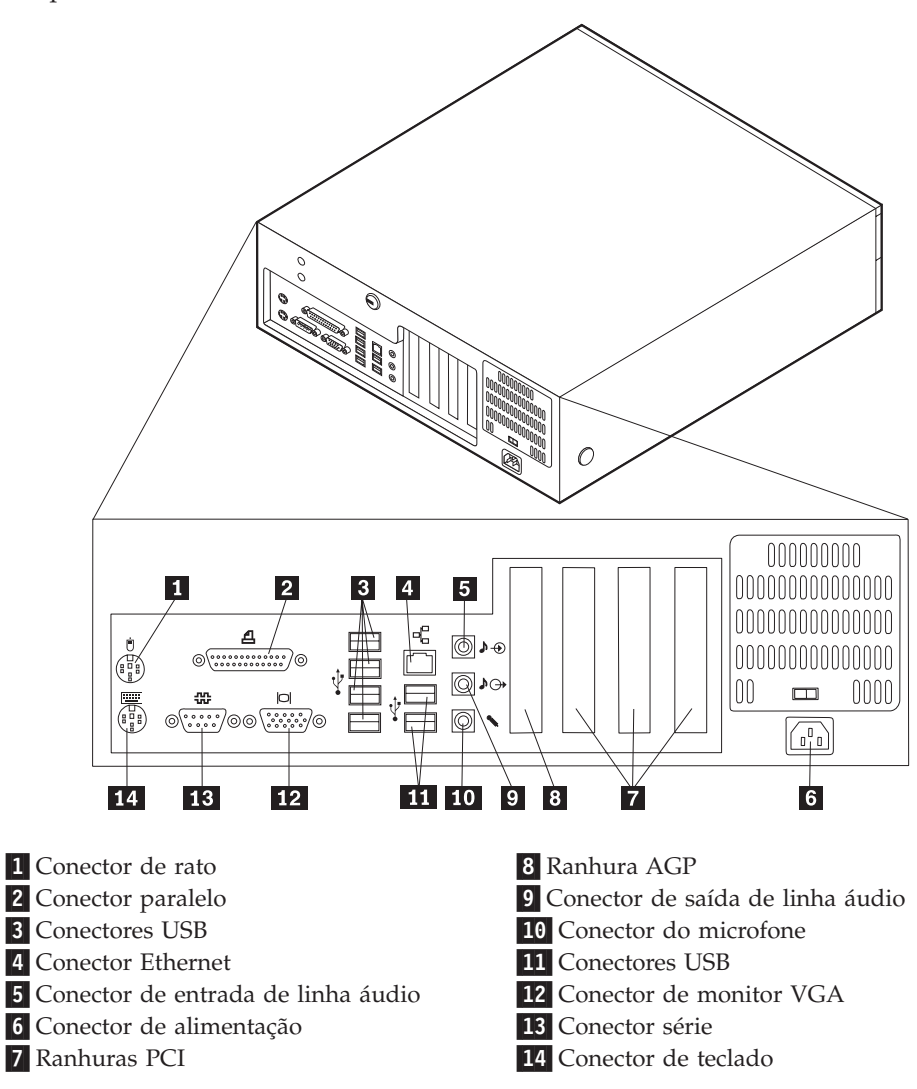

**Nota:** Alguns conectores existentes no painel posterior do computador estão identificados por um símbolo e um código cromático para ajudar o utilizador a determinar a correcta ligação dos cabos ao computador.

<span id="page-25-0"></span>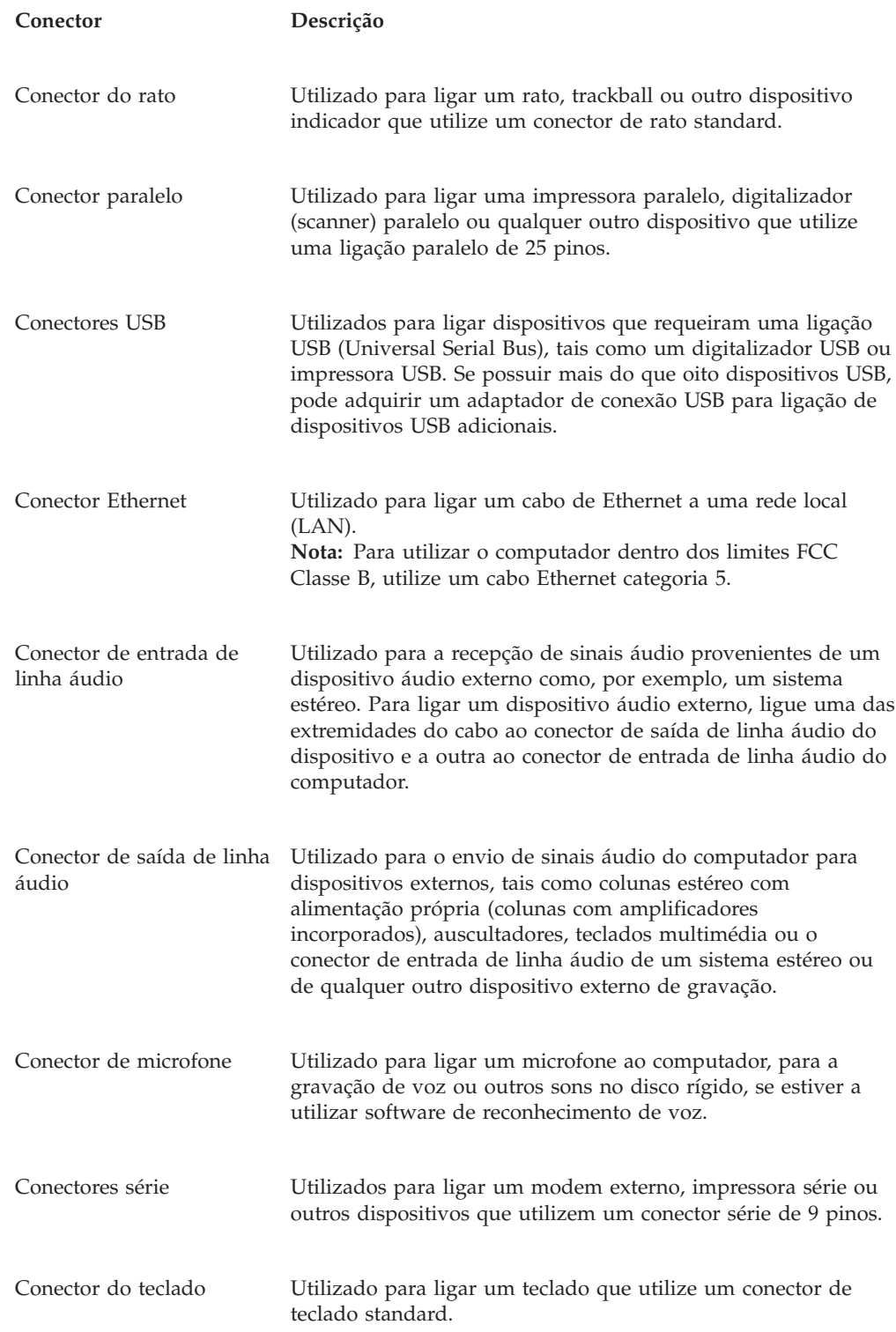

## **Obter controladores de dispositivo**

Pode obter controladores de dispositivo para sistemas operativos não pré-instalados, a partir do endereço http://www.ibm.com/pc/support/, na World Wide Web. As instruções de instalação são fornecidas em ficheiros README, que acompanham os ficheiros de controlador de dispositivo.

## <span id="page-26-0"></span>**Remover a cobertura**

#### **Importante**

Antes de remover a cobertura, leia as secções ["Informações](#page-6-0) importantes de [segurança"](#page-6-0) na página v e "Manusear dispositivos sensíveis à [electricidade](#page-22-0) [estática"](#page-22-0) na página 5.

Para remover a cobertura:

- 1. Encerre o sistema operativo, remova quaisquer suportes de dados (disquetes, CDs ou bandas) das respectivas unidades e desligue a alimentação do computador e de todos os dispositivos a ele ligados.
- 2. Desligue todos os cabos de alimentação das tomadas eléctricas.
- 3. Desligue todos os cabos que se encontrem ligados ao computador. Este procedimento inclui cabos de alimentação, cabos de E/S (entrada/saída) e outros.
- 4. Prima os botões existentes em cada uma das faces laterais do computador e levante a parte posterior da cobertura em direcção à parte anterior do computador.

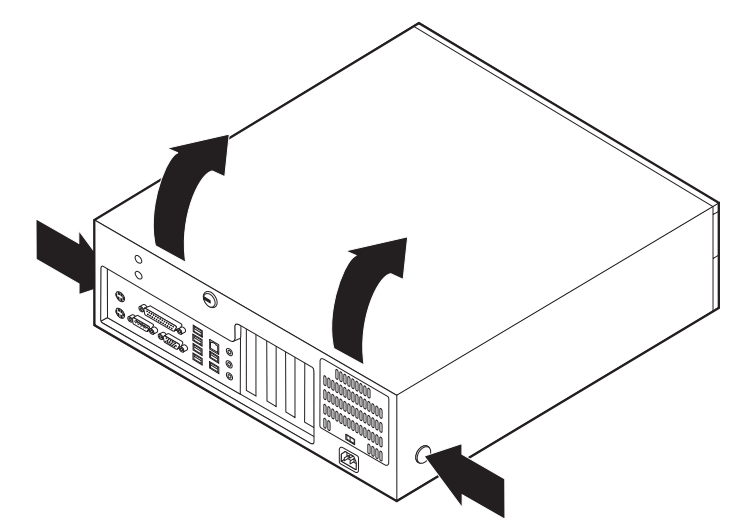

## <span id="page-27-0"></span>**Localizar componentes**

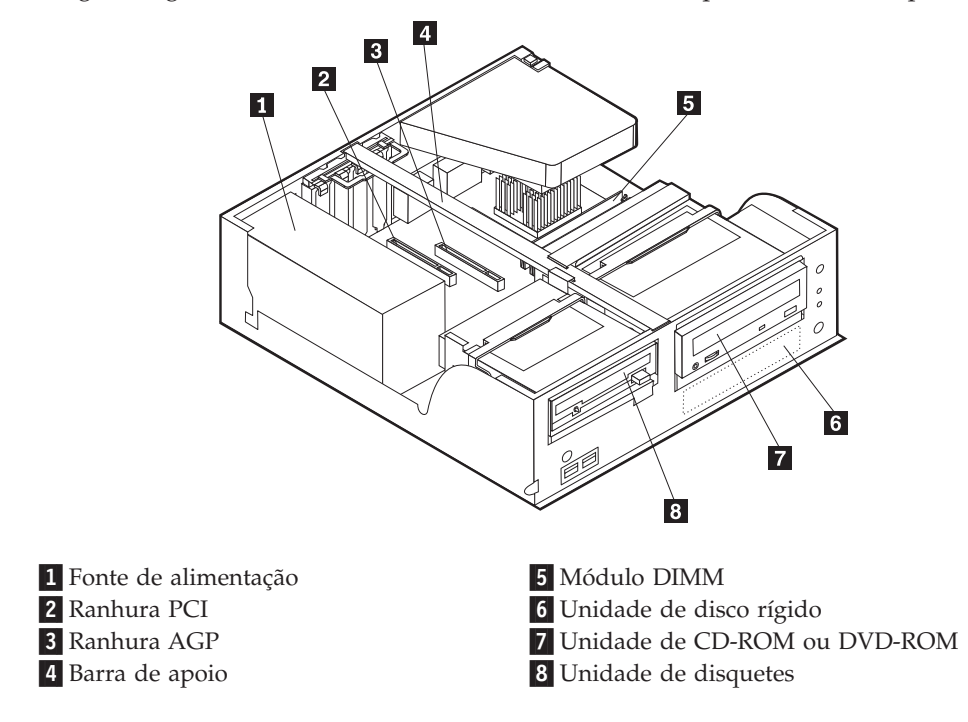

A figura seguinte ilustra a localização dos diversos componentes do computador.

## **Identificar componentes da placa de sistema**

A placa de sistema (também designada por *planar* ou *motherboard*) constitui a placa de circuitos principal do computador. Faculta funções de computador básicas e suporta uma grande variedade de dispositivos instalados de origem pela IBM ou posteriormente pelo utilizador.

<span id="page-28-0"></span>A figura seguinte ilustra a localização dos componentes na placa de sistema.

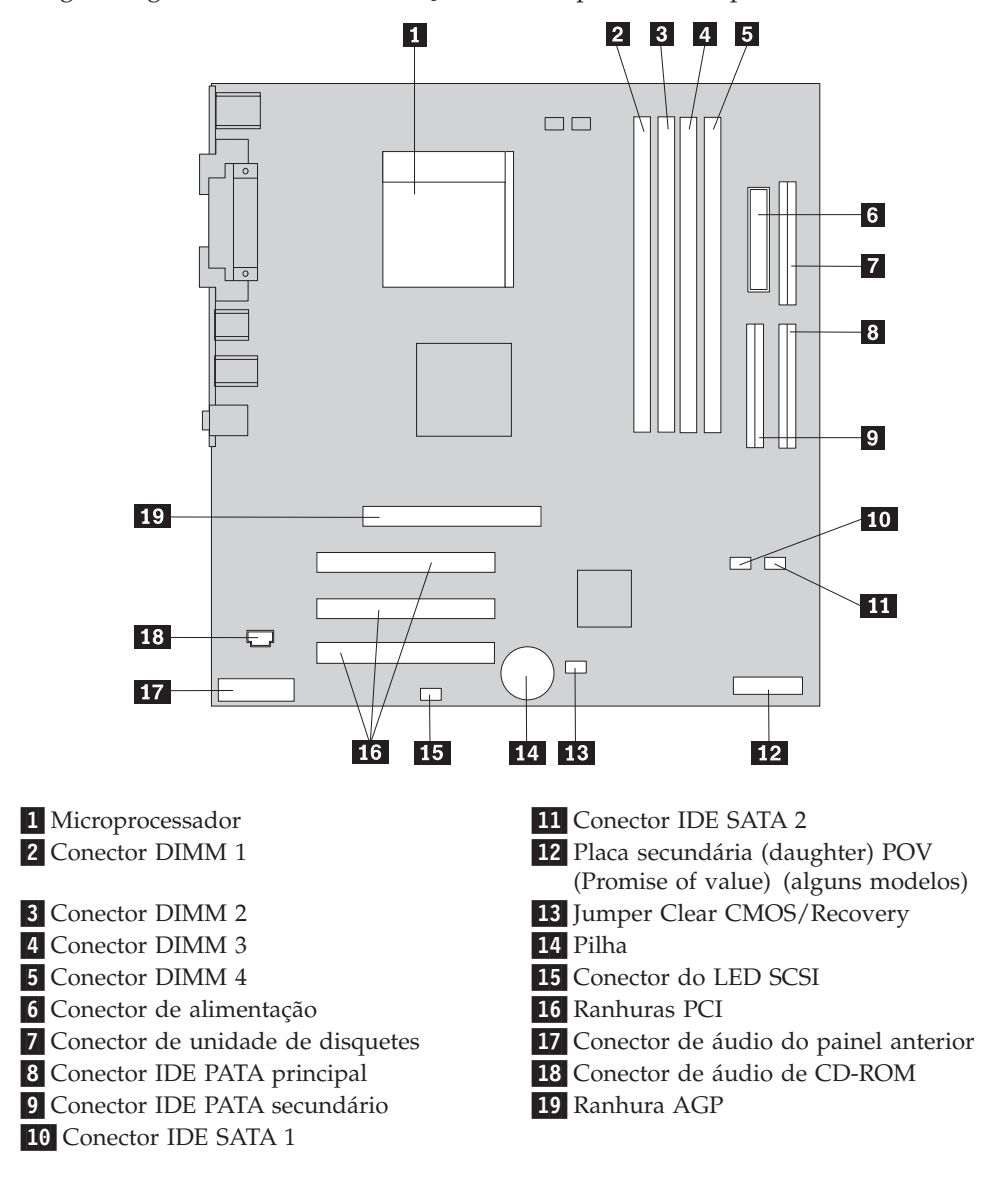

## **Instalar memória**

O computador está equipado com quatro conectores para instalação de módulos de memória DIMM expansíveis até 4,0 GB de memória de sistema.

Durante a instalação de módulos DIMM, aplicam-se as seguintes regras:

- v A memória de sistema divide-se em dois canais (canais A e B). Os conectores DIMM 1 e 2 correspondem ao canal A e os conectores DIMM 3 e 4 correspondem ao canal B.
- v Se os conectores DIMM 1 e 3 (ou 2 e 4) se encontrarem preenchidos com módulos da mesma capacidade e tecnologia de memória, o sistema funciona em modo de canal duplo.
- v Utilize módulos SDRAM (synchronous dynamic random access memory) DDR (double data rate) de 2,5 V, 184 pinos a 333 MHz.
- v Utilize módulos DIMM de 128 MB, 256 MB, 512 MB ou 1,0 GB (se disponíveis), em qualquer combinação.

v Altura dos módulos DIMM: 25,4 mm (1,0 polegadas).

**Nota:** Apenas podem ser utilizados módulos DIMM SDRAM DDR.

Para instalar um módulo DIMM:

- 1. Remova a cobertura. Consulte a secção "Remover a [cobertura"](#page-26-0) na página 9.
- 2. Localize os conectores DIMM. Consulte a secção "Identificar [componentes](#page-27-0) da placa de [sistema"](#page-27-0) na página 10.
- 3. Abra os grampos de retenção.

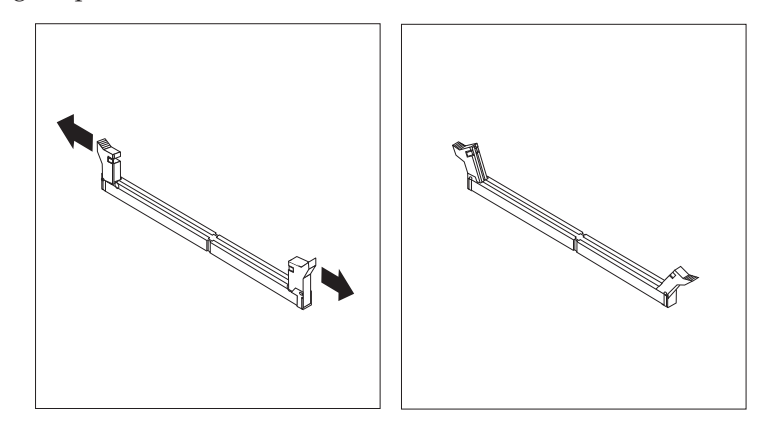

4. Certifique-se de que os entalhes do módulo DIMM estão correctamente alinhados com as patilhas do conector. Encaixe ou introduza o módulo DIMM a direito no conector até os grampos fecharem.

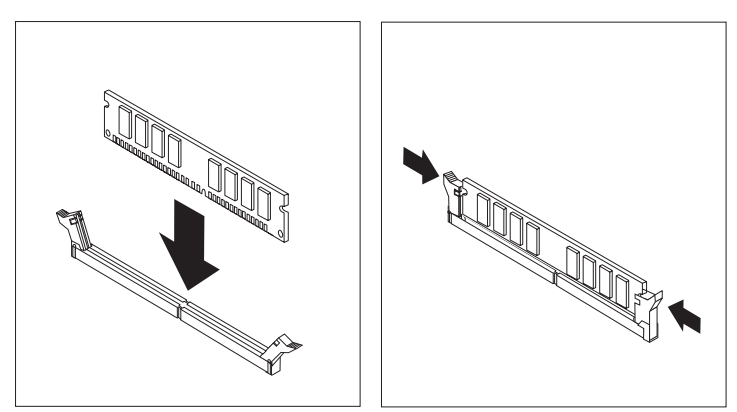

#### **O que fazer em seguida:**

- v Para instalar outra opção, consulte a secção correspondente.
- v Para concluir a instalação, consulte a secção "Instalar de novo a [cobertura](#page-40-0) e ligar os cabos" na [página](#page-40-0) 23.

## <span id="page-30-0"></span>**Instalar adaptadores**

Esta secção contém informações e instruções sobre como instalar e remover adaptadores. O computador está equipado com três ranhuras de expansão para adaptadores PCI e uma ranhura utilizada para um adaptador AGP. Os adaptadores têm de ser extra-planos (″low profile″). O computador suporta adaptadores com um comprimento máximo de 168 mm (6,6 polegadas).

Para instalar um adaptador:

- 1. Remova a cobertura. Consulte a secção "Remover a [cobertura"](#page-26-0) na página 9.
- 2. Segurando pela respectiva pega de engate, levante o suporte de um dos compartimentos de unidade na direcção da parte anterior do computador, conforme ilustrado, até esta se fixar na posição vertical. Repita este procedimento com o outro compartimento de unidade.

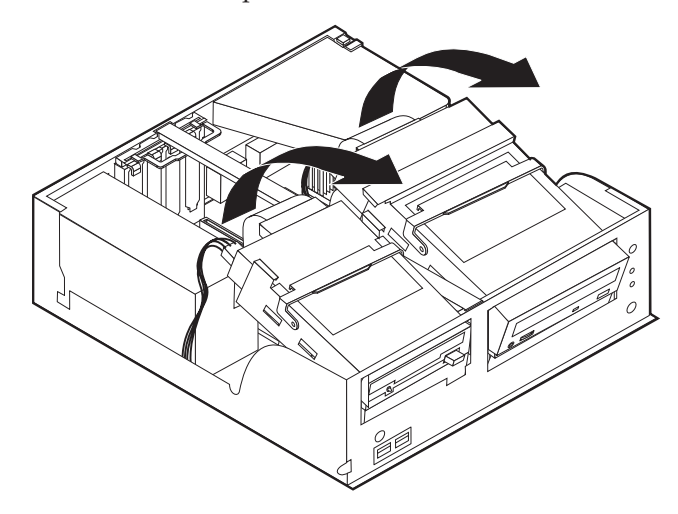

3. Retire a barra de apoio, puxando-a para fora do computador.

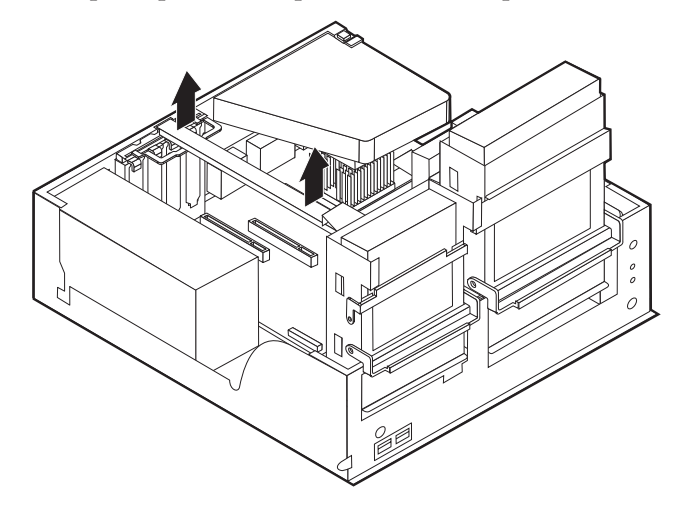

4. Retire o trinco de tampa de ranhura de adaptador e a tampa da ranhura de expansão apropriada.

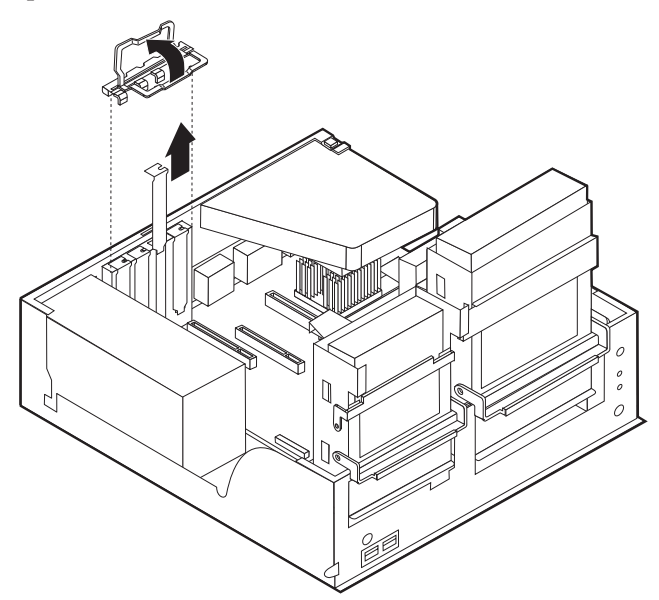

- 5. Retire o adaptador do respectivo invólucro de protecção anti-estática.
- 6. Instale o adaptador na ranhura apropriada, na placa de sistema.
- 7. Instale o trinco de tampa de ranhura de adaptador.

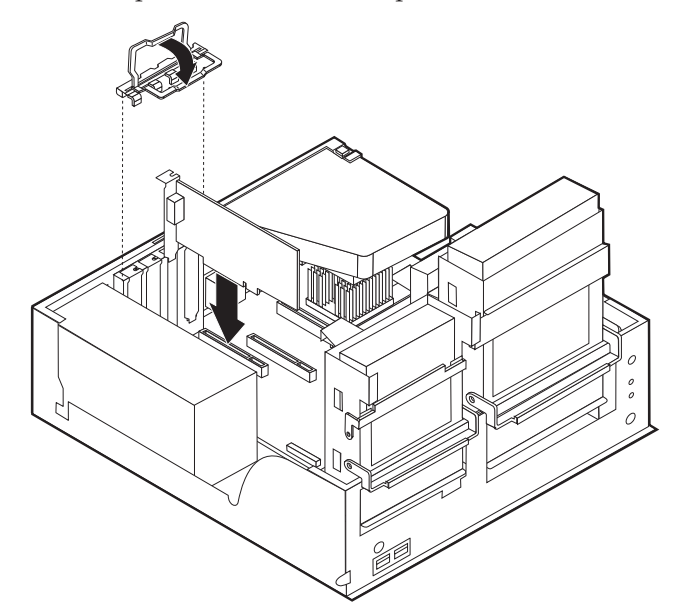

- 8. Afaste quaisquer cabos que possam eventualmente impedir a reposição dos compartimentos de unidade.
- 9. Volte a colocar a barra de apoio e rode de novo os dois suportes de unidade para as respectivas posições originais.

#### **O que fazer em seguida:**

- v Para instalar outra opção, consulte a secção correspondente.
- v Para concluir a instalação, consulte a secção "Instalar de novo a [cobertura](#page-40-0) e ligar os cabos" na [página](#page-40-0) 23.

## <span id="page-32-0"></span>**Instalar unidades internas**

Esta secção contém informações e instruções sobre como instalar e remover unidades internas.

As unidades internas são dispositivos que o computador utiliza para leitura e arquivo de dados. Pode adicionar ou substituir unidades do computador para aumentar a respectiva capacidade de arquivo e, ainda, permitir a leitura de outros tipos de suportes de dados, tais como CD-ROM.

As unidades internas são instaladas em *compartimentos*. Neste manual, os compartimentos são designados por compartimento 1, 2 e assim por diante.

Ao instalar uma unidade interna, é importante ter em consideração o tipo e o tamanho da unidade suportada por cada compartimento. É igualmente importante ligar correctamente os cabos internos da unidade à unidade instalada.

## **Especificações das unidades**

O computador está equipado de origem com as seguintes unidades pré-instaladas pela IBM:

- v Uma unidade de disquetes de 3,5 polegadas no compartimento 1
- v Unidade de CD-ROM ou DVD-ROM no compartimento 2 (alguns modelos)
- v Uma unidade de disco rígido de 3,5 polegadas no compartimento 3

Os compartimentos que não têm unidades instaladas estão protegidos por uma placa de protecção anti-estática e por uma tampa de compartimento.

<span id="page-33-0"></span>A figura seguinte ilustra a localização dos compartimentos de unidade.

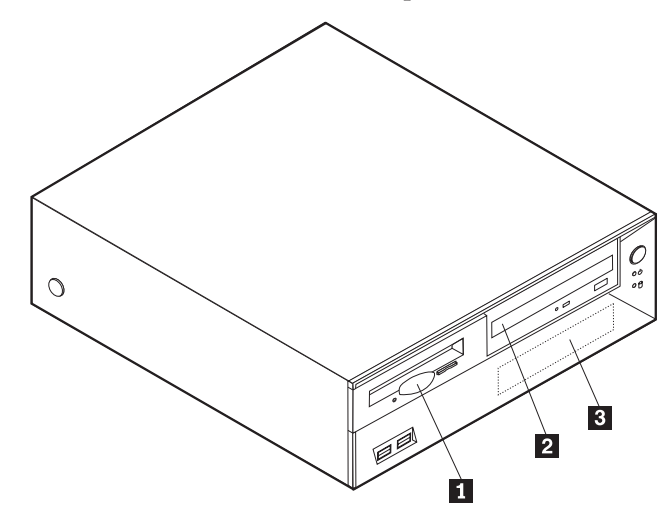

A lista seguinte descreve algumas das unidades que podem ser instaladas em cada compartimento e respectivos requisitos em termos de altura:

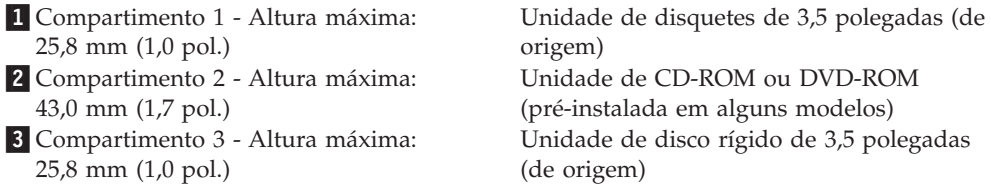

#### **Notas:**

- 1. Unidades com uma altura superior a 43,0 mm (1,7 pol.)
- 2. Instale as unidades de suportes de dados removíveis (banda ou CD) no compartimento acessível externamente (compartimento 2).

## **Instalar uma unidade de CD-ROM ou DVD-ROM**

Para instalar uma unidade de CD-ROM ou DVD-ROM no compartimento 2, execute os passos a seguir indicados:

- 1. Remova a cobertura (consulte a secção "Remover a [cobertura"](#page-26-0) na página 9).
- 2. Retire o painel de compartimento do bísel anterior.
- 3. Remova a protecção metálica do compartimento de unidade, introduzindo uma chave de parafusos de lâmina achatada numa das ranhuras, e desencaixe cuidadosamente a protecção.
- 4. Certifique-se de que a unidade se encontra correctamente configurada como dispositivo principal. Consulte a documentação fornecida com a unidade de CD-ROM ou DVD-ROM para obter informações sobre o jumper master/slave.

5. Segurando a respectiva pega de engate, levante o compartimento da unidade na direcção da parte anterior do computador, conforme apresentado, até o trinco do compartimento da unidade prender na posição correcta.

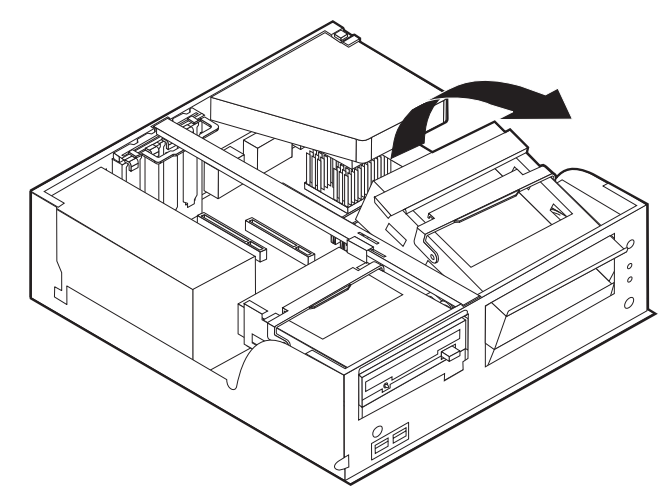

6. Instale a unidade no compartimento. Alinhe os orifícios dos parafusos e introduza os dois parafusos.

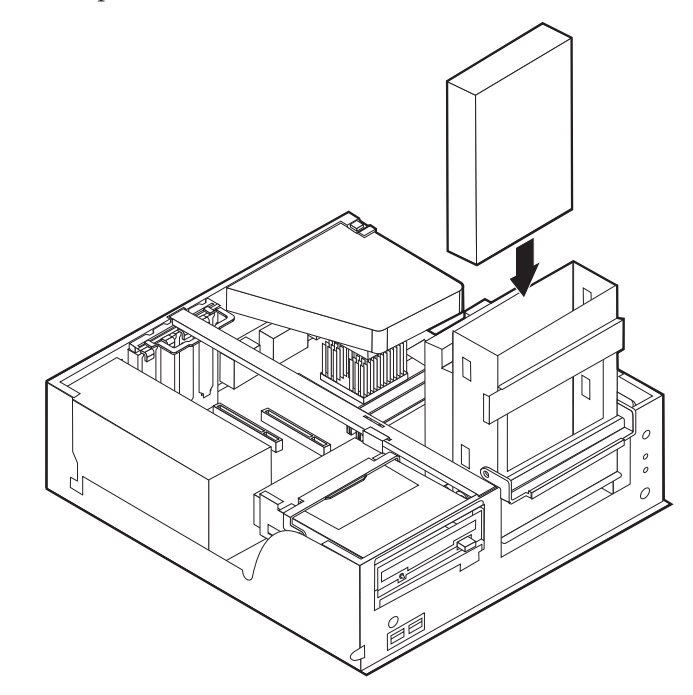

7. Cada unidade IDE (integrated drive electronics) requer dois cabos; um cabo de alimentação de quatro fios, para ligação à fonte de alimentação, e um cabo de sinal para ligação à placa de sistema. Poderá ser igualmente necessário um cabo de áudio para uma unidade de CD-ROM.

Para instalar uma unidade de CD-ROM ou DVD-ROM no computador, execute os passos a seguir indicados:

- a. Localize o cabo de sinal fornecido com o computador ou com a nova unidade.
- b. Localize o conector IDE PATA secundário na placa de sistema. Consulte a secção "Identificar [componentes](#page-27-0) da placa de sistema" na página 10.
- <span id="page-35-0"></span>c. Ligue uma das extremidades do cabo de sinal ao conector de IDE PATA secundário na placa de sistema e a outra à unidade de CD-ROM ou DVD-ROM.
- d. O computador tem conectores de alimentação extra para a instalação de unidades adicionais. Ligue o cabo de alimentação à unidade.

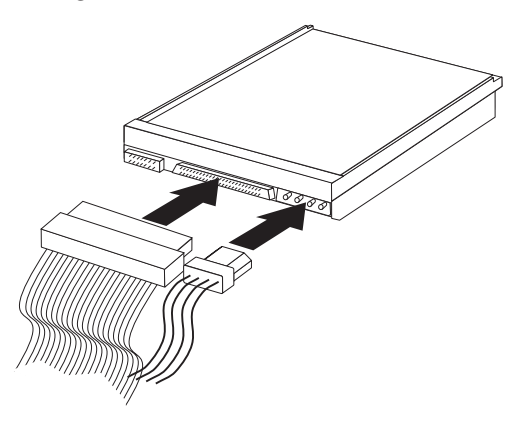

- 8. Afaste quaisquer cabos que possam eventualmente impedir a reinstalação do suporte da unidade.
- 9. Rode de novo o suporte da unidade para a posição original.

#### **O que fazer em seguida:**

- v Para instalar outra opção, consulte a secção correspondente.
- v Para concluir a instalação, consulte a secção "Instalar de novo a [cobertura](#page-40-0) e ligar os cabos" na [página](#page-40-0) 23.

## **Instalar funções de segurança**

Para proteger o computador contra roubo ou acesso não autorizado, estão disponíveis diversas opções de bloqueio de segurança. As secções seguintes contém informações sobre como identificar e instalar os diversos tipos de bloqueios que poderão estar disponíveis para o tipo de computador. Para além de bloqueios físicos, a utilização não autorizada do computador pode ser impedida com um bloqueio de software que bloqueia o teclado até que seja introduzida a palavra-passe correcta.

Certifique-se de que quaisquer cabos de segurança que instalar não interferem com outros cabos do computador.
### **Identificar bloqueios de segurança**

A figura seguinte ilustra a localização das funções de segurança no painel anterior do computador.

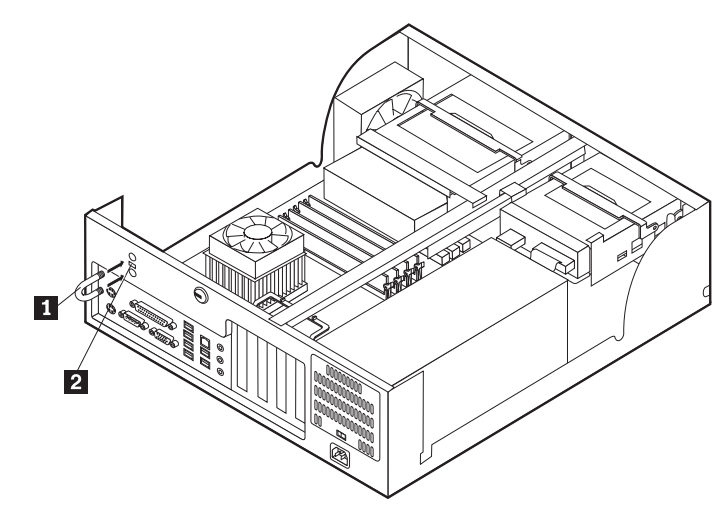

**1** Dispositivo de fixação 2-Dispositivo de bloqueio por cabo integrado

## **Dispositivo de fixação**

Para fixar o computador a uma secretária, mesa ou a outro objecto fixo não permanente, utilize um dispositivo de fixação de 5 mm (3/16 polegadas) - por vezes designado por dispositivo de fixação em U - , um cabo de segurança de aço e um cadeado. Para computadores concebidos para instalação do dispositivo de fixação, são fornecidos pinos na parte anterior da estrutura.

Para instalar um dispositivo de fixação em U:

- 1. Remova a cobertura (consulte a secção "Remover a [cobertura"](#page-26-0) na página 9).
- 2. Utilize uma ferramenta como, por exemplo, uma chave de parafusos para remover as duas chapas metálicas.
- 3. Exerça pressão em ambos os lados da grelha deflectora e levante-a de modo a retirá-la do computador.
- 4. Introduza o dispositivo de fixação em U através do painel posterior e, em seguida, encaixe e aperte as porcas, utilizando uma chave inglesa do tamanho apropriado ou ajustável.
- 5. Volte a colocar a cobertura do computador. Para obter mais informações, consulte a secção "Instalar de novo a [cobertura](#page-40-0) e ligar os cabos" na página 23.
- 6. Passe o cabo através do dispositivo de fixação em U e em torno de um objecto que não faça parte da, ou que não esteja fixado na, estrutura do edifício e do qual não possa ser removido. Em seguida, prenda as duas extremidades do cabo utilizando um fecho.

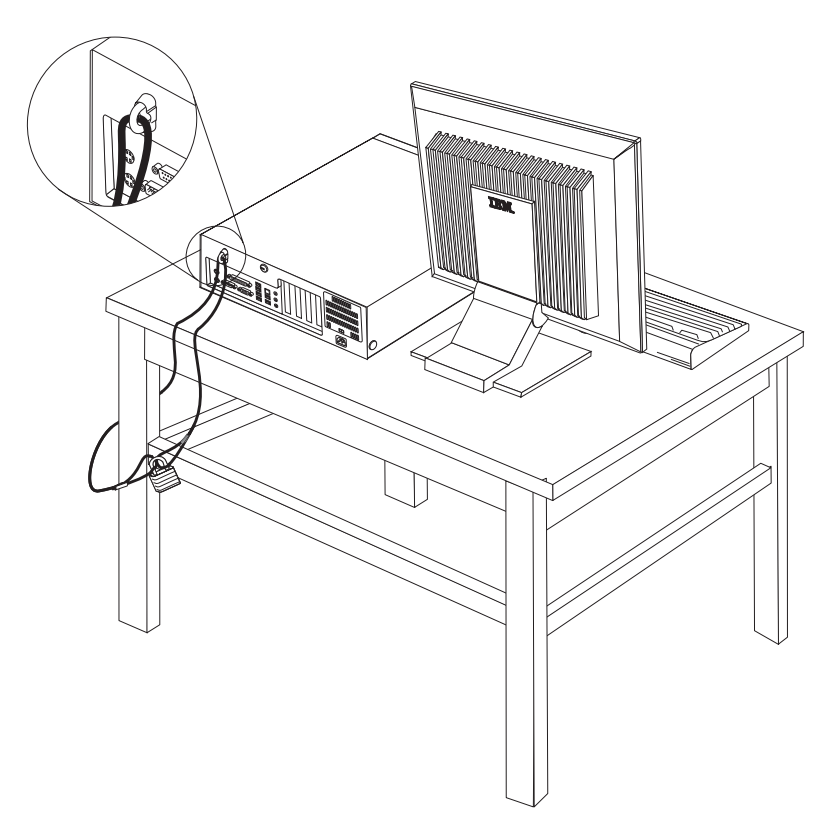

## **Dispositivo de bloqueio por cabo integrado**

Pode fixar o computador a uma secretária, mesa ou outro objecto fixo com um dispositivo de bloqueio por cabo integrado (por vezes designado fecho Kensington). O dispositivo de bloqueio por cabo integrado encaixa numa ranhura de segurança na parte anterior do computador e funciona com uma chave. Este é o tipo de bloqueio utilizado em muitos computadores portáteis. É possível encomendar o dispositivo de bloqueio por cabo directamente à IBM. Visite o endereço http://www.pc.ibm.com/support e faça uma pesquisa em *Kensington*.

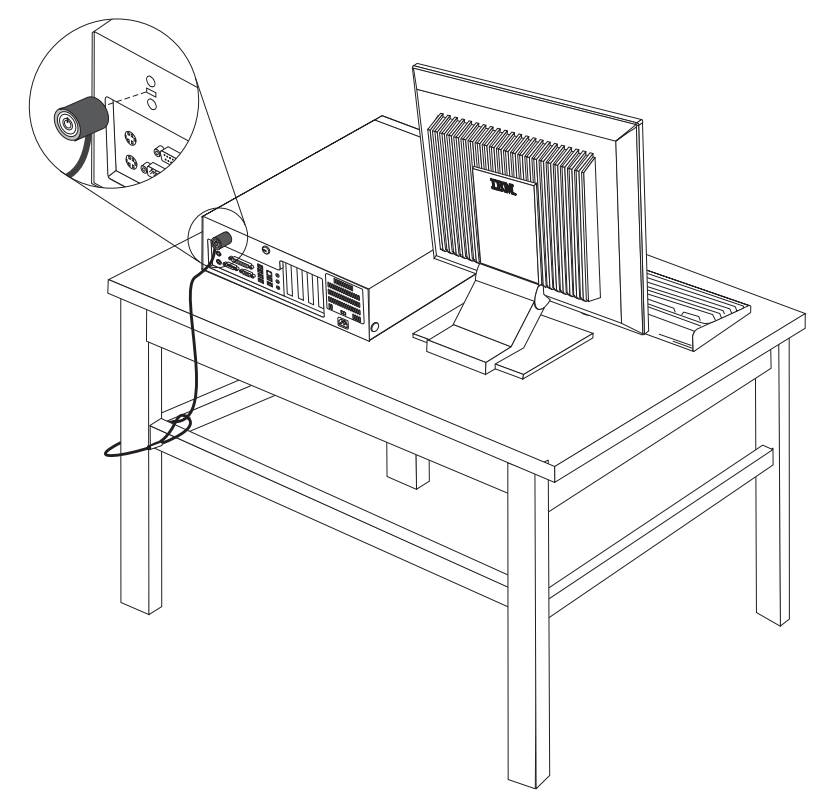

## **Protecção por palavra-passe**

Para proteger o computador contra utilização não autorizada, pode utilizar o IBM Setup Utility para definir uma palavra-passe. Quando ligar o computador, é-lhe solicitada a introdução da palavra-passe para desbloquear o teclado para uso normal.

#### **O que fazer em seguida:**

- v Para instalar outra opção, consulte a secção correspondente.
- v Para concluir a instalação, consulte a secção "Instalar de novo a [cobertura](#page-40-0) e ligar os cabos" na [página](#page-40-0) 23.

## **Substituir a pilha**

O computador possui um tipo especial de memória que mantém a data, a hora e as definições das funções integradas como, por exemplo, as atribuições (configuração) da porta paralelo. Quando a alimentação do computador é desligada, estas informações mantêm-se activas através de uma pilha.

A pilha não necessita de carregamento nem de manutenção ao longo da sua vida útil. No entanto, nenhuma pilha tem uma duração eterna. Se ocorrer uma falha na pilha, a data, a hora e as informações de configuração (incluindo palavras-passe) perder-se-ão. Neste caso, quando o computador é ligado, é apresentada no ecrã uma mensagem de erro.

Para mais informações sobre a substituição e destruição da pilha, consulte a secção ["Informações](#page-12-0) especiais sobre a pilha de lítio" na página xi.

Para substituir a pilha:

- 1. Desligue a alimentação do computador e de todos os dispositivos a ele ligados.
- 2. Remova a cobertura. Consulte a secção "Remover a [cobertura"](#page-26-0) na página 9.
- 3. Determine a localização da pilha. Consulte a secção "Identificar [componentes](#page-27-0) da placa de [sistema"](#page-27-0) na página 10.
- 4. Se necessário, remova quaisquer adaptadores que possam impedir o acesso à pilha. Para mais informações, consulte a secção "Instalar [adaptadores"](#page-30-0) na [página](#page-30-0) 13.
- 5. Retire a pilha antiga.

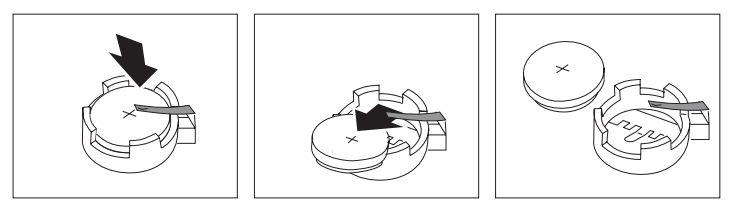

6. Instale a nova pilha.

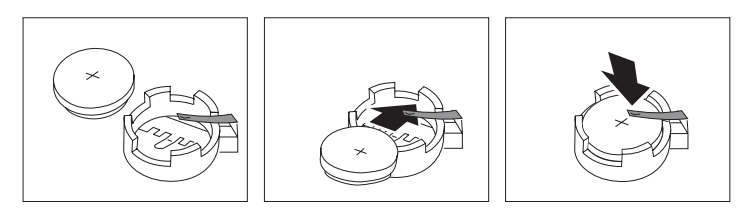

- 7. Volte a instalar os adaptadores que tenha eventualmente removido para aceder à pilha. Para obter instruções de instalação de adaptadores, consulte a secção "Instalar [adaptadores"](#page-30-0) na página 13.
- 8. Volte a instalar a cobertura e ligue o cabo de alimentação. Consulte a secção "Instalar de novo a [cobertura](#page-40-0) e ligar os cabos" na página 23.
	- **Nota:** Quando ligar o computador pela primeira vez, após a substituição da pilha, é possível que seja apresentada uma mensagem de erro. Esta situação é normal após a substituição da pilha.
- 9. Ligue a alimentação do computador e de todos os dispositivos a ele ligados.
- 10. Utilize o IBM Setup Utility para definir a data e a hora, bem como qualquer palavra-passe. Consulte o Capítulo 5, ["Utilizar](#page-120-0) o IBM Setup Utility", na página [103.](#page-120-0)

## <span id="page-40-0"></span>**Eliminar uma palavra-passe perdida ou esquecida (limpar o conteúdo do CMOS)**

Esta secção aplica-se a palavras-passe perdidas ou esquecidas. Para obter mais informações sobre palavras-passe perdidas ou esquecidas, consulte o Access IBM, no ambiente de trabalho.

**Nota:** Alguns modelos de computadores poderão ter uma placa secundária (daughter) POV (promise of value) instalada na placa de sistema. Se é este o caso, a palavra-passe é armazenada numa EEPROM na placa POV e não pode ser eliminada. Para mais informações sobre a localização da placa secundária (daughter) POV, consulte a secção "Identificar [componentes](#page-27-0) da placa de [sistema"](#page-27-0) na página 10.

Para eliminar uma palavra-passe esquecida:

- 1. Desligue a alimentação do computador e de todos os dispositivos a ele ligados.
- 2. Remova a cobertura. Consulte a secção "Remover a [cobertura"](#page-26-0) na página 9.
- 3. Localize o jumper Clear CMOS/Recovery na placa de sistema. Consulte a secção "Identificar [componentes](#page-27-0) da placa de sistema" na página 10.
- 4. Se necessário, remova os adaptadores que possam impedir o acesso ao jumper Clear CMOS/Recovery (consulte a secção "Instalar [adaptadores"](#page-30-0) na página [13\)](#page-30-0).
- 5. Desloque o jumper da posição normal (sobre os pinos 1 e 2) para a posição de configuração ou de manutenção (sobre os pinos 2 e 3).
- 6. Volte a instalar a cobertura e ligue o cabo de alimentação. Consulte a secção "Instalar de novo a cobertura e ligar os cabos".
- 7. Reinicialize o computador, deixe-o ligado durante aproximadamente 10 segundos. Desligue o computador, premindo o interruptor de alimentação durante aproximadamente 5 segundos. O computador desliga-se.
- 8. Repita os passos 2 a 4 na página 23.
- 9. Coloque de novo o jumper na posição normal (sobre os pinos 1 e 2).
- 10. Volte a instalar a cobertura e ligue o cabo de alimentação. Consulte a secção "Instalar de novo a cobertura e ligar os cabos".

### **Instalar de novo a cobertura e ligar os cabos**

Após a instalação de opções, terá de instalar os componentes que tenha eventualmente removido, instalar de novo a cobertura e voltar a ligar os cabos, incluindo cabos de alimentação e linhas telefónicas. Complementarmente, e dependendo da opção que tiver sido instalada, poderá ser necessário confirmar se as informações foram actualizadas no IBM Setup Utility.

Para instalar de novo a cobertura do computador e ligar todos os cabos ao computador:

- 1. Certifique-se de que todos os componentes foram correctamente reinstalados e de que não deixou quaisquer ferramentas ou parafusos soltos no interior do computador.
- 2. Afaste quaisquer cabos que possam eventualmente impedir a reinstalação da cobertura.

3. Coloque a cobertura sobre a estrutura e encaixe-a no computador, no devido lugar.

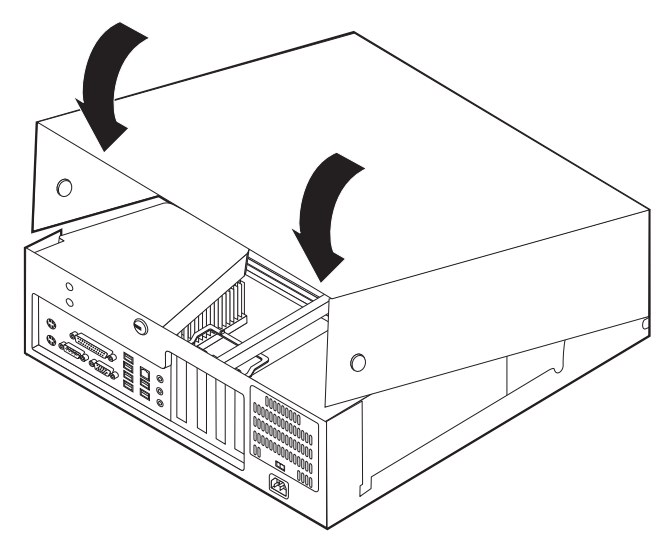

- 4. Ligue de novo ao computador os cabos externos e cabos de alimentação. Consulte a secção "Instalar opções [externas"](#page-23-0) na página 6.
- 5. Para actualizar a configuração, consulte o Capítulo 5, ["Utilizar](#page-120-0) o IBM Setup [Utility",](#page-120-0) na página 103.

## **Capítulo 2. Tipos 8187, 8188 e 8193**

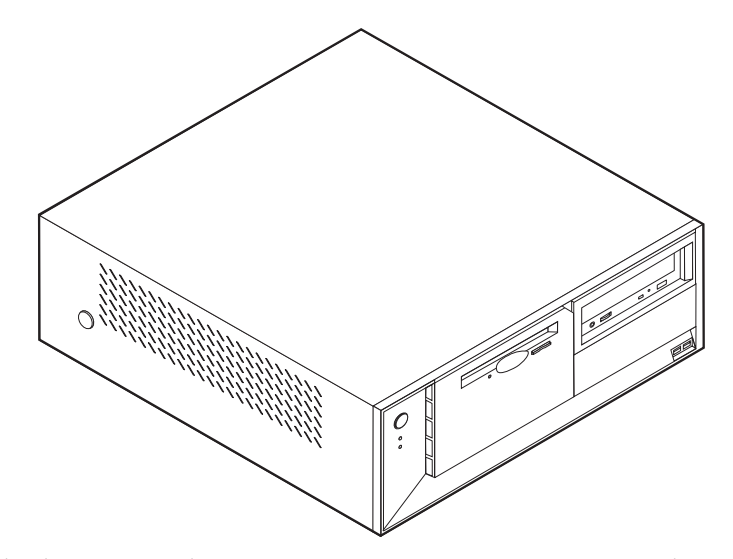

Este capítulo descreve os dispositivos e opções que se encontram disponíveis para o computador. Pode expandir as capacidades do computador através da instalação de memória, adaptadores ou unidades. Quando pretender instalar uma opção, utilize as instruções incluídas neste capítulo, em conjunto com as instruções fornecidas com a opção.

#### **Importante**

Antes de instalar ou remover qualquer opção, não deixe ler a secção ["Informações](#page-6-0) importantes de segurança" na página v. Estas informações e orientações ajudá-lo-ão a trabalhar em segurança.

### **Características**

Esta secção inclui uma descrição geral das características do computador, bem como do software pré-instalado.

#### **Informações sobre o sistema**

As informações seguintes abrangem uma variedade de modelos. Para obter uma lista de características para um modelo específico, consulte o programa IBM Setup Utility. Consulte o Capítulo 5, ["Utilizar](#page-120-0) o IBM Setup Utility", na [página](#page-120-0) 103.

**Microprocessador** (varia consoante o tipo de modelo)

- Processador Intel® Pentium® 4 com HyperThreading
- Processador Intel Pentium 4
- Processador Intel Celeron®
- v Cache interna (o tamanho varia de acordo com o tipo de modelo)

#### **Memória**

- Suporte para quatro módulos DIMM (dual inline memory modules)
- 512KB de memória flash para programas de sistema

#### **Unidades internas**

- Unidade de disquetes de 3,5 polegadas, 1,44 MB
- Unidade de disco rígido interna
- v Unidade de DVD ou de CD EIDE (alguns modelos)

#### **Subsistema de vídeo**

- Um controlador gráfico integrado para monitor VGA (Video Graphics Array)
- v Ranhura de adaptador de vídeo AGP (accelerated graphics port) na placa de sistema

#### **Subsistema áudio**

- v AC'97 com ADI 1981B Audio Codec
- v Conectores de entrada de linha, saída de linha e microfone no painel posterior

#### **Conectividade**

- Controlador Ethernet Intel integrado a 10/100 Mbps com suporte Wake on  $LAN^{\circledR}$  (alguns modelos)
- Controlador Ethernet Intel integrado a 10/100/1000 Mbps com suporte Wake on LAN (alguns modelos)
- Modem Soft V.90/V.44 (alguns modelos)

#### **Módulos de gestão do sistema**

- v RPL (Remote Program Load Carregamento do Programa Remoto) e DHCP (Dynamic Host Configuration Protocol)
- Wake on LAN
- Wake on Ring (no IBM Setup Utility, esta função é denominada Serial Port Ring Detect relativamente a um modem externo)
- v Administração Remota
- Inicialização automática
- v BIOS e Software de SM (System Management)
- v Capacidade de arquivo de resultados de testes POST ao equipamento

#### **Funções de entrada/saída**

- v Porta ECP (Extended Capabilities Port)/EPP (Extended Parallel Port) de 25 pinos
- Conector série de 9 pinos
- v Oito conectores USB de 4 pinos (dois no painel anterior e seis no painel posterior)
- Conector de rato  $PS/2^{\circledR}$
- Conector de teclado PS/2
- Conector Ethernet
- Conector de monitor VGA
- v Três conectores áudio (entrada de linha, saída de linha e microfone)

#### **Expansão**

- v Quatro compartimentos de unidade
- v Três ranhuras de adaptador PCI (peripheral component interconnect) de 32 bits
- v Uma ranhura de expansão AGP (accelerated graphics port)

#### **Alimentação**

- v Fonte de alimentação de 230 W com selector de tensão manual
- v Comutação automática da frequência de entrada 50/60 Hz
- v Suporte de APM (Advanced Power Management)
- Suporte de ACPI (Advanced Configuration and Power Interface)

#### **Funções de segurança**

- v Palavras-passe de utilizador e de administrador
- v Suporte para a instalação de um dispositivo de fixação em U e cabo com trinco
- v Suporte para a instalação de um dispositivo de bloqueio por cabo integrado
- v Controlo da sequência de arranque
- v Arranque sem unidade de disquetes, teclado ou rato
- v Modo de arranque não assistido
- v Controlo de E/S de disquete e disco rígido
- v Controlo de E/S de portas paralelo e série
- v Perfil de segurança por dispositivo

#### **Software pré-instalado pela IBM**

É possível que o computador seja fornecido com software pré-instalado. Nesse caso, o computador tem instalados um sistema operativo, controladores de dispositivo para suporte de dispositivos incorporados, bem como outros programas de suporte.

**Sistemas operativos (pré-instalados)** (varia consoante o tipo de modelo)

**Nota:** Os sistemas operativos indicados poderão não se encontrar disponíveis em todos os países ou regiões.

- Microsoft<sup>®</sup> Windows XP Home
- Microsoft Windows XP Professional
- Microsoft Windows 2000

#### **Sistemas operativos (compatibilidade testada)**<sup>2</sup>

- Microsoft Windows NT® Workstation Version 4.0
- Microsoft Windows 98 Segunda Edição

<sup>2.</sup> À data de edição deste manual, os sistemas operativos mencionados encontram-se em fase de teste de compatibilidade. Existe a possibilidade de outros sistemas operativos poderem ter sido identificados pela IBM como compatíveis com o computador, após a publicação deste manual. As correcções e adições a esta lista estão sujeitas a alteração. Para determinar se um sistema operativo foi testado em termos de compatibilidade, consulte o Web site do respectivo fabricante.

# **Especificações**

Esta secção contém uma lista das especificações físicas do computador.

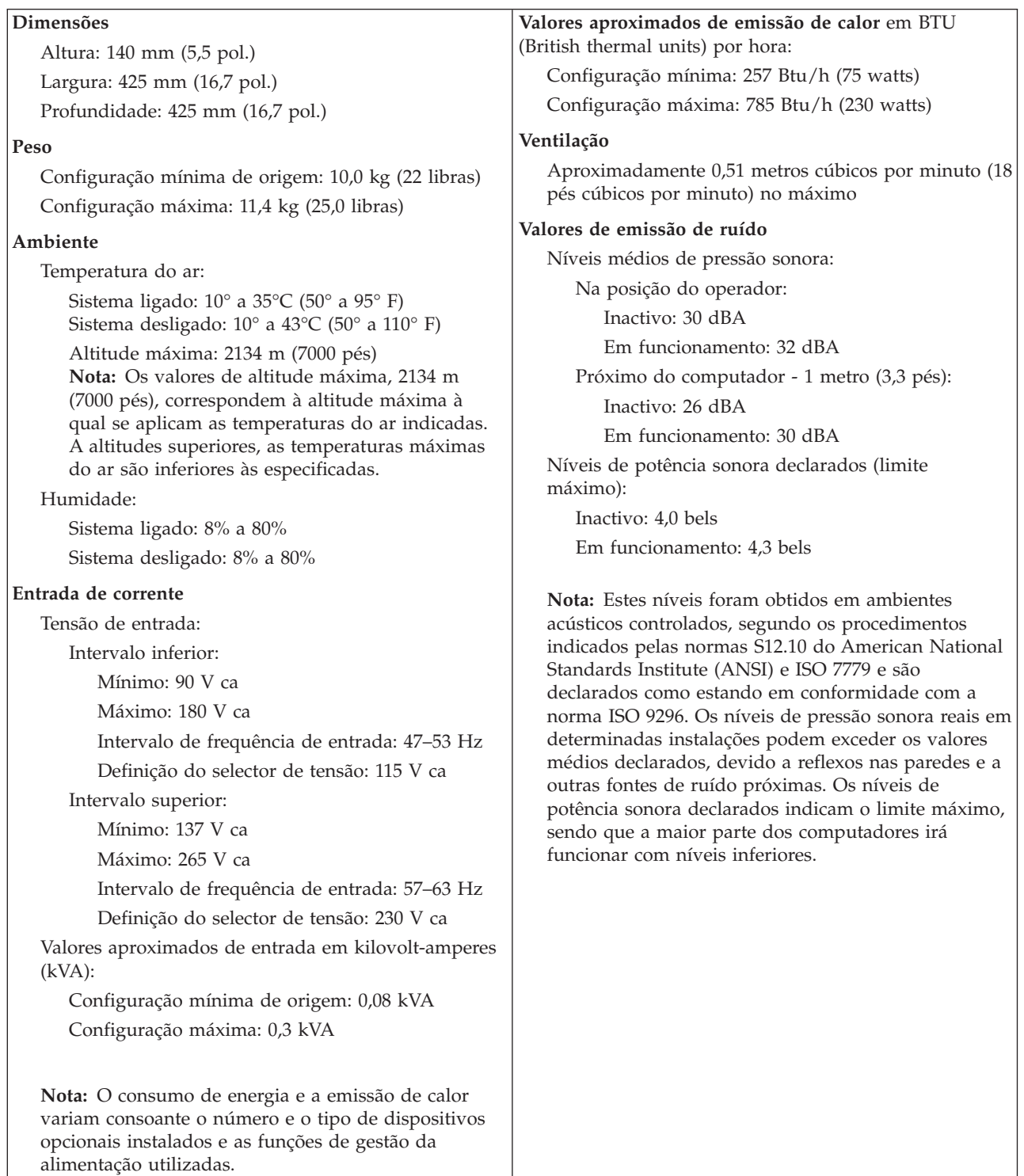

## <span id="page-46-0"></span>**Opções disponíveis**

São a seguir indicadas algumas das opções que se encontram disponíveis:

- Opções externas
	- Dispositivos de porta paralelo, tais como impressoras e unidades externas
	- Dispositivos de porta série, tais como modems externos e câmaras digitais
	- Dispositivos áudio, tais como colunas externas de um sistema de som
	- Dispositivos USB, tais como impressoras, joysticks e digitalizadores (scanners)
	- Dispositivo de segurança, tal como um dispositivo de fixação em U
	- Monitores
- Opções internas
	- Memória de sistema, denominada módulos DIMM (dual inline memory modules)
	- Adaptadores PCI (Peripheral component interconnect)
	- Adaptadores AGP (accelerated graphics port)
	- Unidades internas, tais como:
		- Unidade de CD ou DVD (alguns modelos)
		- Unidade de disco rígido
		- Unidades de disquetes e outras unidades de suportes de dados removíveis

Para obter as mais recentes informações sobre as opções disponíveis, consulte as seguintes páginas na World Wide Web:

- http://www.ibm.com/pc/us/options/
- http://www.ibm.com/pc/support/

Pode igualmente obter informações através dos seguintes números:

- v Nos Estados Unidos, marque 1-800-IBM-2YOU (1-800-426-2968), contacte um revendedor IBM ou um representante de vendas IBM.
- v No Canadá, marque 1-800-565-3344 ou 1-800-IBM-4YOU.
- v Nos restantes países, contacte um revendedor IBM ou representante de vendas IBM.

### **Ferramentas necessárias**

Para instalar algumas opções no computador, poderá ser necessário utilizar uma chave de parafusos de lâmina achatada ou Phillips. Para a instalação ou remoção de determinadas opções, é possível que tenha de utilizar ferramentas adicionais. Consulte as instruções fornecidas com a opção.

### **Manusear dispositivos sensíveis à electricidade estática**

A electricidade estática, embora inofensiva para o ser humano, pode causar graves danos nos componentes e opções do computador.

Ao instalar uma opção, *não* abra o respectivo invólucro de protecção anti-estática até receber instruções nesse sentido.

Ao manusear opções e outros componentes do computador, para evitar danificá-los por exposição a electricidade estática, tome as seguintes precauções:

v Limite os seus movimentos. Estes podem fazer aumentar a electricidade estática à sua volta.

- <span id="page-47-0"></span>v Manuseie sempre os componentes com cuidado. Segure nos adaptadores e módulos de memória, pegando pelas extremidades. Não toque em quaisquer circuitos expostos.
- v Impeça terceiros de tocar nos componentes.
- v Ao instalar uma nova opção, encoste o respectivo invólucro de protecção anti-estática a uma das tampas metálicas de ranhura de expansão ou a qualquer outra superfície metálica, não pintada, do computador durante, pelo menos, dois segundos. Este procedimento reduz a electricidade estática do invólucro e do próprio corpo.
- Sempre que possível, retire a opção e instale-a directamente no computador, sem a pousar. Quando tal não for possível, coloque o invólucro de protecção anti-estática da opção sobre uma superfície uniforme e plana e, em seguida, pouse a opção sobre o mesmo.
- Não coloque a opção sobre a cobertura do computador ou qualquer outra superfície metálica.

### **Instalar opções externas**

Esta secção ilustra os diversos conectores externos existentes no computador, aos quais pode ligar opções externas, tais como colunas externas, uma impressora ou um digitalizador (scanner). Relativamente a algumas opções externas, para além da ligação física do dispositivo, será necessário instalar software adicional. Quando pretender ligar uma opção externa, utilize as informações incluídas nesta secção para identificar o conector requerido e, em seguida, utilize as instruções fornecidas com a opção para efectuar a ligação e instalar o software ou os controladores de dispositivo necessários ao funcionamento da mesma.

### **Localizar os conectores no painel anterior do computador**

A figura seguinte ilustra a localização dos conectores no painel anterior do computador.

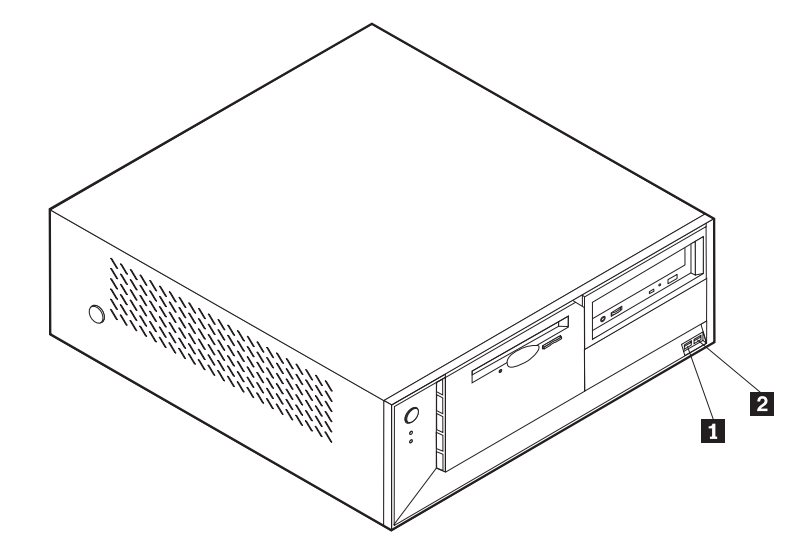

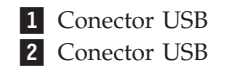

## **Localizar os conectores no painel posterior do computador**

A figura seguinte ilustra a localização dos conectores no painel posterior do computador.

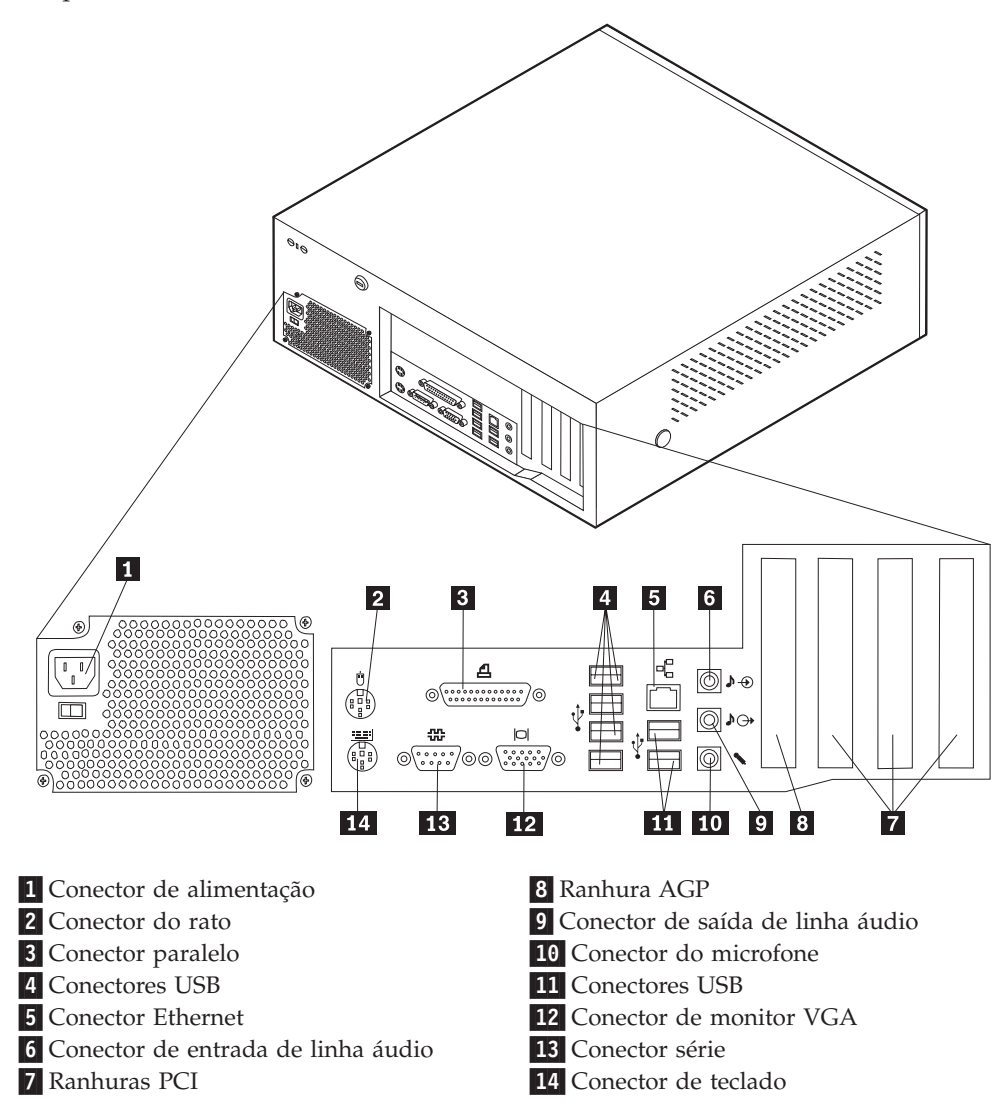

**Nota:** Alguns conectores existentes no painel posterior do computador estão identificados por um símbolo e um código cromático para ajudar o utilizador a determinar a correcta ligação dos cabos ao computador.

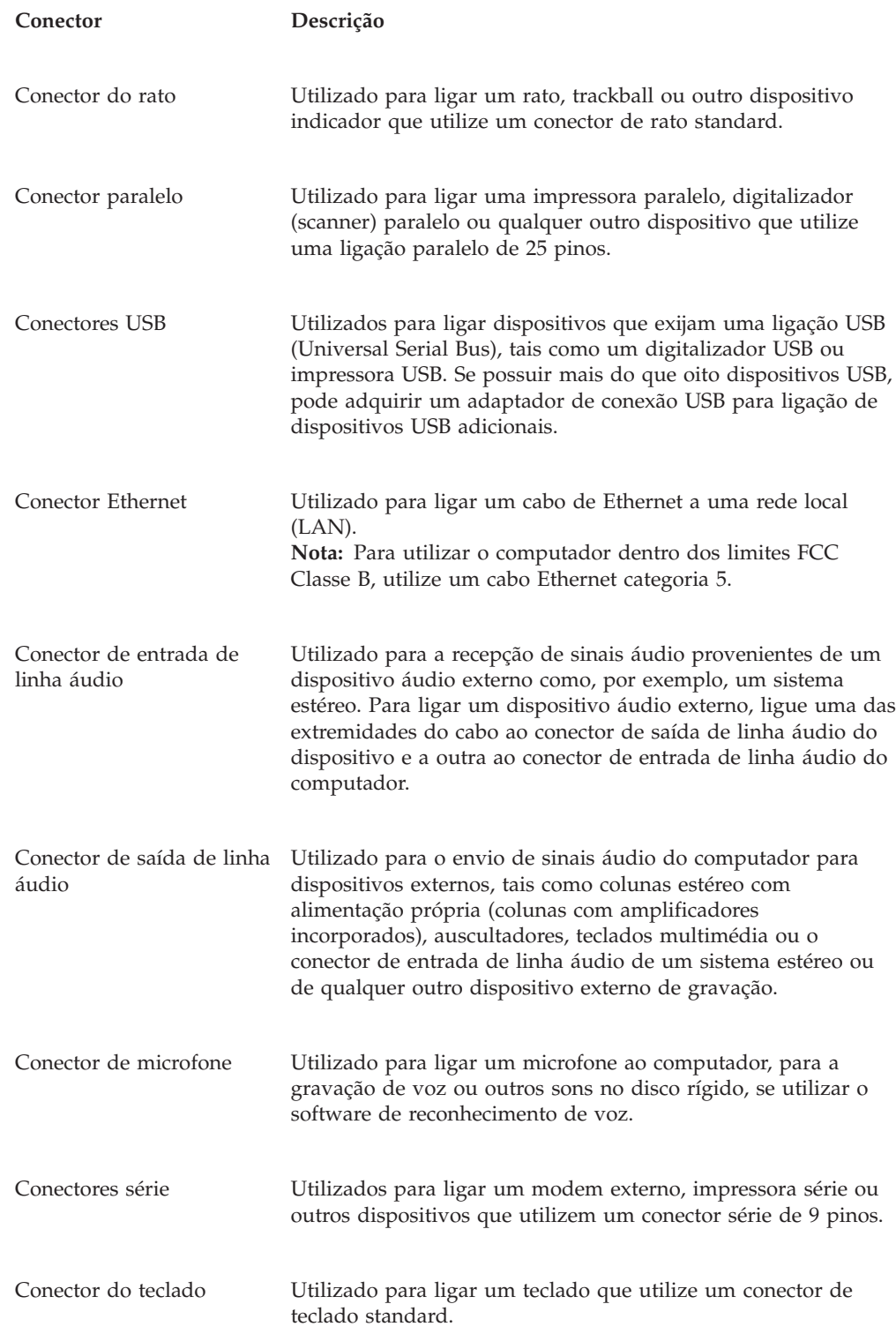

## **Obter controladores de dispositivo**

Poderá obter controladores de dispositivo para sistemas operativos não pré-instalados, a partir do endereço http://www.ibm.com/pc/support/, na World Wide Web. As instruções de instalação são fornecidas em ficheiros README, que acompanham os ficheiros de controlador de dispositivo.

### <span id="page-50-0"></span>**Remover a cobertura**

#### **Importante:**

Antes de remover a cobertura, leia as secções ["Informações](#page-6-0) importantes de [segurança"](#page-6-0) na página v e "Manusear dispositivos sensíveis à [electricidade](#page-46-0) [estática"](#page-46-0) na página 29.

Para remover a cobertura:

- 1. Encerre o sistema operativo, remova quaisquer suportes de dados (disquetes, CDs ou bandas) das respectivas unidades e desligue a alimentação do computador e de todos os dispositivos a ele ligados.
- 2. Desligue todos os cabos de alimentação das tomadas eléctricas.
- 3. Desligue todos os cabos que se encontrem ligados ao computador. Este procedimento inclui cabos de alimentação, cabos de E/S (entrada/saída) e outros.
- 4. Prima os botões existentes em cada uma das faces laterais do computador e levante a parte posterior da cobertura em direcção à parte anterior do computador.

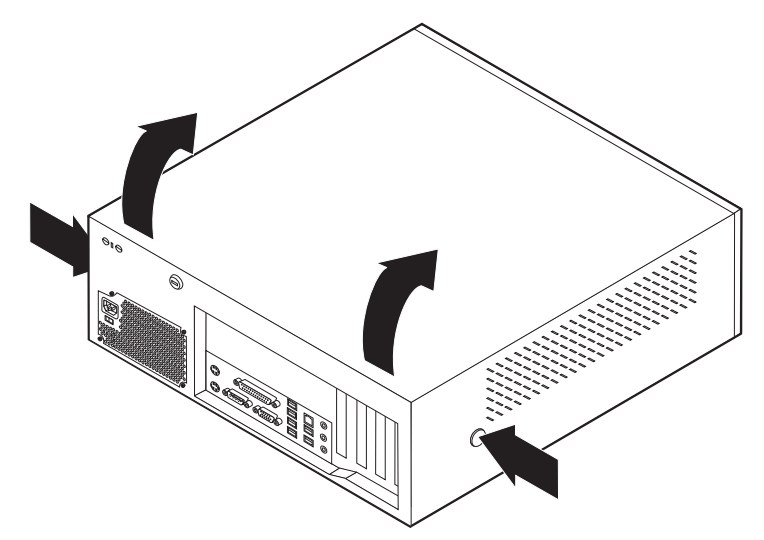

## <span id="page-51-0"></span>**Localizar componentes**

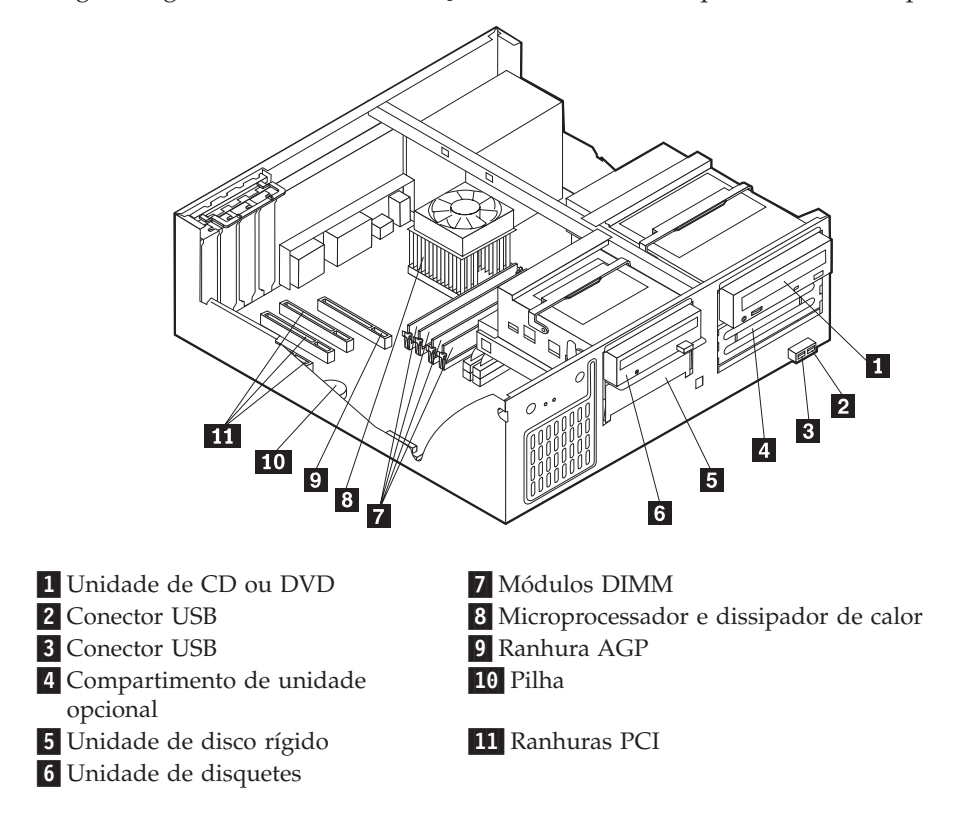

A figura seguinte ilustra a localização dos diversos componentes do computador.

## **Identificar componentes na placa de sistema**

A placa de sistema (também designada por *planar* ou *motherboard*) constitui a placa de circuitos principal do computador. Faculta funções de computador básicas e suporta uma grande variedade de dispositivos instalados de origem pela IBM ou posteriormente pelo utilizador.

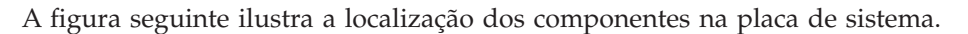

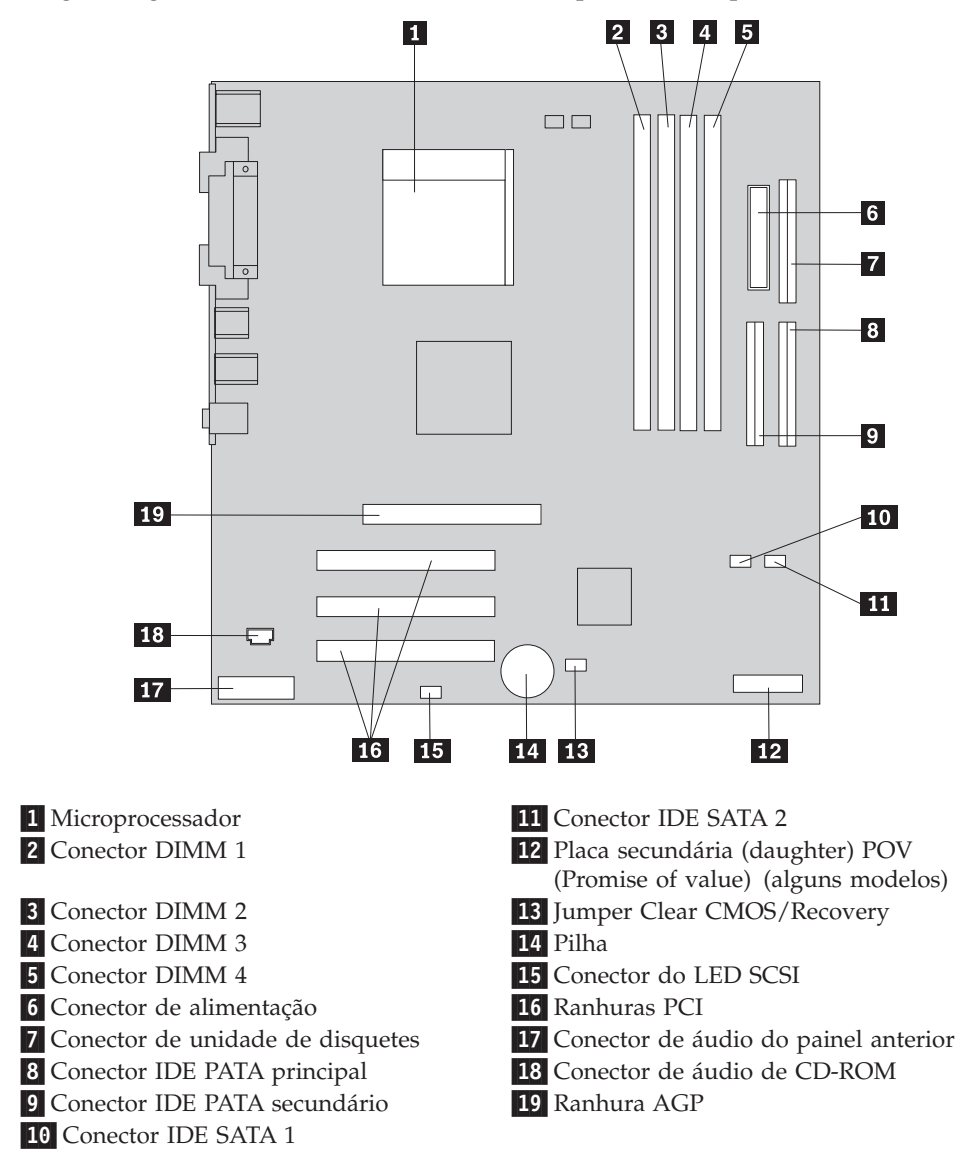

## **Instalar memória**

O computador está equipado com quatro conectores para instalação de módulos de memória DIMM expansíveis até 4,0 GB de memória de sistema.

Durante a instalação de módulos DIMM, aplicam-se as seguintes regras:

- v A memória de sistema divide-se em dois canais (canais A e B). Os conectores DIMM 1 e 2 correspondem ao canal A e os conectores DIMM 3 e 4 correspondem ao canal B.
- v Se os conectores DIMM 1 e 3 (ou 2 e 4) se encontrarem preenchidos com módulos da mesma capacidade e tecnologia de memória, o sistema funciona em modo de canal duplo.
- v Utilize módulos SDRAM (synchronous dynamic random access memory) DDR (double data rate) de 2,5 V, 184 pinos a 333 MHz.
- v Utilize módulos DIMM de 128 MB, 256 MB, 512 MB ou 1,0 GB (se disponíveis), em qualquer combinação.

<span id="page-53-0"></span>v Altura dos módulos DIMM: 25,4 mm (1,0 polegadas).

**Nota:** Apenas podem ser utilizados módulos DIMM SDRAM DDR.

Para instalar um módulo DIMM:

- 1. Remova a cobertura. Consulte a secção "Remover a [cobertura"](#page-50-0) na página 33.
- 2. É possível que tenha de remover um adaptador para poder aceder às ranhuras DIMM. Consulte a secção "Instalar adaptadores" na página 36.
- 3. Localize os conectores DIMM. Consulte a secção "Identificar [componentes](#page-51-0) na placa de [sistema"](#page-51-0) na página 34.
- 4. Abra os grampos de retenção.

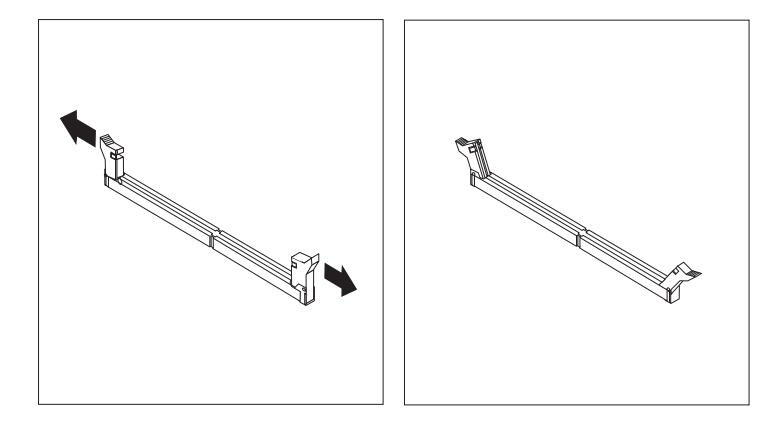

5. Certifique-se de que os entalhes do módulo DIMM estão correctamente alinhados com as patilhas do conector. Encaixe ou introduza o módulo DIMM a direito no conector até os grampos fecharem.

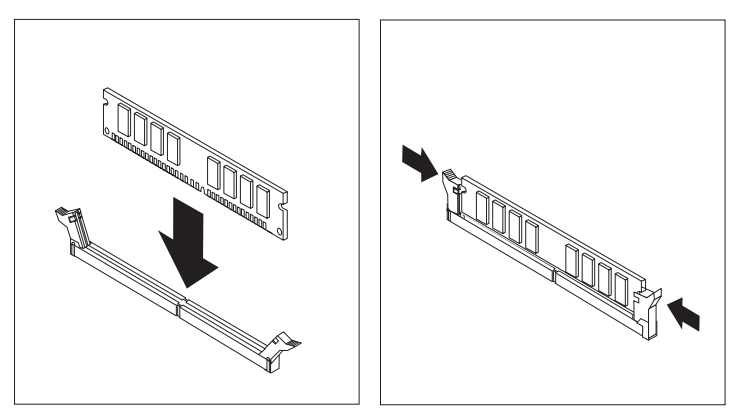

- **O que fazer em seguida:**
- v Para instalar outra opção, consulte a secção correspondente.
- v Para concluir a instalação, consulte a secção "Instalar de novo a [cobertura](#page-65-0) e ligar os cabos" na [página](#page-65-0) 48.

### **Instalar adaptadores**

Esta secção contém informações e instruções sobre como instalar e remover adaptadores. O computador está equipado com três ranhuras de expansão para adaptadores PCI e uma ranhura utilizada para um adaptador AGP. Pode instalar um adaptador com um comprimento máximo de 340 mm (13,4 polegadas).

Para instalar um adaptador:

- 1. Remova a cobertura. Consulte a secção "Remover a [cobertura"](#page-50-0) na página 33.
- 2. Retire o trinco de tampa de ranhura de adaptador e a tampa da ranhura de expansão apropriada.

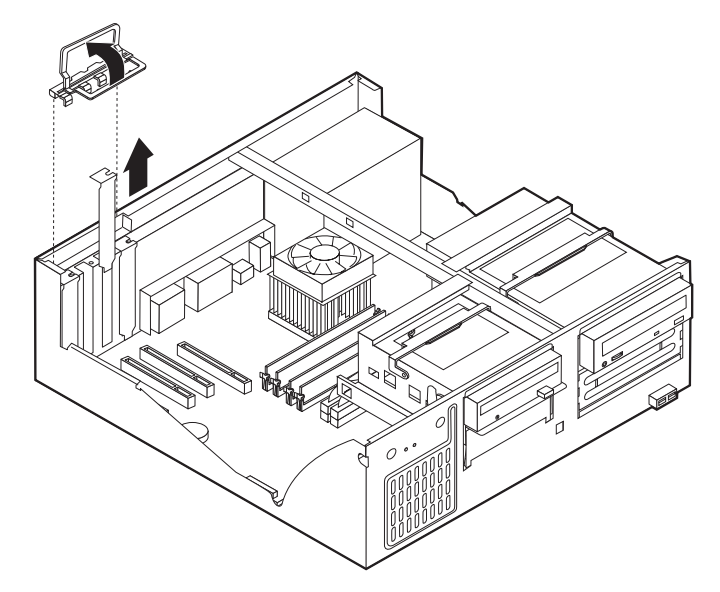

- 3. Retire o adaptador do respectivo invólucro de protecção anti-estática.
- 4. Instale o adaptador na ranhura apropriada, na placa de sistema.
- 5. Instale o trinco de tampa de ranhura de adaptador.

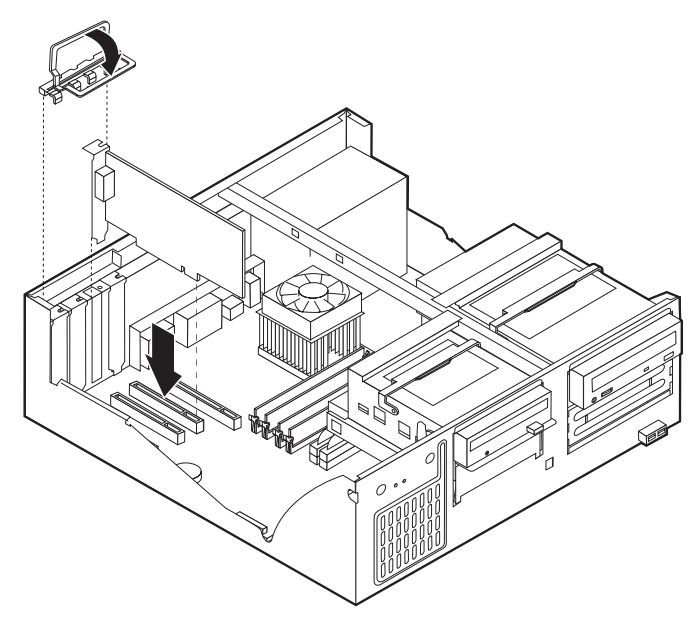

- **O que fazer em seguida:**
- v Para instalar outra opção, consulte a secção correspondente.
- v Para concluir a instalação, consulte a secção "Instalar de novo a [cobertura](#page-65-0) e ligar os cabos" na [página](#page-65-0) 48.

### **Instalar unidades internas**

Esta secção contém informações e instruções sobre como instalar e remover unidades internas.

As unidades internas são dispositivos que o computador utiliza para leitura e arquivo de dados. Pode adicionar ou substituir unidades do computador para aumentar a respectiva capacidade de arquivo e, ainda, permitir a utilização de outros tipos de suportes de dados. Alguns dos diferentes tipos de unidades que se encontram disponíveis para este computador incluem:

- Unidades de disco rígido PATA (Parallel Advanced Technology Attachment)
- Unidades de disco rígido série ATA
- v Unidades de CD ou unidades de DVD
- Unidades de banda
- v Unidades de suportes de dados removíveis

**Nota:** Estas diversas unidades também são designadas por unidades IDE (integrated drive electronics).

As unidades internas são instaladas em *compartimentos*. Neste manual, os compartimentos são designados por compartimento 1, 2 e assim por diante.

Ao instalar uma unidade interna, é importante ter em consideração o tipo e o tamanho da unidade suportada por cada compartimento. É igualmente importante ligar correctamente os cabos internos da unidade à unidade instalada.

### **Especificações das unidades**

O computador está equipado de origem com as seguintes unidades pré-instaladas pela IBM:

- v Uma unidade de CD ou de DVD no compartimento 1 (alguns modelos)
- v Uma unidade de disco rígido de 3,5 polegadas no compartimento 3
- Uma unidade de disquetes de 3,5 polegadas no compartimento 4

Os compartimentos que não têm unidades instaladas estão protegidos por uma placa de protecção anti-estática e por uma tampa de compartimento.

A figura seguinte ilustra a localização dos compartimentos de unidade.

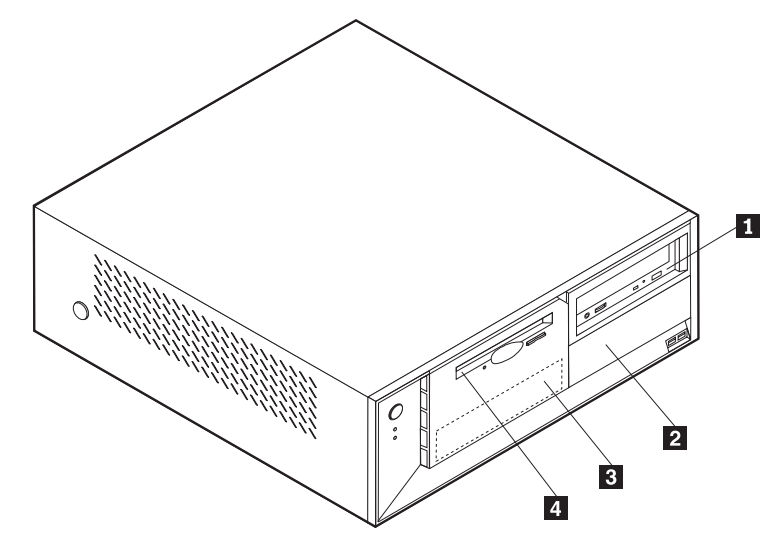

A lista seguinte descreve algumas das unidades que podem ser instaladas em cada compartimento e respectivos requisitos em termos de altura:

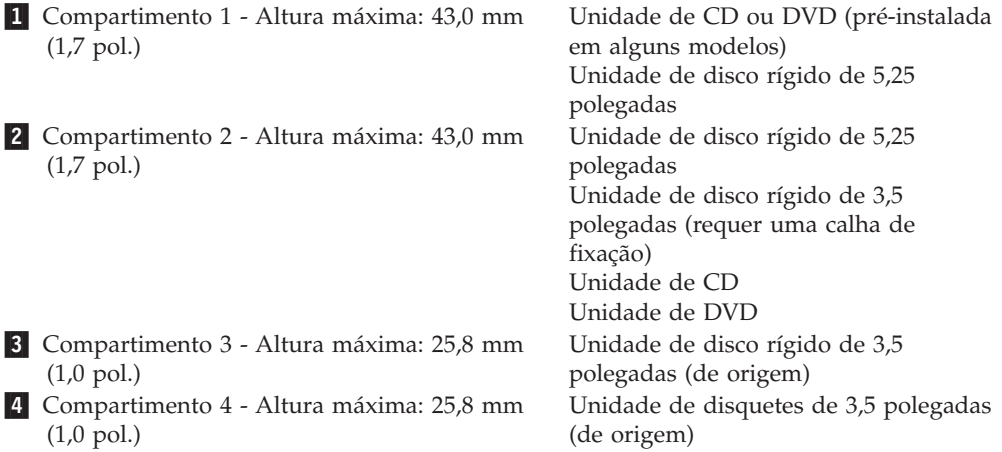

#### **Notas:**

- 1. Unidades com uma altura superior a 43,0 mm (1.7 pol.)
- 2. Instale as unidades de suportes de dados removíveis (banda ou CD) no compartimento acessível externamente (compartimento 1 ou 2).

### **Instalar uma unidade**

Para instalar uma unidade interna, execute os passos a seguir indicados:

- 1. Remova a cobertura. Consulte a secção "Remover a [cobertura"](#page-50-0) na página 33.
- 2. Se o computador estiver equipado com uma unidade de CD ou de DVD, poderá ser necessário desligar os cabos de sinal e de alimentação da unidade.
- 3. Se a unidade que pretende instalar corresponder a uma unidade de suportes de dados removíveis, retire a tampa do compartimento da estrutura biselada.

4. Retire a protecção metálica do compartimento de unidade, introduzindo uma chave de parafusos de lâmina achatada numa das ranhuras, e desencaixe cuidadosamente a protecção.

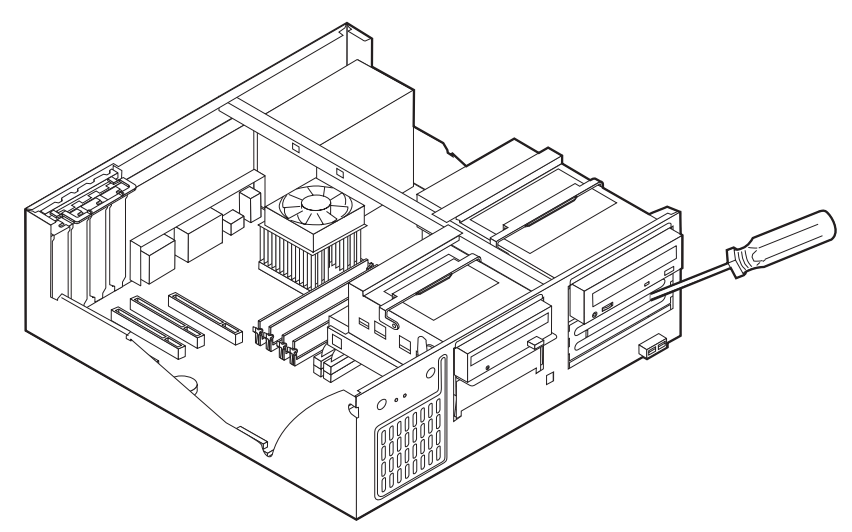

5. Segurando pela respectiva pega de engate, levante o compartimento de unidade na direcção da parte anterior do computador e, em seguida, levante o suporte de compartimento, conforme ilustrado, até este se fixar na posição vertical.

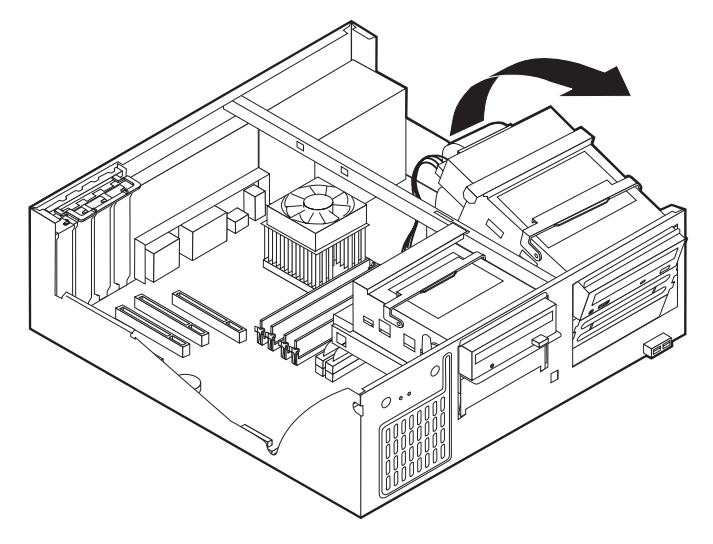

6. Certifique-se de que a unidade que pretende instalar está correctamente definida como dispositivo principal (master) ou secundário (slave).

**Nota:** Uma unidade de disco rígido ATA série não necessita de ser definida como um dispositivo principal (master) ou secundário (slave).

- v Se se tratar da primeira unidade de CD ou DVD, defina-a como dispositivo principal (master).
- v Se se tratar de uma unidade de CD ou DVD adicional, defina-a como dispositivo secundário (slave).
- v Se se tratar de uma unidade de disco rígido ATA adicional paralelo, defina-a como dispositivo secundário (slave).

Consulte a documentação fornecida com a unidade para obter informações sobre o jumper master/slave (principal/secundário).

7. Instale a unidade no compartimento. Alinhe os orifícios dos parafusos e introduza os dois parafusos.

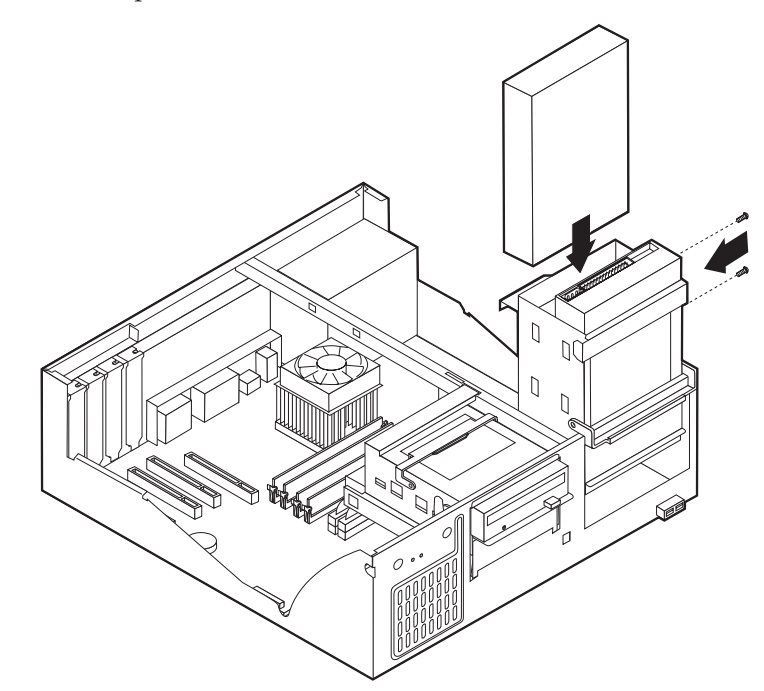

- 8. Rode de novo o suporte da unidade para a posição original.
- 9. Uma unidade de disco rígido requer dois cabos; um cabo de alimentação para ligação à fonte de alimentação, e um cabo de sinal para ligação à placa de sistema.
	- v Uma unidade de disco rígido ATA paralelo requer um cabo de alimentação com quatro fios.

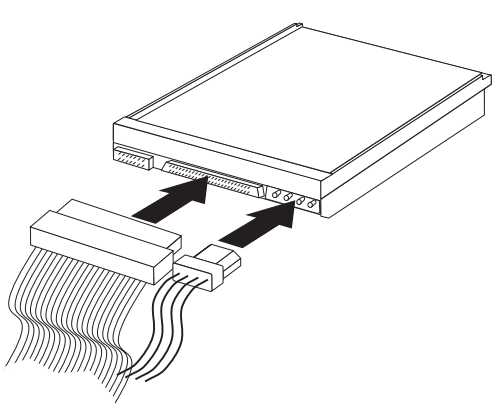

v Uma unidade de disco rígido ATA série requer um cabo de alimentação de cinco fios.

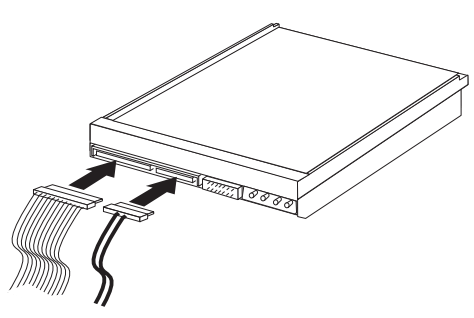

Os passos para ligação de uma unidade diferem consoante a unidade. Siga as instruções de instalação correspondentes à unidade de que dispõe.

### **Para ligar a primeira unidade de CD ou DVD**

- 1. Localize o cabo de sinal de três conectores fornecido com o computador ou com a nova unidade.
- 2. Localize o conector IDE secundário PATA na placa de sistema. Consulte a secção "Identificar [componentes](#page-51-0) na placa de sistema" na página 34.
- 3. Ligue uma das extremidades do cabo de sinal à unidade e a outra ao conector IDE PATA secundário na placa de sistema. Para reduzir a emissão de ruído electrónico, utilize apenas os conectores na extremidade do cabo.
- 4. O computador tem conectores de alimentação suplementares para a instalação de unidades adicionais. Ligue um dos conectores de alimentação à unidade.
- 5. Se tiver um cabo de áudio de unidade de CD-ROM, ligue-o à unidade e à placa de sistema. Consulte a secção "Identificar [componentes](#page-51-0) na placa de sistema" na [página](#page-51-0) 34.

### **Ligar uma unidade de CD, DVD ou uma unidade de disco rígido ATA paralelo adicional**

- 1. Localize o conector IDE PATA secundário na placa de sistema e o cabo de sinal com três conectores. Consulte a secção "Identificar [componentes](#page-51-0) na placa de [sistema"](#page-51-0) na página 34.
- 2. Ligue o conector extra do cabo de sinal à nova unidade.
- 3. O computador tem conectores de alimentação suplementares para a instalação de unidades adicionais. Ligue um dos conectores de alimentação à unidade.

### **Ligar uma unidade de disco rígido ATA série**

Uma unidade de disco rígido série pode ser ligada a um conector IDE SATA 1 ou a um conector IDE SATA 2.

- 1. Localize o cabo de sinal fornecido com a nova unidade.
- 2. Localize um conector IDE SATA disponível na placa de sistema. Consulte a secção "Identificar [componentes](#page-51-0) na placa de sistema" na página 34.
- 3. Ligue uma das extremidades do cabo de sinal à unidade e a outra a um conector IDE SATA disponível na placa de sistema.
- 4. O computador tem conectores de alimentação suplementares para a instalação de unidades adicionais. Ligue um dos conectores de alimentação à unidade.

#### **O que fazer em seguida**

- v Para instalar outra opção, consulte a secção correspondente.
- v Para concluir a instalação, consulte a secção "Instalar de novo a [cobertura](#page-65-0) e ligar os cabos" na [página](#page-65-0) 48.

### **Instalar funções de segurança**

Para proteger o computador contra roubo ou acesso não autorizado, estão disponíveis diversas opções de bloqueio de segurança. As secções seguintes contém informações sobre como identificar e instalar os diversos tipos de bloqueios que poderão estar disponíveis para o tipo de computador. Para além de bloqueios físicos, a utilização não autorizada do computador pode ser impedida com um bloqueio de software que bloqueia o teclado até que seja introduzida a palavra-passe correcta.

Certifique-se de que quaisquer cabos de segurança que instalar não interferem com outros cabos do computador.

### **Identificar bloqueios de segurança**

A figura seguinte ilustra a localização das funções de segurança no painel anterior do computador.

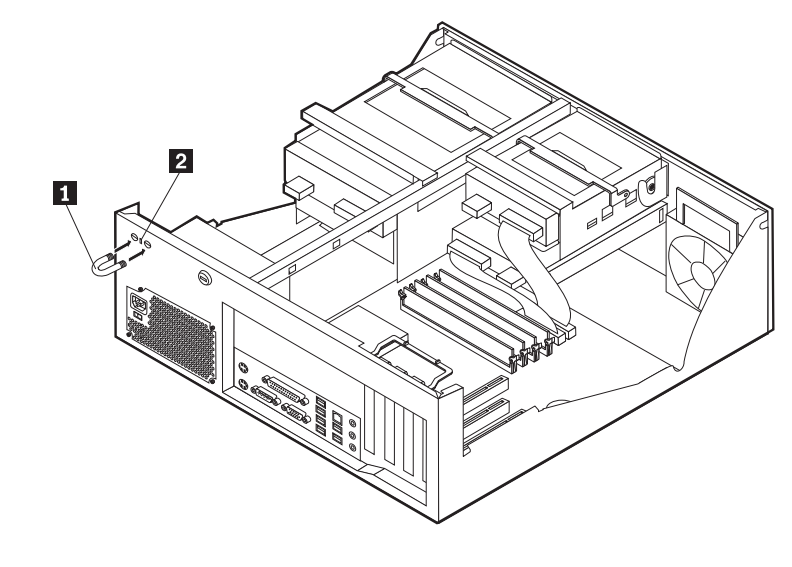

1 Dispositivo de fixação 2- Dispositivo de bloqueio por cabo integrado

## **Dispositivo de fixação**

Para fixar o computador a uma secretária, mesa ou a outro objecto fixo não permanente, utilize um dispositivo de fixação de 5 mm (3/16 polegadas) - por vezes designado por dispositivo de fixação em U - , um cabo de segurança de aço e um cadeado. Para computadores concebidos para instalação do dispositivo de fixação, são fornecidos pinos na parte anterior da estrutura.

Para instalar um dispositivo de fixação em U:

- 1. Remova a cobertura. Consulte a secção "Remover a [cobertura"](#page-50-0) na página 33.
- 2. Utilize uma ferramenta como, por exemplo, uma chave de parafusos para remover as duas chapas metálicas.
- 3. Introduza o dispositivo de fixação em U através do painel posterior e, em seguida, encaixe e aperte as porcas, utilizando uma chave inglesa do tamanho apropriado ou ajustável.
- 4. Volte a colocar a cobertura do computador. Para obter mais informações, consulte a secção "Instalar de novo a [cobertura](#page-65-0) e ligar os cabos" na página 48.

5. Passe o cabo através do dispositivo de fixação em U e em torno de um objecto que não faça parte da, ou que não esteja fixado na, estrutura do edifício e do qual não possa ser removido. Em seguida, prenda as duas extremidades do cabo utilizando um fecho.

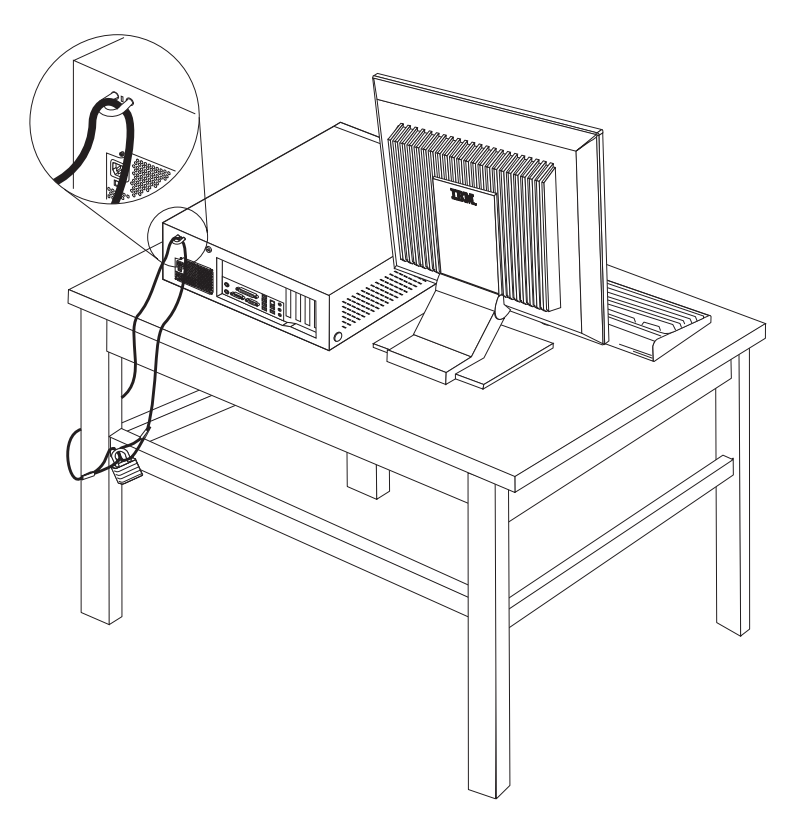

### **Dispositivo de bloqueio por cabo integrado**

Pode fixar o computador a uma secretária, mesa ou outro objecto fixo com um dispositivo de bloqueio por cabo integrado (por vezes designado bloqueio Kensington). O dispositivo de bloqueio por cabo encaixa numa ranhura de segurança na parte posterior do computador e funciona com uma chave. Este é o tipo de bloqueio utilizado em muitos computadores portáteis. É possível encomendar o dispositivo de bloqueio por cabo directamente à IBM. Visite o endereço http://www.pc.ibm.com/support e faça uma pesquisa em *Kensington*.

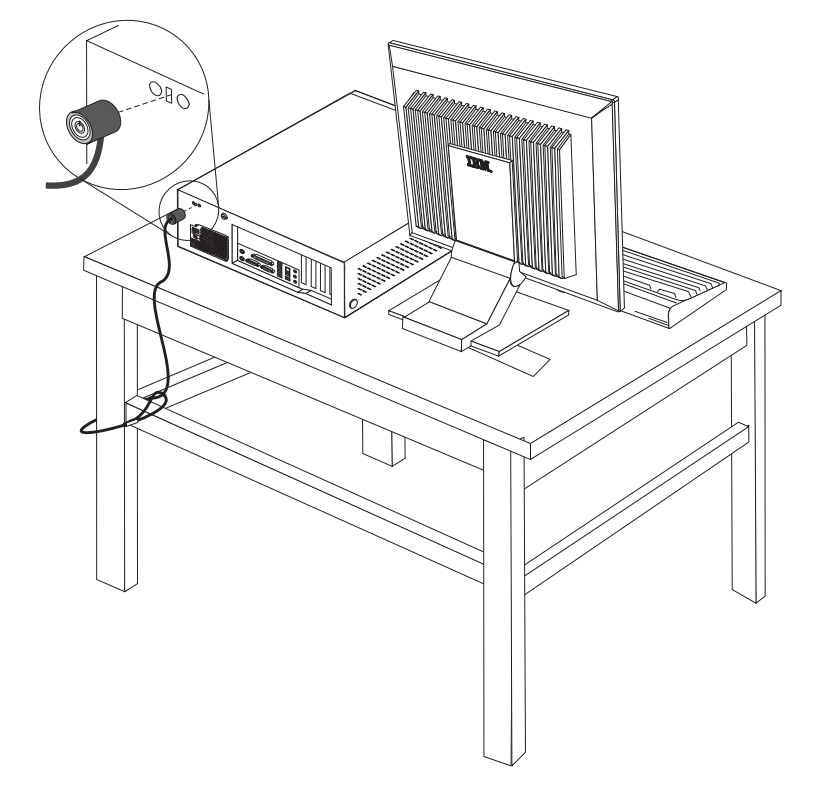

### **Protecção por palavra-passe**

Para proteger o computador contra utilização não autorizada, pode utilizar o IBM Setup Utility para definir uma palavra-passe. Quando ligar o computador, é-lhe solicitada a introdução da palavra-passe para desbloquear o teclado para uso normal.

#### **O que fazer em seguida:**

- v Para instalar outra opção, consulte a secção correspondente.
- v Para concluir a instalação, consulte a secção "Instalar de novo a [cobertura](#page-65-0) e ligar os cabos" na [página](#page-65-0) 48.

### **Substituir a pilha**

O computador possui um tipo especial de memória que mantém a data, a hora e as definições das funções integradas como, por exemplo, as atribuições (configuração) da porta paralelo. Quando a alimentação do computador é desligada, estas informações mantêm-se activas através de uma pilha.

A pilha não necessita de carregamento nem de manutenção ao longo da sua vida útil. No entanto, nenhuma pilha tem uma duração eterna. Se ocorrer uma falha na pilha, a data, a hora e as informações de configuração (incluindo palavras-passe) perder-se-ão. Neste caso, quando o computador é ligado, é apresentada no ecrã uma mensagem de erro.

Para mais informações sobre a substituição e destruição da pilha, consulte a secção ["Informações](#page-12-0) especiais sobre a pilha de lítio" na página xi.

Para substituir a pilha:

- 1. Desligue a alimentação do computador e de todos os dispositivos a ele ligados.
- 2. Remova a cobertura. Consulte a secção "Remover a [cobertura"](#page-50-0) na página 33.
- 3. Determine a localização da pilha. Consulte a secção "Identificar [componentes](#page-51-0) na placa de [sistema"](#page-51-0) na página 34.
- 4. Se necessário, remova quaisquer adaptadores que possam impedir o acesso à pilha. Para mais informações, consulte a secção "Instalar [adaptadores"](#page-53-0) na [página](#page-53-0) 36.
- 5. Retire a pilha antiga.

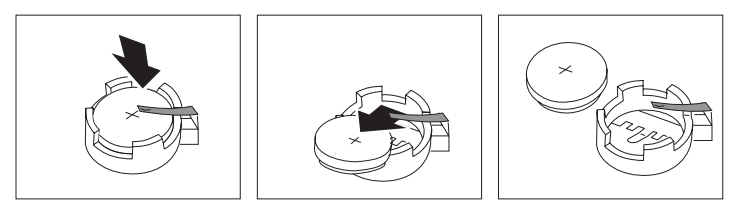

6. Instale a nova pilha.

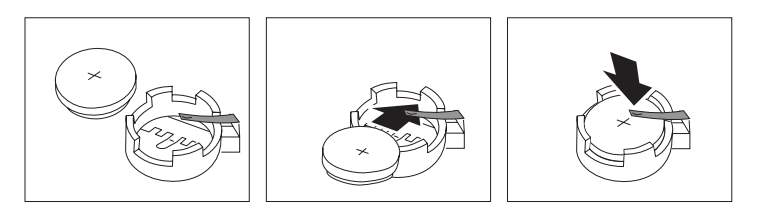

- 7. Volte a instalar os adaptadores que tenha eventualmente removido para aceder à pilha. Para obter instruções de instalação de adaptadores, consulte a secção "Instalar [adaptadores"](#page-53-0) na página 36.
- 8. Volte a instalar a cobertura e ligue o cabo de alimentação. Consulte a secção "Instalar de novo a [cobertura](#page-65-0) e ligar os cabos" na página 48.
	- **Nota:** Quando ligar o computador pela primeira vez, após a substituição da pilha, é possível que seja apresentada uma mensagem de erro. Esta situação é normal após a substituição da pilha.
- 9. Ligue a alimentação do computador e de todos os dispositivos a ele ligados.
- 10. Utilize o IBM Setup Utility para definir a data e a hora, bem como qualquer palavra-passe. Consulte o Capítulo 5, ["Utilizar](#page-120-0) o IBM Setup Utility", na página [103.](#page-120-0)

## <span id="page-65-0"></span>**Eliminar uma palavra-passe perdida ou esquecida (limpar o conteúdo do CMOS)**

Esta secção aplica-se a palavras-passe perdidas ou esquecidas. Para obter mais informações sobre palavras-passe perdidas ou esquecidas, consulte o Access IBM, no ambiente de trabalho.

**Nota:** Alguns modelos de computadores poderão ter uma placa secundária (daughter) POV (promise of value) instalada na placa de sistema. Se é este o caso, a palavra-passe é armazenada numa EEPROM na placa POV e não pode ser eliminada. Para mais informações sobre a localização da placa secundária (daughter) POV, consulte a secção "Identificar [componentes](#page-51-0) na placa de [sistema"](#page-51-0) na página 34.

Para eliminar uma palavra-passe esquecida:

- 1. Desligue a alimentação do computador e de todos os dispositivos a ele ligados.
- 2. Remova a cobertura. Consulte a secção "Remover a [cobertura"](#page-50-0) na página 33.
- 3. Localize o jumper Clear CMOS/Recovery na placa de sistema. Consulte a secção "Identificar [componentes](#page-51-0) na placa de sistema" na página 34.
- 4. Se necessário, remova os adaptadores que possam impedir o acesso ao jumper Clear CMOS/Recovery (consulte a secção "Instalar [adaptadores"](#page-53-0) na página [36\)](#page-53-0).
- 5. Desloque o jumper da posição normal (sobre os pinos 1 e 2) para a posição de configuração ou de manutenção (sobre os pinos 2 e 3).
- 6. Volte a instalar a cobertura e ligue o cabo de alimentação. Consulte a secção "Instalar de novo a cobertura e ligar os cabos".
- 7. Reinicialize o computador, deixe-o ligado durante aproximadamente 10 segundos. Desligue o computador, premindo o interruptor de alimentação durante aproximadamente 5 segundos. O computador desliga-se.
- 8. Repita os passos 2 a 4 na página 48.
- 9. Coloque de novo o jumper na posição normal (sobre os pinos 1 e 2).
- 10. Volte a instalar a cobertura e ligue o cabo de alimentação. Consulte a secção "Instalar de novo a cobertura e ligar os cabos".

### **Instalar de novo a cobertura e ligar os cabos**

Após a instalação de opções, terá de instalar os componentes que tenha eventualmente removido, instalar de novo a cobertura e voltar a ligar os cabos, incluindo cabos de alimentação e linhas telefónicas. Complementarmente, e dependendo da opção que tiver sido instalada, poderá ser necessário confirmar se as informações foram actualizadas no IBM Setup Utility.

Para instalar de novo a cobertura do computador e ligar todos os cabos ao computador:

- 1. Certifique-se de que todos os componentes foram correctamente reinstalados e de que não deixou quaisquer ferramentas ou parafusos soltos no interior do computador.
- 2. Afaste quaisquer cabos que possam eventualmente impedir a reinstalação da cobertura.

3. Coloque a cobertura sobre a estrutura e encaixe-a no computador, no devido lugar.

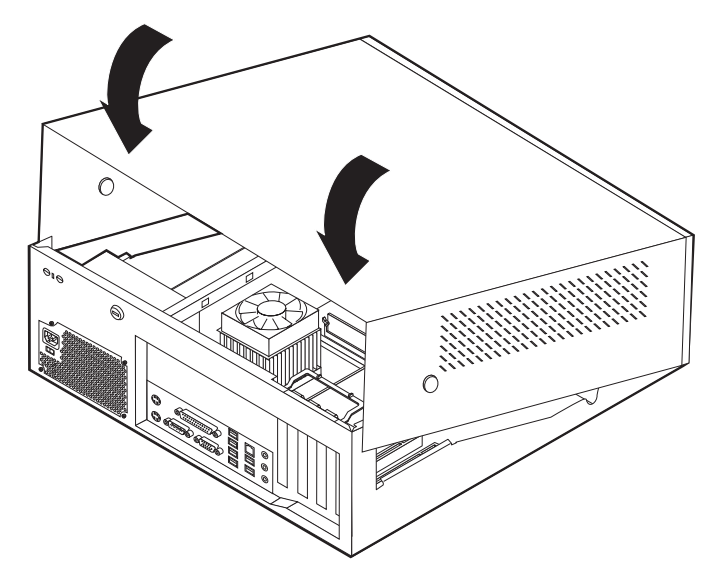

- 4. Ligue de novo ao computador os cabos externos e cabos de alimentação. Consulte a secção "Instalar opções [externas"](#page-47-0) na página 30.
- 5. Para actualizar a configuração, consulte o Capítulo 5, ["Utilizar](#page-120-0) o IBM Setup [Utility",](#page-120-0) na página 103.

## **Capítulo 3. Tipos 8196 e 8197**

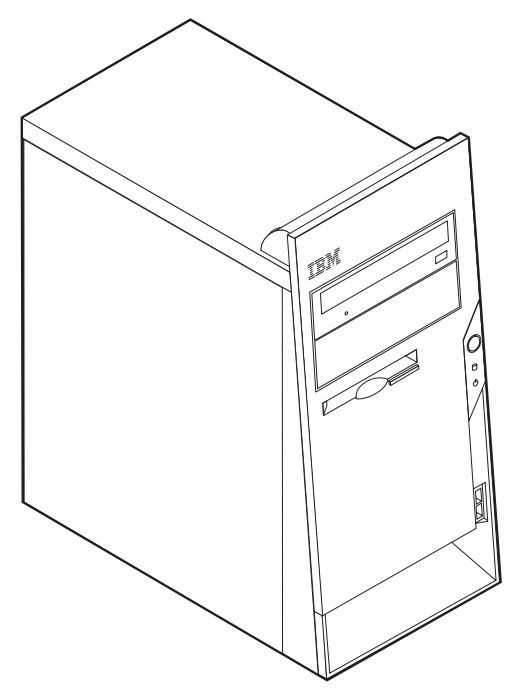

Este capítulo descreve os dispositivos e opções que se encontram disponíveis para o computador. Pode expandir as capacidades do computador através da instalação de memória, adaptadores ou unidades. Quando pretender instalar uma opção, utilize as instruções incluídas neste capítulo, em conjunto com as instruções fornecidas com a opção.

#### **Importante**

Antes de instalar ou remover qualquer opção, não deixe ler a secção ["Informações](#page-6-0) importantes de segurança" na página v. Estas informações e orientações ajudá-lo-ão a trabalhar em segurança.

### **Características**

Esta secção inclui uma descrição geral das características do computador, bem como do software pré-instalado.

#### **Informações sobre o sistema**

As informações seguintes abrangem uma variedade de modelos. Para obter uma lista de características para um modelo específico, consulte o programa IBM Setup Utility. Consulte o Capítulo 5, ["Utilizar](#page-120-0) o IBM Setup Utility", na [página](#page-120-0) 103.

**Microprocessador** (varia consoante o tipo de modelo)

• Processador Intel® Pentium® 4 com HyperThreading

- Processador Intel Pentium 4
- Processador Intel Celeron<sup>®</sup>
- v Cache interna (o tamanho varia de acordo com o tipo de modelo)

#### **Memória**

- Suporte para quatro módulos DIMM (dual inline memory modules)
- 512KB de memória flash para programas de sistema

#### **Unidades internas**

- v Unidade de disquetes de 3,5 polegadas, 1,44 MB
- v Unidade de disco rígido interna
- v Unidade de DVD ou de CD EIDE (alguns modelos)

#### **Subsistema de vídeo**

- Um controlador gráfico integrado para monitor VGA (Video Graphics Array)
- v Ranhura de adaptador de vídeo AGP (accelerated graphics port) na placa de sistema

#### **Subsistema áudio**

- v AC'97 com ADI 1981B Audio Codec
- v Conectores de entrada de linha, saída de linha e microfone no painel posterior

#### **Conectividade**

- Controlador Ethernet Intel integrado a 10/100 Mbps com suporte Wake on  $LAN^{\circledR}$  (alguns modelos)
- Controlador Ethernet Intel integrado a 10/100/1000 Mbps com suporte Wake on LAN (alguns modelos)
- Modem Soft V.90/V.44 (alguns modelos)

#### **Módulos de gestão do sistema**

- RPL (Remote Program Load Carregamento do Programa Remoto) e DHCP (Dynamic Host Configuration Protocol)
- Wake on LAN
- Wake on Ring (no IBM Setup Utility, esta função é denominada Serial Port Ring Detect relativamente a um modem externo)
- v Administração Remota
- · Inicialização automática
- v BIOS e Software de SM (System Management)
- v Capacidade de arquivo de resultados de testes POST ao equipamento

#### **Funções de entrada/saída**

- Porta ECP/EPP (Extended Capabilities Port/Extended Parallel Port) de 25 pinos
- Conector série de 9 pinos
- v Oito conectores USB de 4 pinos (dois no painel anterior e seis no painel posterior)
- Conector de rato  $PS/2^{\circledR}$
- Conector de teclado PS/2
- Conector Ethernet
- Conector de monitor VGA

v Três conectores áudio (entrada de linha, saída de linha e microfone)

#### **Expansão**

- v Quatro compartimentos de unidade
- Três ranhuras de adaptador PCI (peripheral component interconnect) de 32 bits
- Uma ranhura de expansão AGP (accelerated graphics port) (alguns modelos)

### **Alimentação**

- v Fonte de alimentação de 230 W com selector de tensão manual
- v Comutação automática da frequência de entrada 50/60 Hz
- Suporte de APM (Advanced Power Management)
- Suporte de ACPI (Advanced Configuration and Power Interface)

#### **Funções de segurança**

- v Palavras-passe de utilizador e de administrador
- v Suporte para a instalação de um dispositivo de fixação em U e cabo com trinco
- v Suporte para a instalação de um dispositivo de bloqueio por cabo integrado
- v Suporte para um cadeado na estrutura
- v Controlo da sequência de arranque
- v Arranque sem unidade de disquetes, teclado ou rato
- v Modo de arranque não assistido
- v Controlo de E/S de disquete e disco rígido
- v Controlo de E/S de portas paralelo e série
- v Perfil de segurança por dispositivo

#### **Software pré-instalado pela IBM**

É possível que o computador seja fornecido com software pré-instalado. Se for este o caso, o computador tem instalados um sistema operativo, controladores de dispositivo para suporte de dispositivos incorporados, bem como outros programas de suporte.

#### **Sistemas operativos pré-instalados (variam consoante o tipo de modelo)**

**Nota:** Os sistemas operativos indicados poderão não se encontrar disponíveis em todos os países ou regiões.

- Microsoft<sup>®</sup> Windows XP Professional
- Microsoft Windows XP Home
- Microsoft Windows 2000

#### **Sistemas operativos (compatibilidade testada)**<sup>3</sup>

- Microsoft Windows  $NT^{\circledR}$  Workstation Version 4.0
- Microsoft Windows 98 Segunda Edição

<sup>3.</sup> À data de edição deste manual, os sistemas operativos mencionados encontram-se em fase de teste de compatibilidade. Existe a possibilidade de outros sistemas operativos poderem ter sido identificados pela IBM como compatíveis com o computador, após a publicação deste manual. As correcções e adições a esta lista estão sujeitas a alteração. Para determinar se um sistema operativo foi testado em termos de compatibilidade, consulte o Web site do respectivo fabricante.

# **Especificações**

Esta secção contém uma lista das especificações físicas do computador.

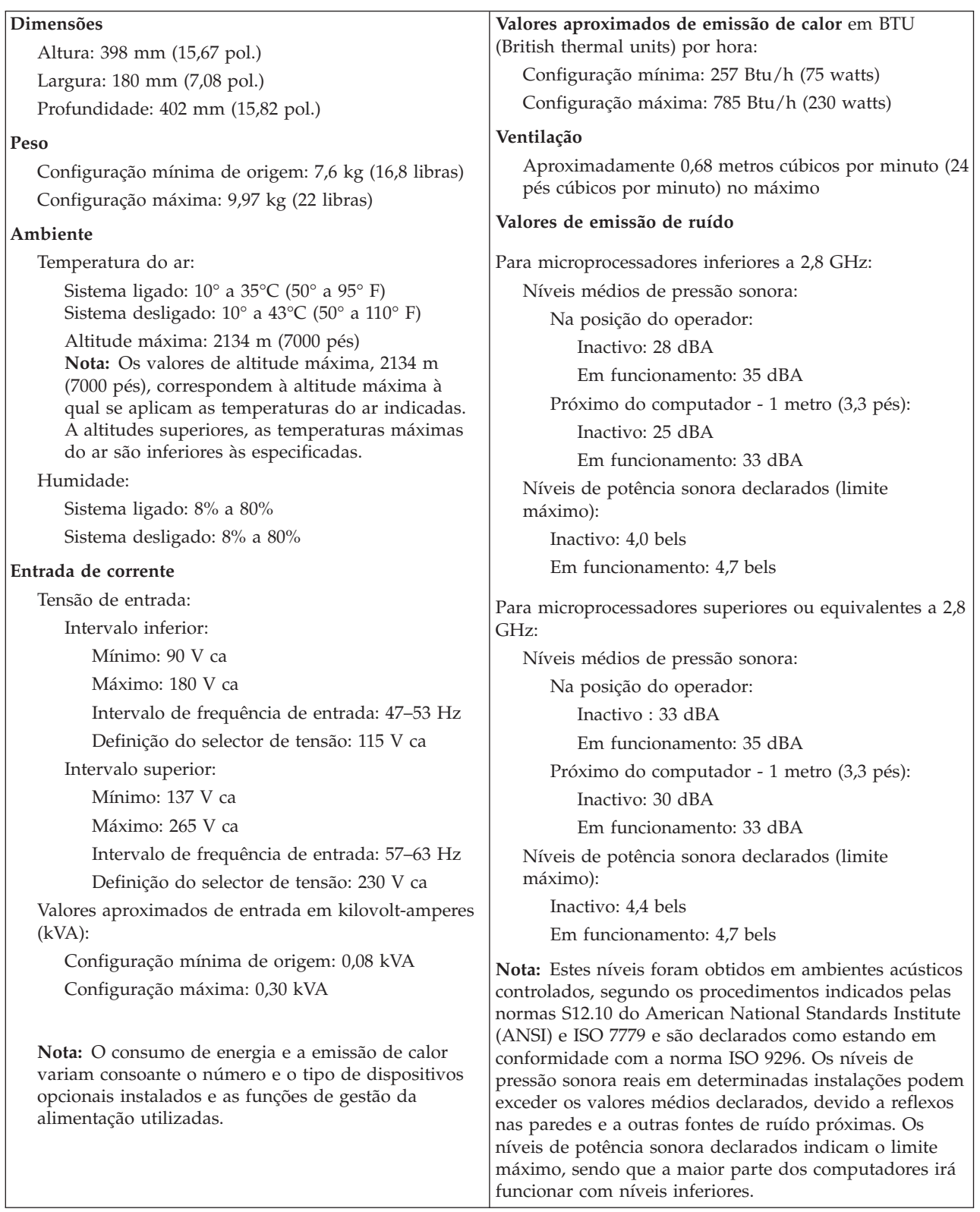
# <span id="page-72-0"></span>**Opções disponíveis**

São a seguir indicadas algumas das opções que se encontram disponíveis:

- Opções externas
	- Dispositivos de porta paralelo, tais como impressoras e unidades externas
	- Dispositivos de porta série, tais como modems externos e câmaras digitais
	- Dispositivos áudio, tais como colunas externas de um sistema de som
	- Dispositivos USB, tais como impressoras, joysticks e digitalizadores (scanners)
	- Dispositivo de segurança, tal como um dispositivo de fixação em U
	- Monitores
- Opções internas
	- Memória de sistema, denominada módulos DIMM (dual inline memory modules)
	- Adaptadores PCI (Peripheral component interconnect)
	- Adaptadores AGP (accelerated graphics port)
	- Opções internas, tais como:
		- Unidade de CD ou de DVD
		- Disco rígido
		- Unidades de disquetes e outras unidades de suportes de dados removíveis

Para obter as mais recentes informações sobre as opções disponíveis, consulte as seguintes páginas na World Wide Web:

- http://www.ibm.com/pc/us/options/
- http://www.ibm.com/pc/support/

Pode igualmente obter informações através dos seguintes números:

- v Nos Estados Unidos, marque 1-800-IBM-2YOU (1-800-426-2968), contacte um revendedor IBM ou um representante de vendas IBM.
- v No Canadá, marque 1-800-565-3344 ou 1-800-IBM-4YOU.
- v Nos restantes países, contacte um revendedor IBM ou representante de vendas IBM.

## **Ferramentas necessárias**

Para instalar algumas opções no computador, poderá ser necessário utilizar uma chave de parafusos de lâmina achatada ou Phillips. Para a instalação ou remoção de determinadas opções, é possível que tenha de utilizar ferramentas adicionais. Consulte as instruções fornecidas com a opção.

# **Manusear dispositivos sensíveis à electricidade estática**

A electricidade estática, embora inofensiva para o ser humano, pode causar graves danos nos componentes e opções do computador.

Ao instalar uma opção, *não* abra o respectivo invólucro de protecção anti-estática até receber instruções nesse sentido.

Ao manusear opções e outros componentes do computador, para evitar danificá-los por exposição a electricidade estática, tome as seguintes precauções:

v Limite os seus movimentos. Estes podem fazer aumentar a electricidade estática à sua volta.

- <span id="page-73-0"></span>v Manuseie sempre os componentes com cuidado. Segure nos adaptadores e módulos de memória, pegando pelas extremidades. Não toque em quaisquer circuitos expostos.
- v Impeça terceiros de tocar nos componentes.
- v Ao instalar uma nova opção, encoste o respectivo invólucro de protecção anti-estática a uma das tampas metálicas de ranhura de expansão ou a qualquer outra superfície metálica, não pintada, do computador durante, pelo menos, dois segundos. Este procedimento reduz a electricidade estática do invólucro e do próprio corpo.
- Sempre que possível, retire a opção e instale-a directamente no computador, sem a pousar. Quando tal não for possível, coloque o invólucro de protecção anti-estática da opção sobre uma superfície uniforme e plana e, em seguida, pouse a opção sobre o mesmo.
- v Não coloque a opção sobre a cobertura do computador ou qualquer outra superfície metálica.

## **Instalar opções externas**

Esta secção ilustra os diversos conectores externos existentes no computador, aos quais pode ligar opções externas, tais como colunas externas, uma impressora ou um digitalizador (scanner). Relativamente a algumas opções externas, para além da ligação física do dispositivo, será necessário instalar software adicional. Quando pretender ligar uma opção externa, utilize as informações incluídas nesta secção para identificar o conector requerido e, em seguida, utilize as instruções fornecidas com a opção para efectuar a ligação e instalar o software ou os controladores de dispositivo necessários ao funcionamento da mesma.

# **Localizar os conectores no painel anterior do computador**

A figura seguinte ilustra a localização dos conectores USB na parte anterior do computador.

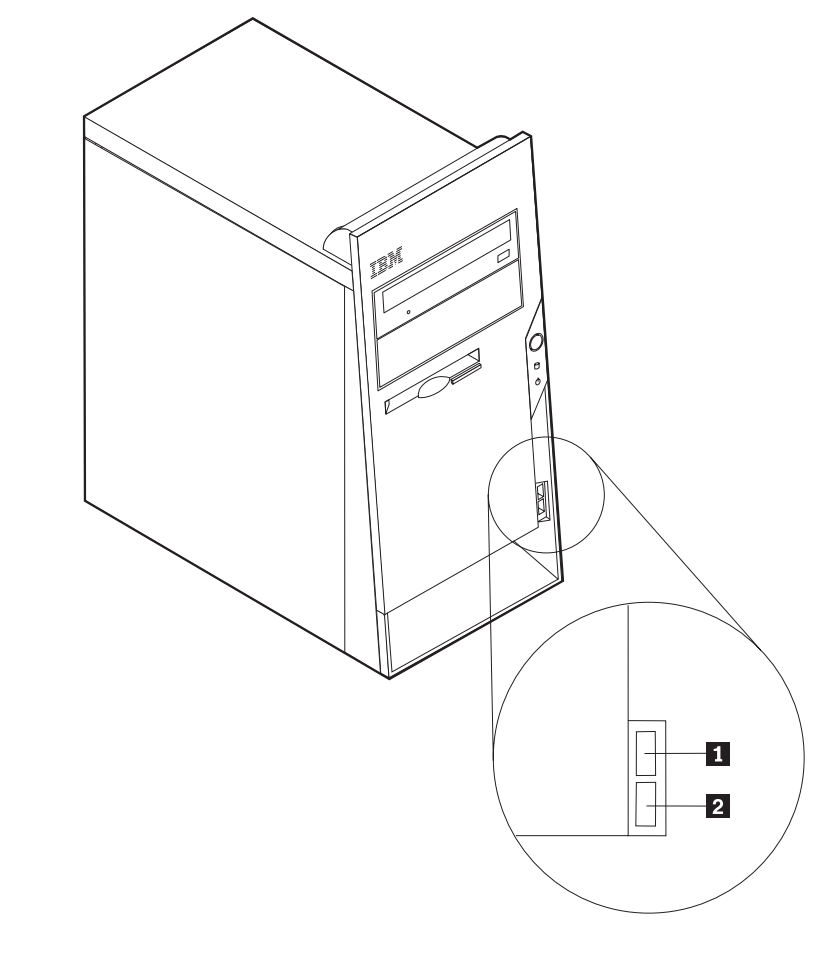

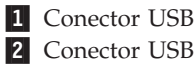

# **Localizar os conectores no painel posterior do computador**

A figura seguinte ilustra a localização dos conectores no painel posterior do computador.

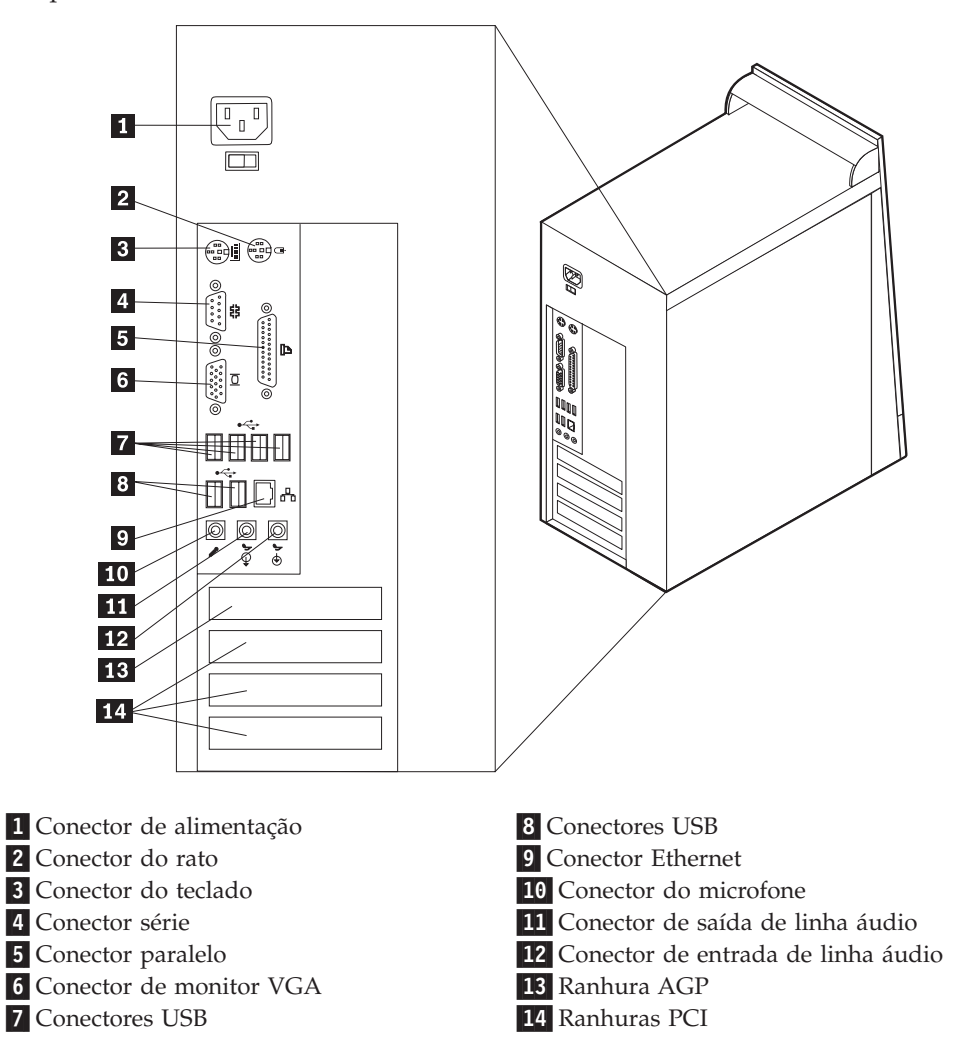

**Nota:** Alguns conectores existentes no painel posterior do computador estão identificados por um símbolo e um código cromático para ajudar o utilizador a determinar a correcta ligação dos cabos ao computador.

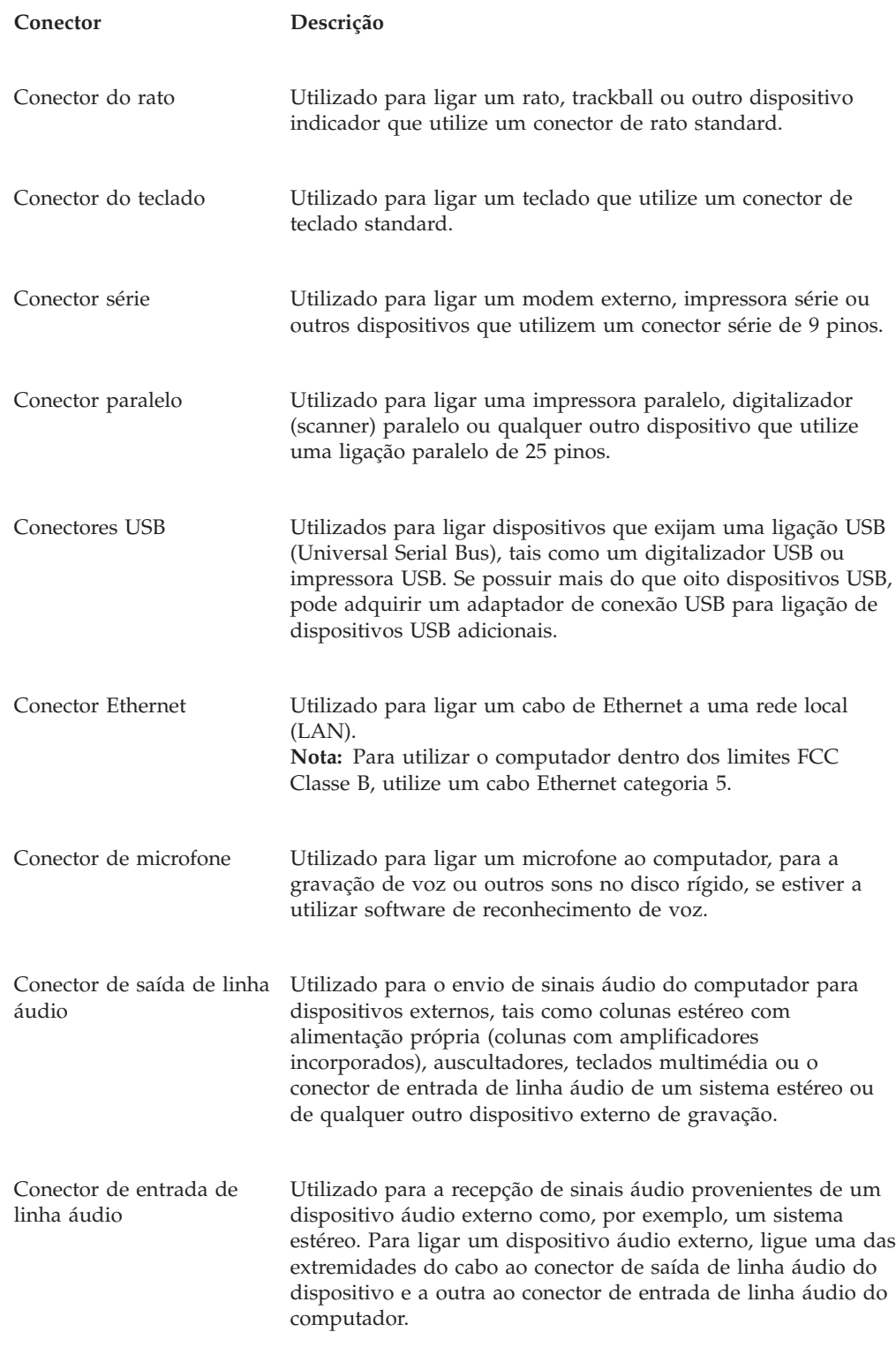

# **Obter controladores de dispositivo**

Poderá obter controladores de dispositivo para sistemas operativos não pré-instalados, a partir do endereço http://www.ibm.com/pc/support/, na World Wide Web. As instruções de instalação são fornecidas em ficheiros README, que acompanham os ficheiros de controlador de dispositivo.

## <span id="page-77-0"></span>**Remover a cobertura**

### **Importante**

Antes de remover a cobertura, leia as secções ["Informações](#page-6-0) importantes de [segurança"](#page-6-0) na página v e "Manusear dispositivos sensíveis à [electricidade](#page-72-0) [estática"](#page-72-0) na página 55.

Para remover a cobertura:

- 1. Encerre o sistema operativo, remova quaisquer suportes de dados (disquetes, CDs ou bandas) das respectivas unidades e desligue a alimentação do computador e de todos os dispositivos a ele ligados.
- 2. Desligue todos os cabos de alimentação das tomadas eléctricas.
- 3. Desligue todos os cabos que se encontrem ligados ao computador. Este procedimento inclui cabos de alimentação, cabos de E/S (entrada/saída) e outros.
- 4. Retire os dois parafusos da parte posterior da cobertura do lado esquerdo e faça deslizar a cobertura para a parte posterior para a remover.

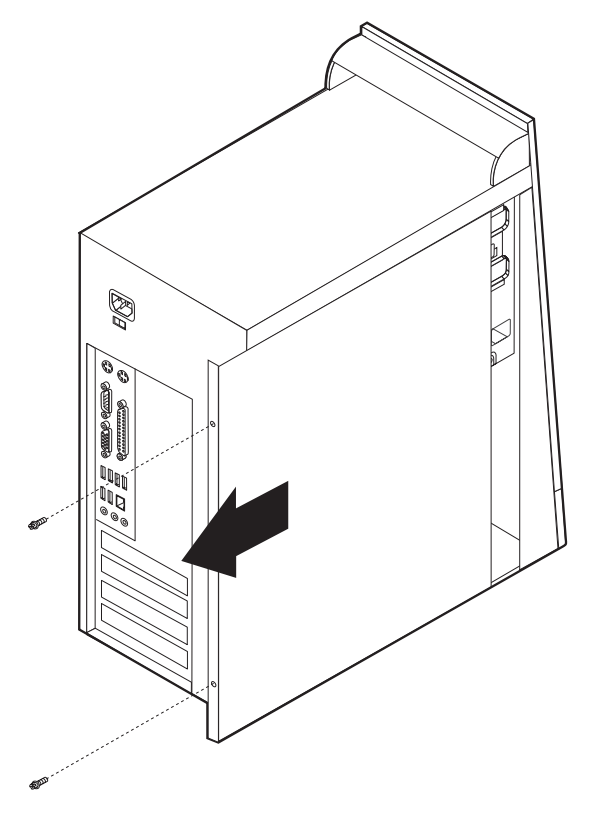

# <span id="page-78-0"></span>**Localizar componentes**

A figura seguinte ilustra a localização dos diversos componentes do computador.

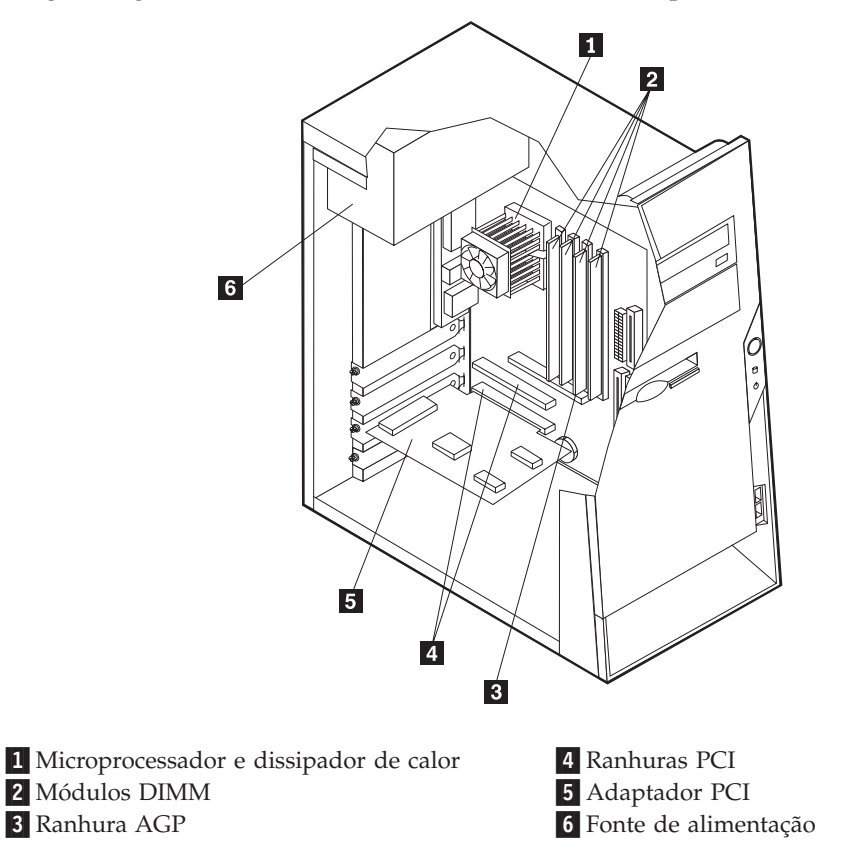

# **Identificar componentes na placa de sistema**

A placa de sistema (também designada por *planar* ou *motherboard)* constitui a placa de circuitos principal do computador. Faculta funções de computador básicas e suporta uma grande variedade de dispositivos instalados de origem pela IBM ou posteriormente pelo utilizador.

A figura seguinte ilustra a localização dos componentes na placa de sistema.

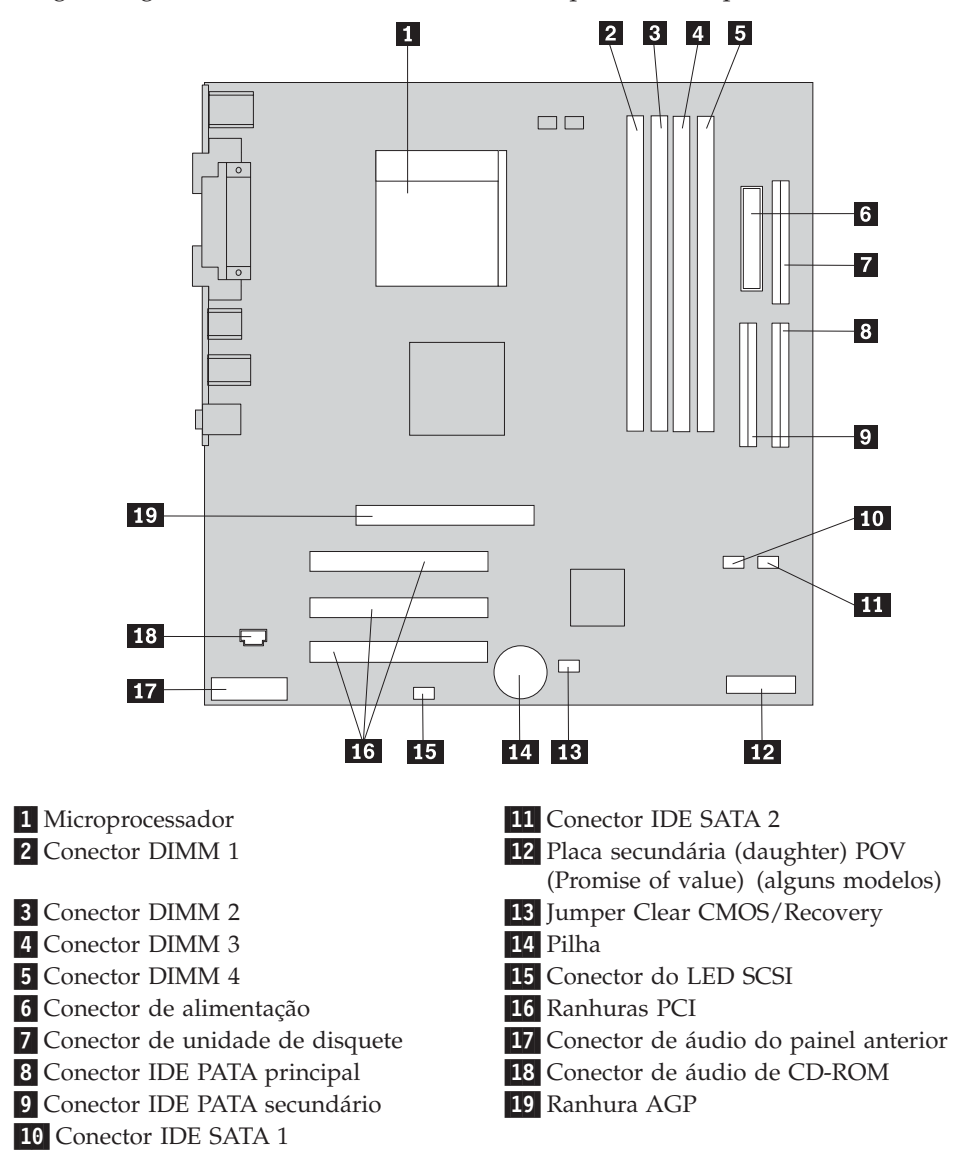

## **Instalar memória**

O computador está equipado com quatro conectores para instalação de módulos DIMM (dual inline memory modules) expansíveis até 4,0 GB de memória de sistema.

Durante a instalação de módulos DIMM, aplicam-se as seguintes regras:

- v A memória de sistema divide-se em dois canais (canais A e B). Os conectores DIMM 1 e 2 correspondem ao canal A e os conectores DIMM 3 e 4 correspondem ao canal B.
- Se os conectores DIMM 1 e 3 (ou 2 e 4) se encontrarem preenchidos com módulos da mesma capacidade e tecnologia de memória, o sistema funciona em modo de canal duplo.
- v Utilize módulos SDRAM (synchronous dynamic random access memory) DDR (double data rate) de 2,5 V, 184 pinos a 333 MHz.
- v Utilize módulos DIMM de 128 MB, 256 MB, 512 MB, ou 1,0 GB (se disponíveis), em qualquer combinação.
- v Altura dos módulos DIMM: 25,4 mm (1,0 polegadas).

**Nota:** Apenas podem ser utilizados módulos DIMM SDRAM DDR.

Para instalar um módulo DIMM:

- 1. Remova a cobertura. Consulte a secção "Remover a [cobertura"](#page-77-0) na página 60.
- 2. É possível que tenha de remover um adaptador para poder aceder às ranhuras DIMM. Consulte a secção "Instalar [adaptadores"](#page-81-0) na página 64.
- 3. Localize os conectores DIMM. Consulte a secção "Identificar [componentes](#page-78-0) na placa de [sistema"](#page-78-0) na página 61.
- 4. Abra os grampos de retenção.

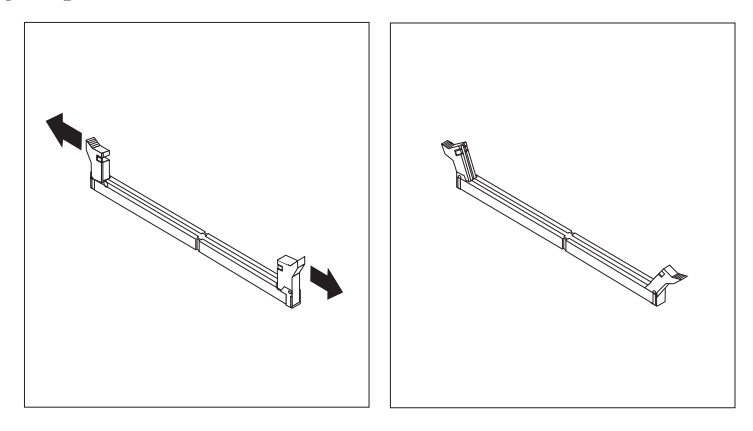

5. Certifique-se de que os entalhes do módulo DIMM estão correctamente alinhados com as patilhas do conector. Encaixe ou introduza o módulo DIMM a direito no conector até os grampos fecharem.

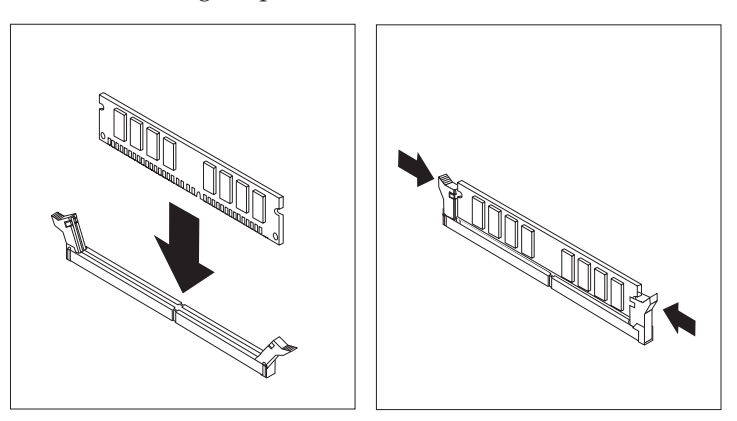

### **O que fazer em seguida:**

- v Volte a instalar os adaptadores anteriormente removidos.
- v Para instalar outra opção, consulte a secção correspondente.
- v Para concluir a instalação, consulte a secção "Instalar de novo a [cobertura](#page-92-0) e ligar os cabos" na [página](#page-92-0) 75.

# <span id="page-81-0"></span>**Instalar adaptadores**

Esta secção contém informações e instruções sobre como instalar e remover adaptadores. O computador está equipado com três ranhuras de expansão para adaptadores PCI. Pode instalar um adaptador com um comprimento máximo de 228 mm (9 polegadas).

Para instalar um adaptador:

- 1. Remova a cobertura. Consulte a secção "Remover a [cobertura"](#page-77-0) na página 60.
- 2. Retire a tampa de ranhura de adaptador da ranhura de expansão apropriada.

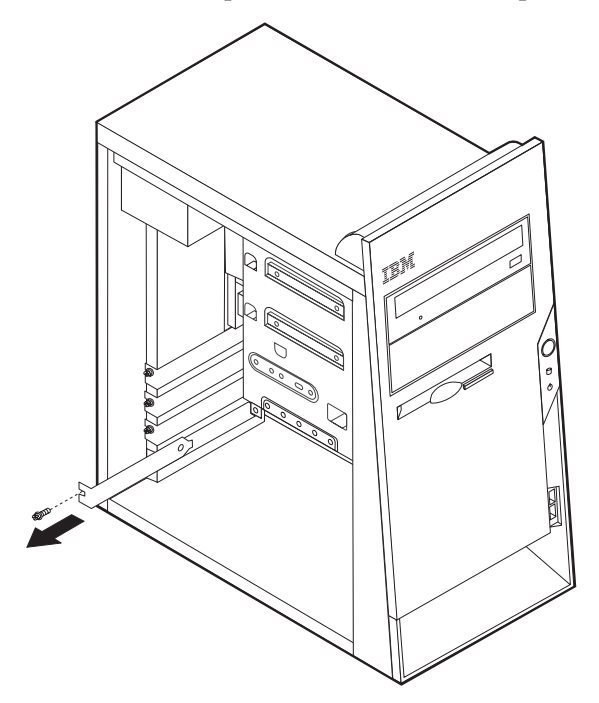

- 3. Retire o adaptador do respectivo invólucro de protecção anti-estática.
- 4. Instale o adaptador na ranhura apropriada, na placa de sistema.

5. Prenda o adaptador com o parafuso, conforme ilustrado.

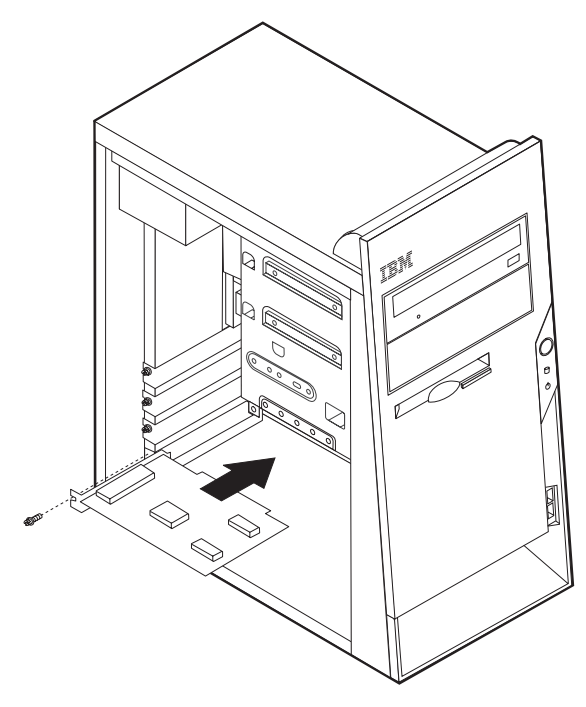

#### **O que fazer em seguida**

- v Para instalar outra opção, consulte a secção correspondente.
- v Para concluir a instalação, consulte a secção "Instalar de novo a [cobertura](#page-92-0) e ligar os cabos" na [página](#page-92-0) 75.

## **Instalar unidades internas**

Esta secção contém informações e instruções sobre como instalar e remover unidades internas.

As unidades internas são dispositivos que o computador utiliza para leitura e arquivo de dados. Pode adicionar ou substituir unidades do computador para aumentar a respectiva capacidade de arquivo e, ainda, permitir a utilização de outros tipos de suportes de dados. Alguns dos diferentes tipos de unidades que se encontram disponíveis para este computador incluem:

- Unidades de disco rígido PATA (Parallel Advanced Technology Attachment)
- Unidades de disco rígido ATA série
- v Unidades de CD ou unidades de DVD
- v Unidades desuportes de dados removíveis

**Nota:** Estas diversas unidades também são designadas por unidades IDE (integrated drive electronics).

As unidades internas são instaladas em *compartimentos*. Neste manual, os compartimentos são designados por compartimento 1, 2 e assim por diante. Ao instalar uma unidade interna, é importante ter em consideração o tipo e o tamanho da unidade suportada por cada compartimento. É igualmente importante ligar correctamente os cabos internos da unidade à unidade instalada.

# **Especificações das unidades**

O computador está equipado de origem com as seguintes unidades pré-instaladas pela IBM:

- v Uma unidade de CD ou DVD no compartimento 1
- v Uma unidade de disquetes de 3,5 polegadas no compartimento 3
- v Uma unidade de disco rígido de 3,5 polegadas no compartimento 4

Os compartimentos que não têm unidades instaladas estão protegidos por uma placa de protecção anti-estática e por uma tampa de compartimento.

A figura seguinte ilustra a localização dos compartimentos de unidade.

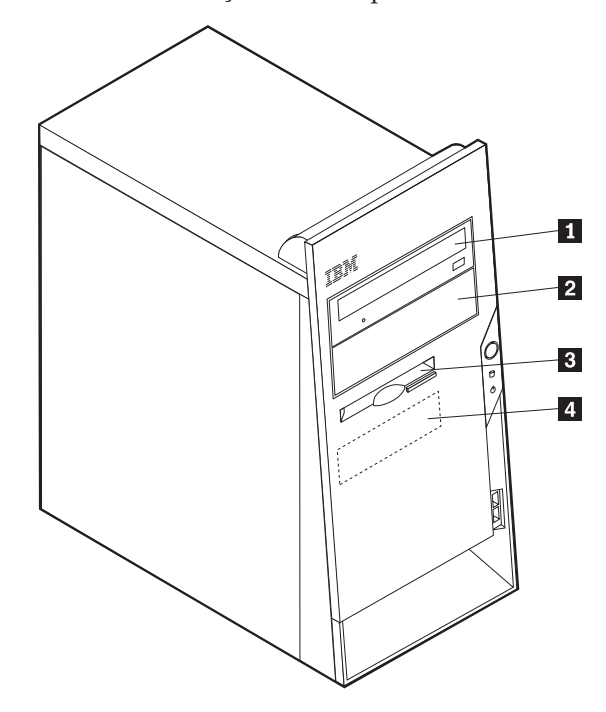

A tabela seguinte descreve algumas das unidades que podem ser instaladas em cada compartimento e respectivos requisitos em termos de altura.

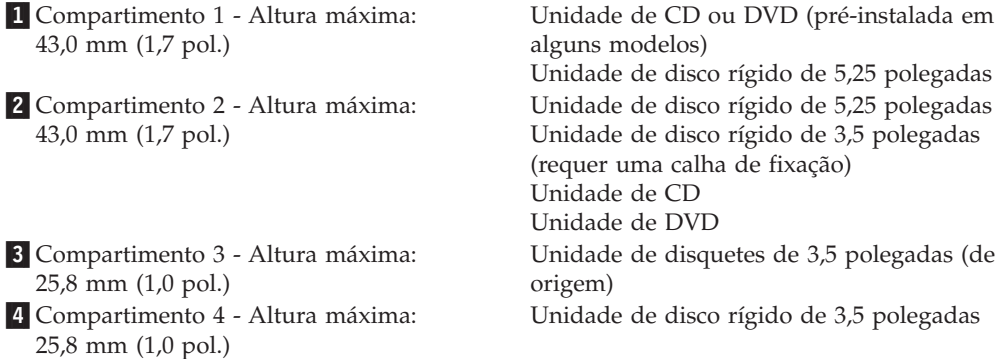

#### **Notas:**

1. Unidades com uma altura superior a 43,0 mm (1,7 pol.)

2. Instale as unidades de suporte de dados removíveis (banda ou CD) no compartimento acessível externamente (compartimento 1 ou 2).

## **Instalar uma unidade**

Para instalar uma unidade interna, execute os passos a seguir indicados:

- 1. Remova a cobertura. Consulte a secção "Remover a [cobertura"](#page-77-0) na página 60.
- 2. Se o computador estiver equipado com uma unidade de CD ou de DVD, poderá ser necessário desligar os cabos de sinal e de alimentação da unidade.
- 3. Retire o painel do compartimento de unidade introduzindo uma chave de parafusos de lâmina achatada numa das extremidades do painel, desencaixando-o cuidadosamente.
- 4. Retire a protecção metálica do compartimento de unidade, introduzindo uma chave de parafusos de lâmina achatada numa das ranhuras, e desencaixe cuidadosamente a protecção.

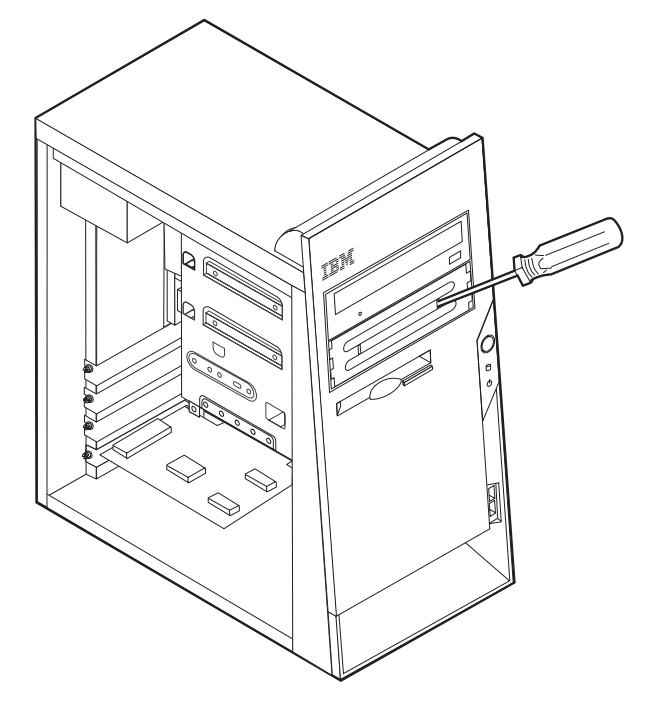

- 5. Certifique-se de que a unidade que pretende instalar está correctamente definida como dispositivo principal (master) ou secundário (slave).
	- **Nota:** Uma unidade de disco rígido ATA série não necessita de ser definida como um dispositivo principal (master) ou secundário (slave).
	- v Se se tratar da primeira unidade de CD ou DVD, defina-a como dispositivo principal (master).
	- Se se tratar de uma unidade de CD ou DVD adicional, defina-a como dispositivo secundário (slave).
	- v Se se tratar de uma unidade de disco rígido ATA adicional paralelo, defina-a como dispositivo secundário (slave).

Consulte a documentação fornecida com a unidade para obter informações sobre o jumper master/slave (principal/secundário).

6. Instale a unidade no compartimento. Alinhe os orifícios dos parafusos e instale dois parafusos para prender a unidade.

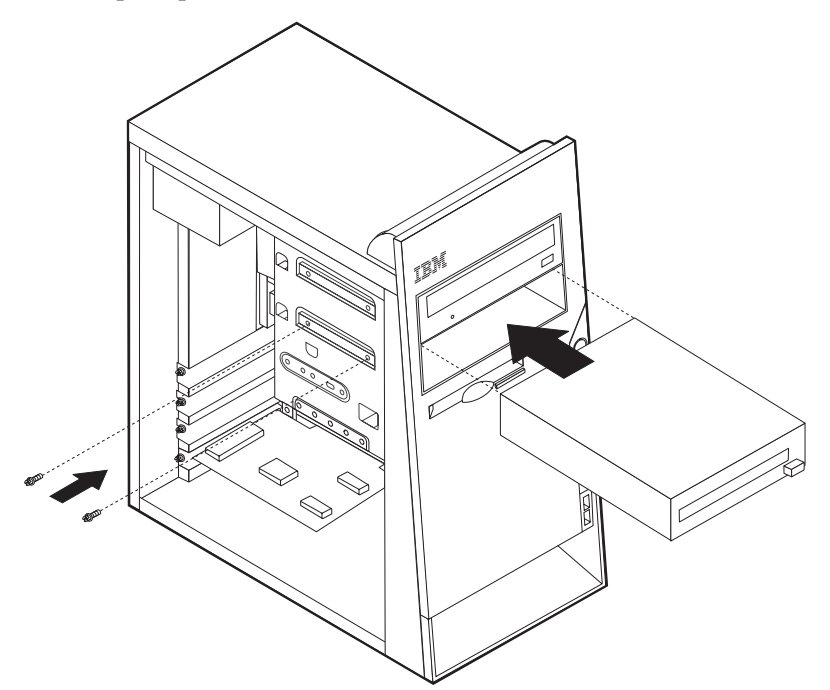

- 7. Uma unidade de disco rígido requer dois cabos; um cabo de alimentação para ligação à fonte de alimentação, e um cabo de sinal para ligação à placa de sistema.
	- v Uma unidade de disco rígido ATA paralelo requer um cabo de alimentação com quatro fios.

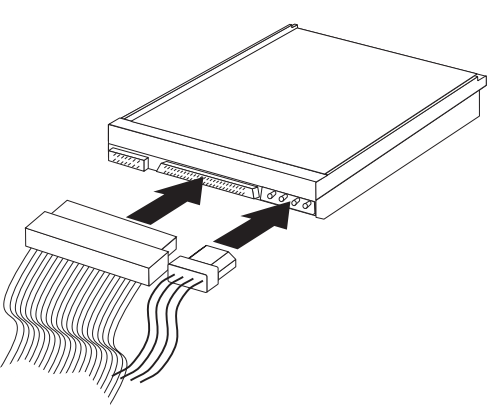

v Uma unidade de disco rígido ATA série requer um cabo de alimentação de cinco fios.

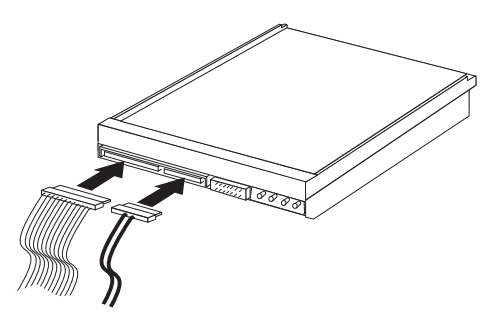

Os passos para ligação de uma unidade diferem consoante a unidade. Siga as instruções de instalação correspondentes à unidade de que dispõe.

## **Para ligar a primeira unidade de CD ou DVD**

- 1. Localize o cabo de sinal de três conectores fornecido com o computador ou com a nova unidade.
- 2. Localize o conector IDE PATA secundário na placa de sistema. Consulte a secção "Identificar [componentes](#page-78-0) na placa de sistema" na página 61.
- 3. Ligue uma das extremidades do cabo de sinal à unidade e a outra ao conector IDE PATA secundário na placa de sistema. Para reduzir a emissão de ruído electrónico, utilize apenas os conectores na extremidade do cabo.
- 4. O computador tem conectores de alimentação extra para a instalação de unidades adicionais. Ligue um dos conectores de alimentação à unidade.
- 5. Se tiver um cabo de áudio de unidade de CD-ROM, ligue-o à unidade e à placa de sistema. Consulte a secção "Identificar [componentes](#page-78-0) na placa de sistema" na [página](#page-78-0) 61.

## **Ligar uma unidade de CD, DVD ou uma unidade de disco rígido ATA paralelo adicional**

Uma unidade adicional pode ser ligada a um conector IDE PATA principal ou a um conector IDE PATA secundário.

- 1. Localize um conector IDE PATA disponível no cabo de sinal com três conectores que se encontra ligado ao conector IDE PATA principal ou ao conector IDE PATA secundário na placa de sistema. Consulte a secção "Identificar [componentes](#page-78-0) na placa de sistema" na página 61.
- 2. Ligue o conector extra do cabo de sinal à nova unidade.
- 3. O computador tem conectores de alimentação extra para a instalação de unidades adicionais. Ligue um dos conectores de alimentação à unidade.

### **Ligar uma unidade de disco rígido ATA série**

Uma unidade de disco rígido série pode ser ligada a um conector IDE SATA 1 ou a um conector IDE SATA 2.

- 1. Localize o cabo de sinal fornecido com a nova unidade.
- 2. Localize um conector IDE SATA disponível na placa de sistema. Consulte a secção "Identificar [componentes](#page-78-0) na placa de sistema" na página 61.
- 3. Ligue uma das extremidades do cabo de sinal à unidade e a outra a um conector IDE SATA disponível na placa de sistema.
- 4. O computador tem conectores de alimentação extra para a instalação de unidades adicionais. Ligue um dos conectores de alimentação à unidade.

### **O que fazer em seguida**

- v Para instalar outra opção, consulte a secção correspondente.
- v Para concluir a instalação, consulte a secção "Instalar de novo a [cobertura](#page-92-0) e ligar os cabos" na [página](#page-92-0) 75.

## **Instalar funções de segurança**

Para proteger o computador contra roubo ou acesso não autorizado, estão disponíveis diversas opções de bloqueio de segurança. As secções seguintes contém informações sobre como identificar e instalar os diversos tipos de bloqueios que poderão estar disponíveis para o tipo de computador. Para além de bloqueios

físicos, a utilização não autorizada do computador pode ser impedida com um bloqueio de software que bloqueia o teclado até que seja introduzida a palavra-passe correcta.

Certifique-se de que quaisquer cabos de segurança que instalar não interferem com outros cabos do computador.

## **Identificar bloqueios de segurança**

A figura seguinte ilustra a localização das funções de segurança no painel anterior do computador.

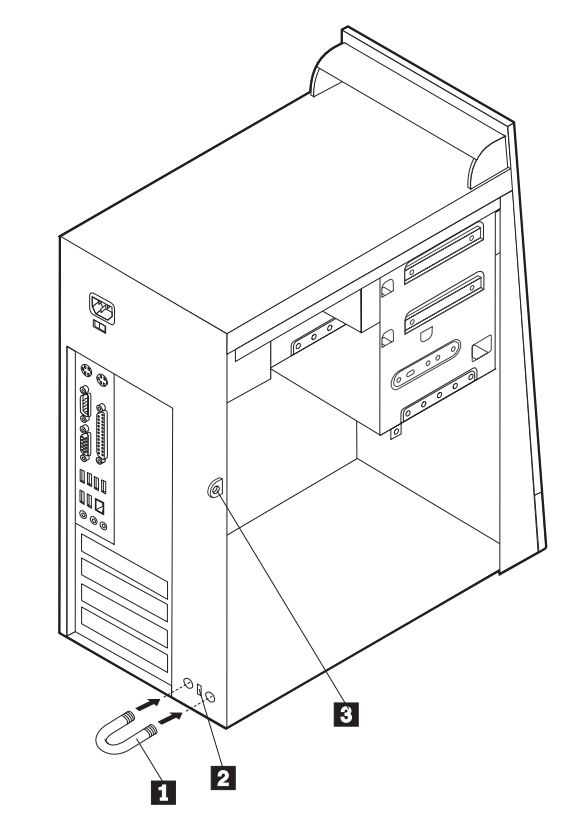

1 Dispositivo de fixação

2- Dispositivo de bloqueio por cabo integrado

3- Corrente de cadeado

# **Dispositivo de fixação**

Para fixar o computador a uma secretária, mesa ou a outro objecto fixo não permanente, utilize um dispositivo de fixação de 5 mm (3/16 polegadas) - por vezes designado por dispositivo de fixação em U - , um cabo de segurança de aço e um cadeado. Para computadores concebidos para instalação do dispositivo de fixação, são fornecidos pinos na parte anterior da estrutura.

Para instalar um dispositivo de fixação em U:

- 1. Remova a cobertura. Consulte a secção "Remover a [cobertura"](#page-77-0) na página 60.
- 2. Utilize uma ferramenta como, por exemplo, uma chave de parafusos para remover as duas chapas metálicas.
- 3. Introduza o dispositivo de fixação em U através do painel posterior e, em seguida, encaixe e aperte as porcas, utilizando uma chave inglesa do tamanho apropriado ou ajustável.
- 4. Volte a colocar a cobertura do computador. Para obter mais informações, consulte a secção "Instalar de novo a [cobertura](#page-92-0) e ligar os cabos" na página 75.
- 5. Passe o cabo através do dispositivo de fixação em U e em torno de um objecto que não faça parte da, ou que não esteja fixado na, estrutura do edifício e do qual não possa ser removido. Em seguida, prenda as duas extremidades do cabo utilizando um fecho.

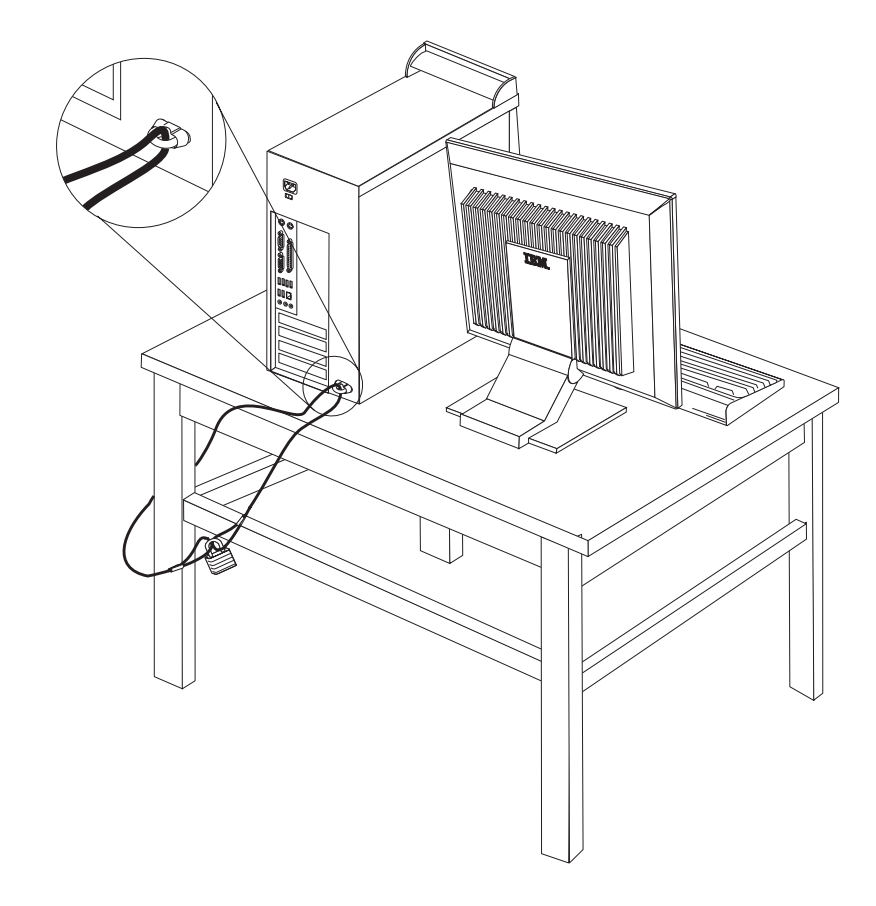

# **Dispositivo de bloqueio por cabo integrado**

Pode fixar o computador a uma secretária, mesa ou outro objecto fixo com um dispositivo de bloqueio por cabo integrado (por vezes designado bloqueio Kensington). O dispositivo de bloqueio por cabo encaixa numa ranhura de segurança na parte posterior do computador e funciona com uma chave. Este é o tipo de bloqueio utilizado em muitos computadores portáteis. É possível encomendar o dispositivo de bloqueio por cabo directamente à IBM. Visite o endereço http://www.pc.ibm.com/support e faça uma pesquisa em *Kensington*.

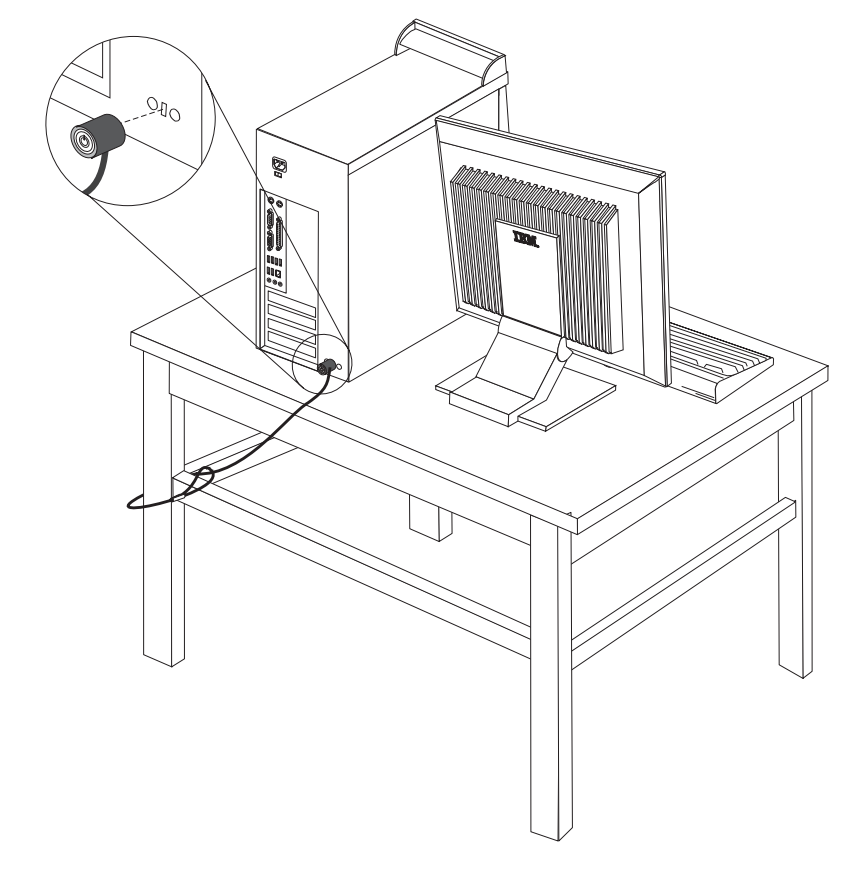

# **Protecção por palavra-passe**

Para proteger o computador contra utilização não autorizada, pode utilizar o IBM Setup Utility para definir uma palavra-passe. Quando ligar o computador, é-lhe solicitada a introdução da palavra-passe para desbloquear o teclado para uso normal.

## **O que fazer em seguida**

- v Para instalar outra opção, consulte a secção correspondente.
- v Para concluir a instalação, consulte a secção "Instalar de novo a [cobertura](#page-92-0) e ligar os cabos" na [página](#page-92-0) 75.

## **Substituir a pilha**

O computador possui um tipo especial de memória que mantém a data, a hora e as definições das funções integradas como, por exemplo, as atribuições (configuração) da porta paralelo. Quando a alimentação do computador é desligada, estas informações mantêm-se activas através de uma pilha.

A pilha não necessita de carregamento nem de manutenção ao longo da sua vida útil. No entanto, nenhuma pilha tem uma duração eterna. Se ocorrer uma falha na pilha, a data, a hora e as informações de configuração (incluindo palavras-passe) perder-se-ão. Neste caso, quando o computador é ligado, é apresentada no ecrã uma mensagem de erro.

Para mais informações sobre a substituição e destruição da pilha, consulte a secção ["Informações](#page-12-0) especiais sobre a pilha de lítio" na página xi.

Para substituir a pilha:

- 1. Desligue a alimentação do computador e de todos os dispositivos a ele ligados.
- 2. Desligue o cabo de alimentação e retire a cobertura. Consulte a secção "Remover a [cobertura"](#page-77-0) na página 60.
- 3. Determine a localização da pilha. Consulte a secção "Identificar [componentes](#page-78-0) na placa de [sistema"](#page-78-0) na página 61.
- 4. Se necessário, remova quaisquer adaptadores que possam impedir o acesso à pilha. Para mais informações, consulte a secção "Instalar [adaptadores"](#page-81-0) na [página](#page-81-0) 64.
- 5. Retire a pilha antiga.

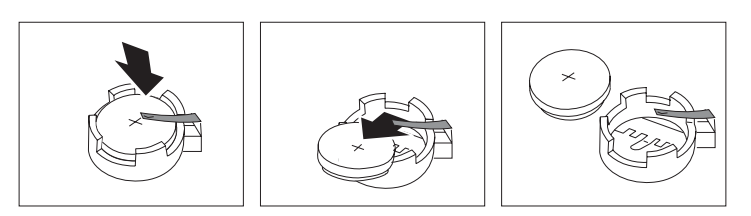

6. Instale a nova pilha.

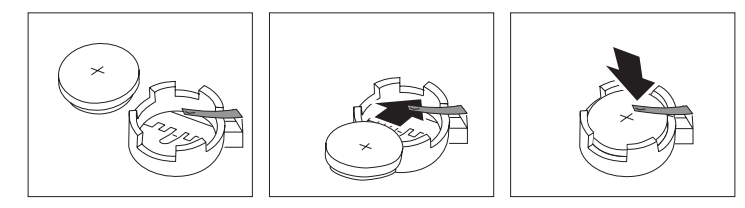

7. Volte a instalar os adaptadores que tenha eventualmente removido para aceder à pilha. Para obter instruções de instalação de adaptadores, consulte a secção "Instalar [adaptadores"](#page-81-0) na página 64.

- 8. Volte a instalar a cobertura e ligue o cabo de alimentação. Consulte a secção "Instalar de novo a [cobertura](#page-92-0) e ligar os cabos" na página 75.
	- **Nota:** Quando ligar o computador pela primeira vez, após a substituição da pilha, é possível que seja apresentada uma mensagem de erro. Esta situação é normal após a substituição da pilha.
- 9. Ligue a alimentação do computador e de todos os dispositivos a ele ligados.
- 10. Utilize o IBM Setup Utility para definir a data e a hora, bem como qualquer palavra-passe.

# **Eliminar uma palavra-passe perdida ou esquecida (limpar o conteúdo do CMOS)**

Esta secção aplica-se a palavras-passe perdidas ou esquecidas. Para obter mais informações sobre palavras-passe perdidas ou esquecidas, consulte o Access IBM.

**Nota:** Alguns modelos de computadores poderão ter uma placa secundária (daughter) POV (promise of value) instalada na placa de sistema. Se é este o caso, a palavra-passe é armazenada numa EEPROM na placa POV e não pode ser eliminada. Para mais informações sobre a localização da placa secundária (daughter) POV, consulte a secção "Identificar [componentes](#page-78-0) na placa de [sistema"](#page-78-0) na página 61.

<span id="page-92-0"></span>Para eliminar uma palavra-passe esquecida:

- 1. Desligue a alimentação do computador e de todos os dispositivos a ele ligados.
- 2. Remova a cobertura. Consulte a secção "Remover a [cobertura"](#page-77-0) na página 60.
- 3. Localize o jumper Clear CMOS/Recovery na placa de sistema. Consulte a secção "Identificar [componentes](#page-78-0) na placa de sistema" na página 61.
- 4. Se necessário, remova os adaptadores que possam impedir o acesso ao jumper Clear CMOS/Recovery (consulte a secção "Instalar [adaptadores"](#page-81-0) na página [64\)](#page-81-0).
- 5. Desloque o jumper da posição normal (sobre os pinos 1 e 2) para a posição de configuração ou de manutenção (sobre os pinos 2 e 3).
- 6. Volte a instalar a cobertura e ligue o cabo de alimentação. Consulte a secção "Instalar de novo a cobertura e ligar os cabos".
- 7. Reinicialize o computador, deixe-o ligado durante aproximadamente 10 segundos. Desligue o computador, premindo o interruptor de alimentação durante aproximadamente 5 segundos. O computador desliga-se.
- 8. Repita os passos 2 a 4 na página 75.
- 9. Coloque de novo o jumper na posição normal (sobre os pinos 1 e 2).
- 10. Volte a instalar a cobertura e ligue o cabo de alimentação. Consulte a secção "Instalar de novo a cobertura e ligar os cabos".

# **Instalar de novo a cobertura e ligar os cabos**

Após a instalação de opções, terá de instalar os componentes que tenha eventualmente removido, instalar de novo a cobertura e voltar a ligar os cabos, incluindo cabos de alimentação e linhas telefónicas. Complementarmente, e dependendo da opção que tiver sido instalada, poderá ser necessário confirmar se as informações foram actualizadas no IBM Setup Utility.

Para instalar de novo a cobertura do computador e ligar todos os cabos ao computador:

- 1. Certifique-se de que todos os componentes foram correctamente reinstalados e de que não deixou quaisquer ferramentas ou parafusos soltos no interior do computador.
- 2. Afaste quaisquer cabos que possam eventualmente impedir a reinstalação da cobertura.

3. Posicione a tampa sobre a estrutura de modo a que a calha engate nas respectivas guias, existentes nas partes superior e inferior da tampa, e empurre a tampa até esta se fechar. Introduza os parafusos que prendem a tampa.

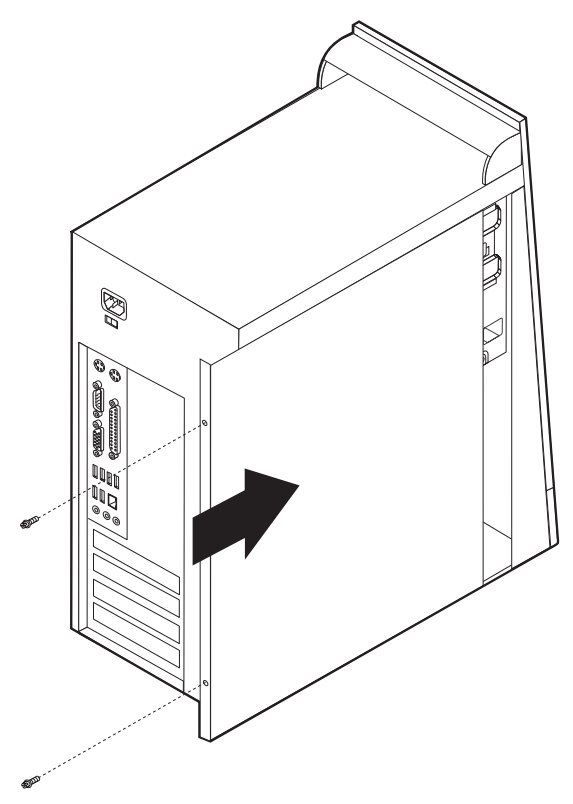

- 4. Ligue de novo ao computador os cabos externos e cabos de alimentação. Consulte a secção "Instalar opções [externas"](#page-73-0) na página 56.
- 5. Para actualizar a configuração, consulte o Capítulo 5, ["Utilizar](#page-120-0) o IBM Setup [Utility",](#page-120-0) na página 103.

# **Capítulo 4. Tipos 8189, 8190, 8194, 8195, 8432 e 8433**

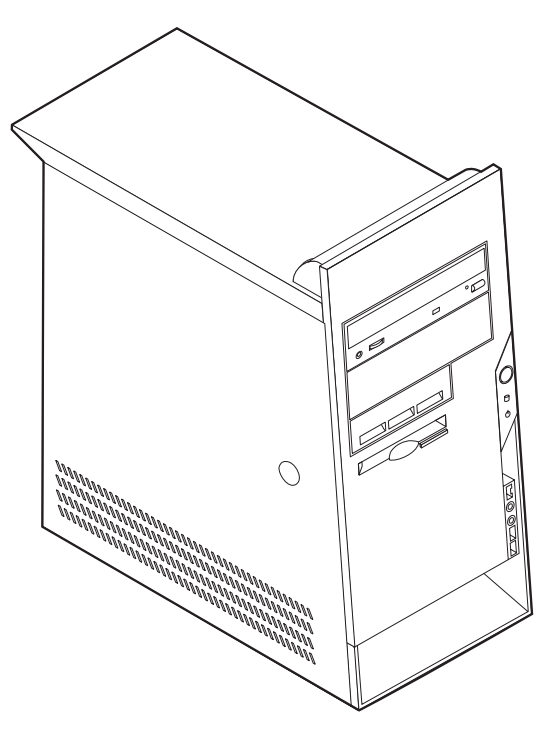

Este capítulo descreve os dispositivos e opções que se encontram disponíveis para o computador. Pode expandir as capacidades do computador através da instalação de memória, adaptadores ou unidades. Quando pretender instalar uma opção, utilize as instruções incluídas neste capítulo, em conjunto com as instruções fornecidas com a opção.

### **Importante**

Antes de instalar ou remover qualquer opção, não deixe ler a secção ["Informações](#page-6-0) importantes de segurança" na página v. Estas informações e orientações ajudá-lo-ão a trabalhar em segurança.

## **Características**

Esta secção inclui uma descrição geral das características do computador, bem como do software pré-instalado.

### **Informações sobre o sistema**

As informações seguintes abrangem uma variedade de modelos. Para obter uma lista de características para um modelo específico, consulte o programa IBM Setup Utility. Consulte o Capítulo 5, ["Utilizar](#page-120-0) o IBM Setup Utility", na [página](#page-120-0) 103.

**Microprocessador** (varia consoante o tipo de modelo)

- Processador Intel® Pentium<sup>®</sup> 4 com HyperThreading
- Processador Intel Pentium 4
- Processador Intel Celeron<sup>®</sup>
- v Cache interna (o tamanho varia de acordo com o tipo de modelo)

#### **Memória**

- Suporte para quatro módulos DIMM (dual inline memory modules)
- v 512KB de memória flash para programas de sistema

### **Unidades internas**

- v Unidade de disquetes de 3,5 polegadas, 1,44 MB
- v Unidade de disco rígido interna
- v Unidade de DVD ou de CD EIDE

#### **Subsistema de vídeo**

- Um controlador gráfico integrado para monitor VGA (Video Graphics Array)
- v Ranhura de adaptador de vídeo AGP (accelerated graphics port) na placa de sistema

### **Subsistema áudio**

- v AC'97 com ADI 1981B Audio Codec
- v Conectores de entrada de linha, saída de linha e microfone no painel posterior

#### **Conectividade**

- Controlador Ethernet Intel integrado a 10/100 Mbps com suporte Wake on  $LAN^{\circledR}$  (alguns modelos)
- Controlador Ethernet Intel integrado a 10/100/1000 Mbps com suporte Wake on LAN (alguns modelos)
- Modem Soft V.90/V.44 (alguns modelos)

#### **Módulos de gestão do sistema**

- RPL (Remote Program Load Carregamento do Programa Remoto) e DHCP (Dynamic Host Configuration Protocol)
- Wake on LAN
- Wake on Ring (no IBM Setup Utility, esta função é denominada Serial Port Ring Detect relativamente a um modem externo)
- v Administração Remota
- · Inicialização automática
- v BIOS e Software de SM (System Management)
- v Capacidade de arquivo de resultados de testes POST ao equipamento

#### **Funções de entrada/saída**

- Porta ECP/EPP (Extended Capabilities Port/Extended Parallel Port) de 25 pinos
- Conector série de 9 pinos
- v Oito conectores USB de 4 pinos (dois no painel anterior e seis no painel posterior)
- Conector de rato  $PS/2^{\circledR}$
- Conector de teclado PS/2
- Conector Ethernet
- Conector de monitor VGA
- v Três conectores áudio (entrada de linha, saída de linha e microfone)
- Conector IEEE 1394 (alguns modelos)
- v Conectores anteriores para microfone e auscultadores (alguns modelos)

### **Expansão**

- v Cinco compartimentos de unidade
- v Três ranhuras de adaptador PCI (peripheral component interconnect) de 32 bits
- v Uma ranhura de expansão AGP (accelerated graphics port)

### **Alimentação**

- v Fonte de alimentação de 230 W com selector de tensão manual
- v Comutação automática da frequência de entrada 50/60 Hz
- Suporte de APM (Advanced Power Management)
- Suporte de ACPI (Advanced Configuration and Power Interface)

### **Funções de segurança**

- v Palavras-passe de utilizador e de administrador
- v Suporte para a instalação de um dispositivo de fixação em U e cabo com trinco
- v Suporte para a instalação de um dispositivo de bloqueio por cabo integrado
- v Controlo da sequência de arranque
- v Arranque sem unidade de disquetes, teclado ou rato
- v Modo de arranque não assistido
- v Controlo de E/S de disquete e disco rígido
- v Controlo de E/S de portas paralelo e série
- Perfil de segurança por dispositivo

#### **Software pré-instalado pela IBM**

É possível que o computador seja fornecido com software pré-instalado. Se for este o caso, o computador tem instalados um sistema operativo, controladores de dispositivo para suporte de dispositivos incorporados, bem como outros programas de suporte.

### **Sistemas operativos (pré-instalados)** (varia consoante o tipo de modelo)

**Nota:** Os sistemas operativos indicados poderão não se encontrar disponíveis em todos os países ou regiões.

- Microsoft® Windows XP Home
- Microsoft Windows XP Professional
- Microsoft Windows 2000

## **Sistemas operativos (compatibilidade testada)**<sup>4</sup>

- Microsoft Windows NT® Workstation Version 4.0
- Microsoft Windows 98 Segunda Edição

<sup>4.</sup> À data de edição deste manual, os sistemas operativos mencionados encontram-se em fase de teste de compatibilidade. Existe a possibilidade de outros sistemas operativos poderem ter sido identificados pela IBM como compatíveis com o computador, após a publicação deste manual. As correcções e adições a esta lista estão sujeitas a alteração. Para determinar se um sistema operativo foi testado em termos de compatibilidade, consulte o Web site do respectivo fabricante.

# **Especificações**

Esta secção contém uma lista das especificações físicas do computador.

## **Dimensões**

Altura: 413 mm (16,25 pol.) Largura: 191 mm (7,5 pol.) Profundidade: 406 mm (16 pol.)

#### **Peso**

Configuração mínima de origem: 9,1 kg (20 libras) Configuração máxima: 11,4 kg (25,0 libras)

#### **Ambiente**

Temperatura do ar:

Sistema ligado: 10° a 35°C (50° a 95° F) Sistema desligado: 10° a 43°C (50° a 110° F)

Altitude máxima: 2134 m (7000 pés) **Nota:** Os valores de altitude máxima, 2134 m (7000 pés), correspondem à altitude máxima à qual se aplicam as temperaturas do ar indicadas. A altitudes superiores, as temperaturas máximas do ar são inferiores às especificadas.

#### Humidade:

Sistema ligado: 8% a 80%

Sistema desligado: 8% a 80%

#### **Entrada de corrente**

Tensão de entrada:

Intervalo inferior:

Mínimo: 90 V ca

Máximo: 180 V ca

Intervalo de frequência de entrada: 47–53 Hz

Definição do selector de tensão: 115 V ca

Intervalo superior:

Mínimo: 137 V ca

Máximo: 265 V ca

Intervalo de frequência de entrada: 57–63 Hz

Definição do selector de tensão: 230 V ca

Valores aproximados de entrada em kilovolt-amperes (kVA):

Configuração mínima de origem: 0,08 kVA Configuração máxima: 0,3 kVA

**Nota:** O consumo de energia e a emissão de calor variam consoante o número e o tipo de dispositivos opcionais instalados e as funções de gestão da alimentação utilizadas.

**Valores aproximados de emissão de calor** em BTU (British thermal units) por hora:

Configuração mínima: 257 Btu/h (75 watts)

Configuração máxima: 785 Btu/h (230 watts)

#### **Ventilação**

Aproximadamente 0,68 metros cúbicos por minuto (24 pés cúbicos por minuto) no máximo

#### **Valores de emissão de ruído**

Níveis médios de pressão sonora: Na posição do operador: Inactivo: 28 dBA Em funcionamento: 30 dBA Próximo do computador - 1 metro (3,3 pés): Inactivo: 26 dBA Em funcionamento: 29 dBA Níveis de potência sonora declarados (limite máximo): Inactivo: 4,1 bels

Em funcionamento: 4,3 bels

**Nota:** Estes níveis foram obtidos em ambientes acústicos controlados, segundo os procedimentos indicados pelas normas S12.10 do American National Standards Institute (ANSI) e ISO 7779 e são declarados como estando em conformidade com a norma ISO 9296. Os níveis de pressão sonora reais em determinadas instalações podem exceder os valores médios declarados, devido a reflexos nas paredes e a outras fontes de ruído próximas. Os níveis de potência sonora declarados indicam o limite máximo, sendo que a maior parte dos computadores irá funcionar com níveis inferiores.

# <span id="page-99-0"></span>**Opções disponíveis**

São a seguir indicadas algumas das opções que se encontram disponíveis:

- Opções externas
	- Dispositivos de porta paralelo, tais como impressoras e unidades externas
	- Dispositivos de porta série, tais como modems externos e câmaras digitais
	- Dispositivos áudio, tais como colunas externas de um sistema de som
	- Dispositivos USB, tais como impressoras, joysticks e digitalizadores (scanners)
	- Dispositivo de segurança, tal como um dispositivo de fixação em U
	- Monitores
	- Dispositivos IEEE 1394 (requer um adaptador IEEE 1394)
- Opções internas
	- Memória de sistema, denominada módulos DIMM (dual inline memory modules)
	- Adaptadores PCI (Peripheral component interconnect)
	- Adaptadores AGP (accelerated graphics port)
	- Unidades internas, tais como:
		- Unidade de CD e unidade de DVD
		- Unidade de disco rígido
		- Unidades de disquetes e outras unidades de suportes de dados removíveis

Para obter as mais recentes informações sobre as opções disponíveis, consulte as seguintes páginas na World Wide Web:

- http://www.ibm.com/pc/us/options/
- http://www.ibm.com/pc/support/

Pode igualmente obter informações através dos seguintes números:

- v Nos Estados Unidos, marque 1-800-IBM-2YOU (1-800-426-2968), contacte um revendedor IBM ou um representante de vendas IBM.
- v No Canadá, marque 1-800-565-3344 ou 1-800-IBM-4YOU.
- v Nos restantes países, contacte um revendedor IBM ou representante de vendas IBM.

## **Ferramentas necessárias**

Para instalar algumas opções no computador, poderá ser necessário utilizar uma chave de parafusos de lâmina achatada ou Phillips. Para a instalação ou remoção de determinadas opções, é possível que tenha de utilizar ferramentas adicionais. Consulte as instruções fornecidas com a opção.

## **Manusear dispositivos sensíveis à electricidade estática**

A electricidade estática, embora inofensiva para o ser humano, pode causar graves danos nos componentes e opções do computador.

Ao instalar uma opção, *não* abra o respectivo invólucro de protecção anti-estática até receber instruções nesse sentido.

Ao manusear opções e outros componentes do computador, para evitar danificá-los por exposição a electricidade estática, tome as seguintes precauções:

- v Limite os seus movimentos. Estes podem fazer aumentar a electricidade estática à sua volta.
- v Manuseie sempre os componentes com cuidado. Segure nos adaptadores e módulos de memória, pegando pelas extremidades. Não toque em quaisquer circuitos expostos.
- Impeça terceiros de tocar nos componentes.
- v Ao instalar uma nova opção, encoste o respectivo invólucro de protecção anti-estática a uma das tampas metálicas de ranhura de expansão ou a qualquer outra superfície metálica, não pintada, do computador durante, pelo menos, dois segundos. Este procedimento reduz a electricidade estática do invólucro e do próprio corpo.
- v Sempre que possível, retire a opção e instale-a directamente no computador, sem a pousar. Quando tal não for possível, coloque o invólucro de protecção anti-estática da opção sobre uma superfície uniforme e plana e, em seguida, pouse a opção sobre o mesmo.
- Não coloque a opção sobre a cobertura do computador ou qualquer outra superfície metálica.

## **Instalar opções externas**

Esta secção ilustra os diversos conectores externos existentes no computador, aos quais pode ligar opções externas, tais como colunas externas, uma impressora ou um digitalizador (scanner). Relativamente a algumas opções externas, para além da ligação física do dispositivo, será necessário instalar software adicional. Quando pretender ligar uma opção externa, utilize as informações incluídas nesta secção para identificar o conector requerido e, em seguida, utilize as instruções fornecidas com a opção para efectuar a ligação e instalar o software ou os controladores de dispositivo necessários ao funcionamento da mesma.

# **Localizar os conectores no painel anterior do computador**

A figura seguinte ilustra a localização dos conectores no painel anterior do computador.

**Nota:** Nem todos os modelos de computador estão equipados com os seguintes conectores.

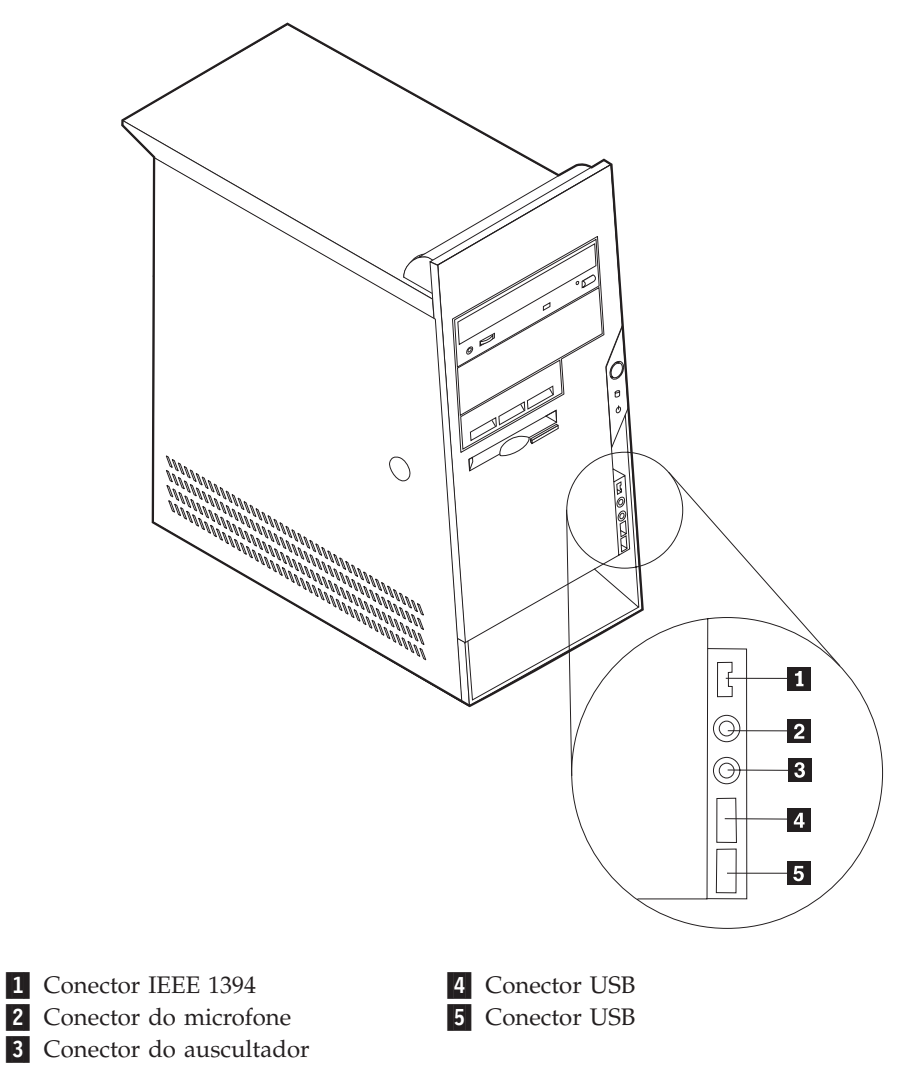

# **Localizar os conectores no painel posterior do computador**

A figura seguinte ilustra a localização dos conectores no painel posterior do computador.

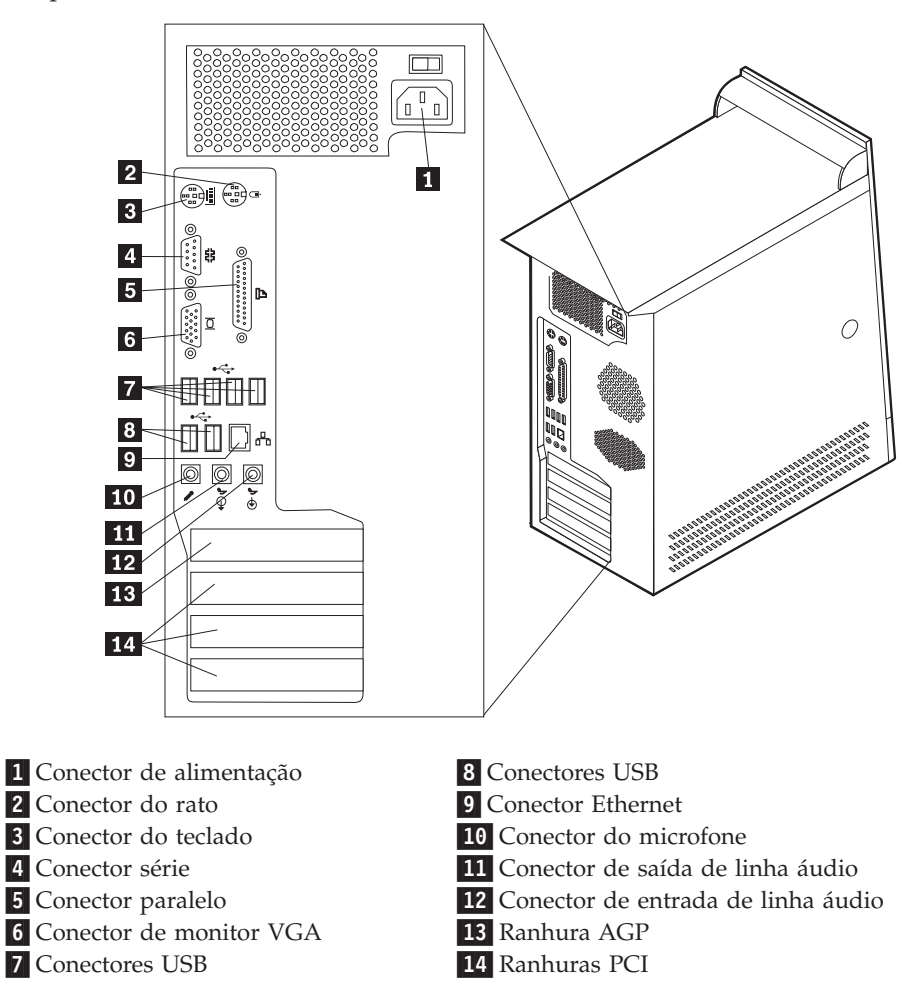

**Nota:** Alguns conectores existentes no painel posterior do computador estão identificados por um símbolo e um código cromático para ajudar o utilizador a determinar a correcta ligação dos cabos ao computador.

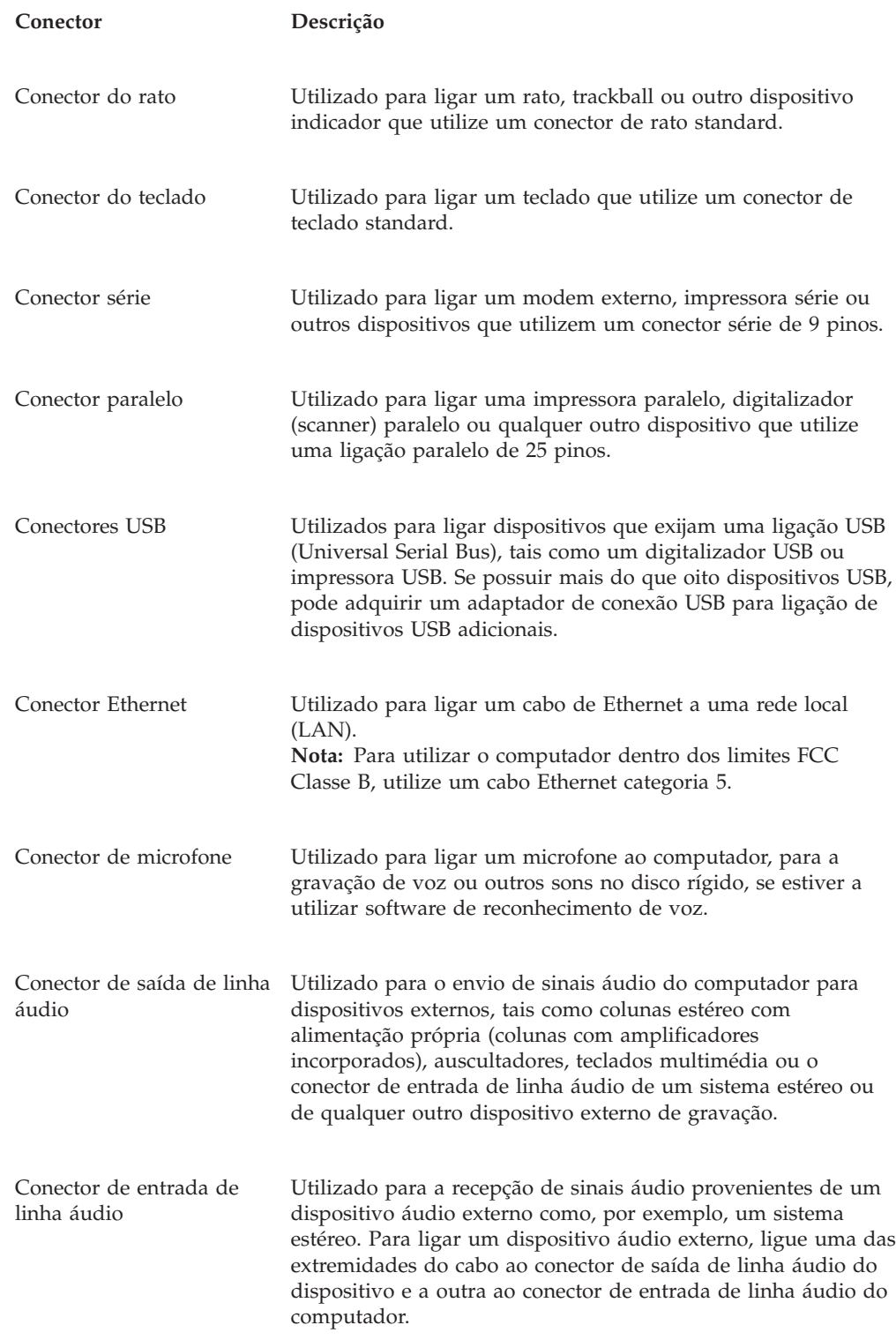

# **Obter controladores de dispositivo**

Poderá obter controladores de dispositivo para sistemas operativos não pré-instalados, a partir do endereço http://www.ibm.com/pc/support/, na World Wide Web. As instruções de instalação são fornecidas em ficheiros README, que acompanham os ficheiros de controlador de dispositivo.

## <span id="page-104-0"></span>**Remover a cobertura**

#### **Importante**

Antes de remover a cobertura, leia as secções ["Informações](#page-6-0) importantes de [segurança"](#page-6-0) na página v e "Manusear dispositivos sensíveis à [electricidade](#page-99-0) [estática"](#page-99-0) na página 82.

Para remover a cobertura:

- 1. Encerre o sistema operativo, remova quaisquer suportes de dados (disquetes, CDs ou bandas) das respectivas unidades e desligue a alimentação do computador e de todos os dispositivos a ele ligados.
- 2. Desligue todos os cabos de alimentação das tomadas eléctricas.
- 3. Desligue todos os cabos que se encontrem ligados ao computador. Este procedimento inclui cabos de alimentação, cabos de E/S (entrada/saída) e outros.
- 4. Para remover a cobertura, prima o respectivo botão, localizado no painel esquerdo da cobertura.

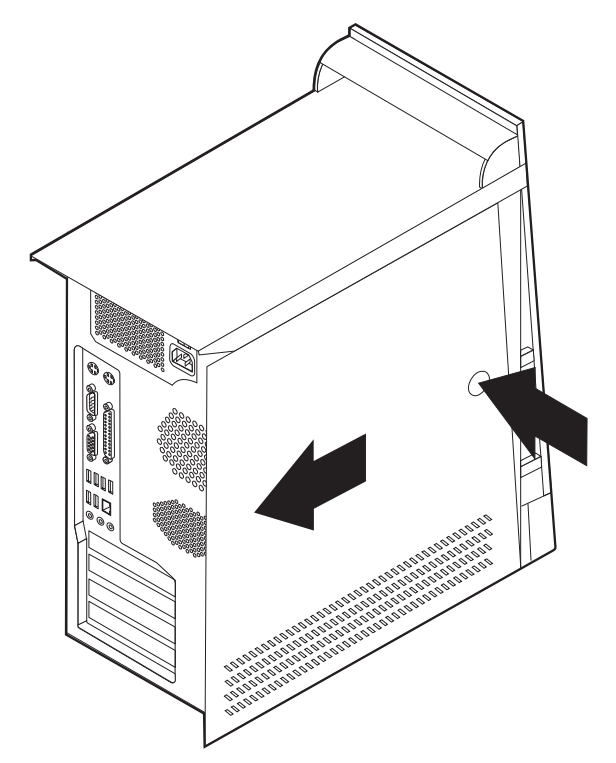

# <span id="page-105-0"></span>**Localizar componentes**

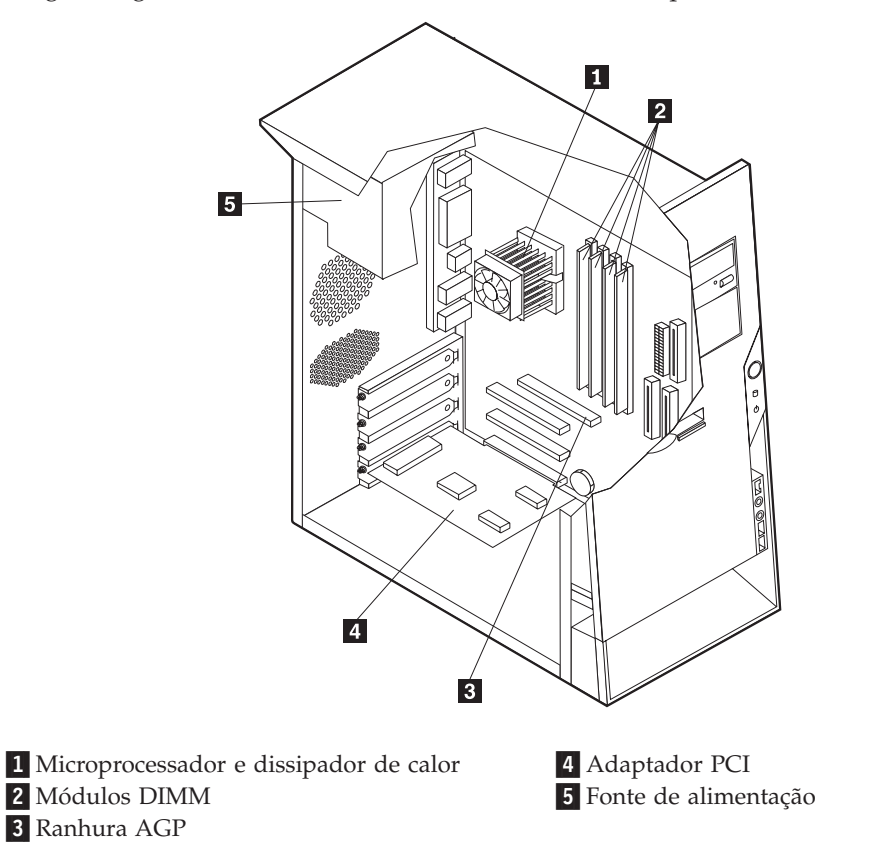

A figura seguinte ilustra a localização dos diversos componentes do computador.

# **Identificar componentes na placa de sistema**

A placa de sistema (também designada por *planar* ou *motherboard*) constitui a placa de circuitos principal do computador. Faculta funções de computador básicas e suporta uma grande variedade de dispositivos instalados de origem pela IBM ou posteriormente pelo utilizador.

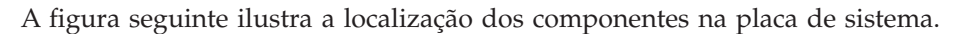

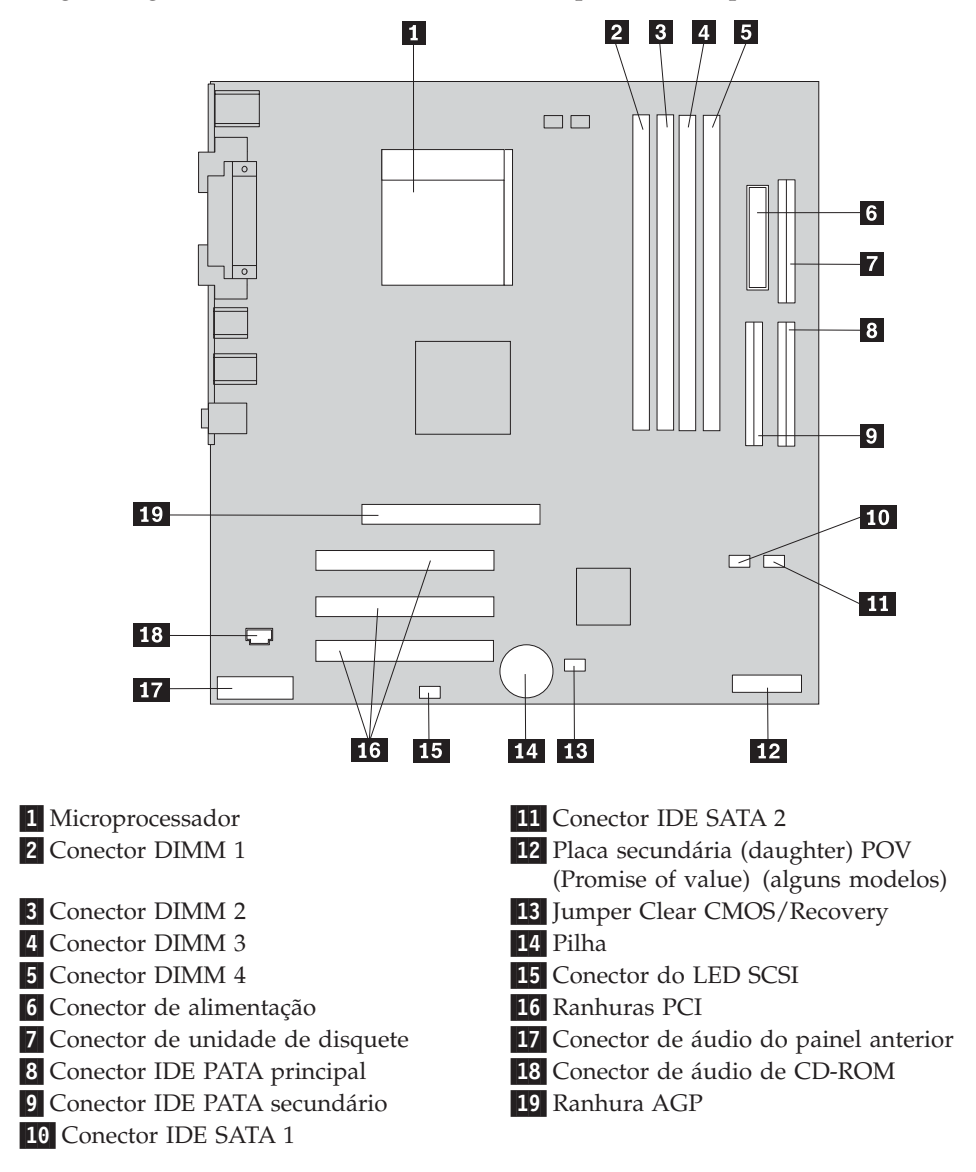

## **Instalar memória**

O computador está equipado com quatro conectores para instalação de módulos DIMM (dual inline memory modules) expansíveis até 4,0 GB de memória de sistema.

Durante a instalação de módulos DIMM, aplicam-se as seguintes regras:

- v A memória de sistema divide-se em dois canais (canais A e B). Os conectores DIMM 1 e 2 correspondem ao canal A e os conectores DIMM 3 e 4 correspondem ao canal B.
- v Se os conectores DIMM 1 e 3 (ou 2 e 4) se encontrarem preenchidos com módulos da mesma capacidade e tecnologia de memória, o sistema funciona em modo de canal duplo.
- v Utilize módulos SDRAM (synchronous dynamic random access memory) DDR (double data rate) de 2,5 V, 184 pinos a 333 MHz.
- v Utilize módulos DIMM de 128 MB, 256 MB, 512 MB ou 1 GB (se disponíveis), em qualquer combinação.
- v Altura dos módulos DIMM: 25,4 mm (1,0 polegadas).

**Nota:** Apenas podem ser utilizados módulos DIMM SDRAM DDR.

Para instalar um módulo DIMM:

- 1. Remova a cobertura. Consulte a secção "Remover a [cobertura"](#page-104-0) na página 87.
- 2. É possível que tenha de remover um adaptador para poder aceder às ranhuras DIMM. Consulte a secção "Instalar [adaptadores"](#page-108-0) na página 91.
- 3. Localize os conectores DIMM. Consulte a secção "Identificar [componentes](#page-105-0) na placa de [sistema"](#page-105-0) na página 88.
- 4. Abra os grampos de retenção.

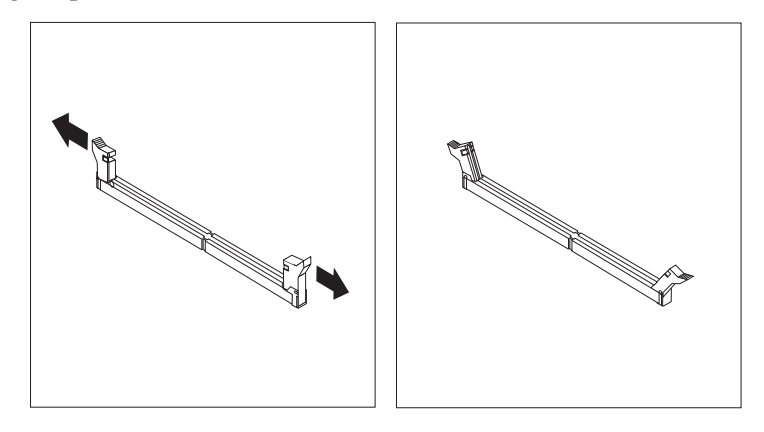

5. Certifique-se de que os entalhes do módulo DIMM estão correctamente alinhados com as patilhas do conector. Encaixe ou introduza o módulo DIMM a direito no conector até os grampos fecharem.

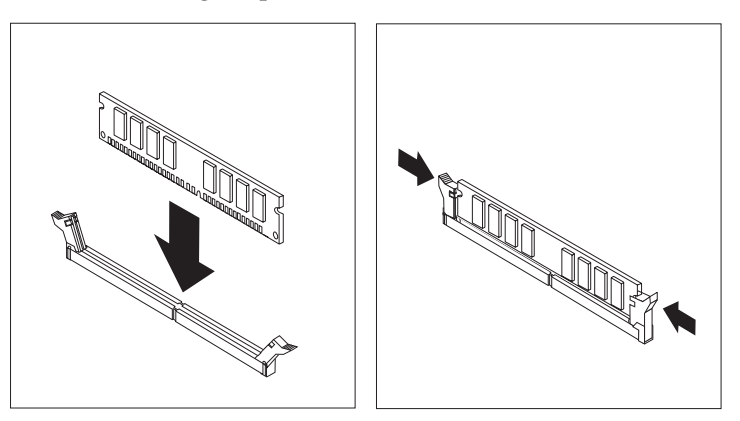

### **O que fazer em seguida:**

- v Volte a instalar os adaptadores anteriormente removidos.
- v Para instalar outra opção, consulte a secção correspondente.
- v Para concluir a instalação, consulte a secção "Instalar de novo a [cobertura](#page-118-0) e ligar os cabos" na [página](#page-118-0) 101.
## <span id="page-108-0"></span>**Instalar adaptadores**

Esta secção contém informações e instruções sobre como instalar e remover adaptadores. O computador está equipado com três ranhuras de expansão para adaptadores PCI e uma ranhura utilizada para um adaptador AGP. Pode instalar um adaptador com um comprimento máximo de 228 mm (9 polegadas).

Para instalar um adaptador:

- 1. Remova a cobertura. Consulte a secção "Remover a [cobertura"](#page-104-0) na página 87.
- 2. Retire o trinco de tampa de ranhura de adaptador e a tampa da ranhura de expansão apropriada.

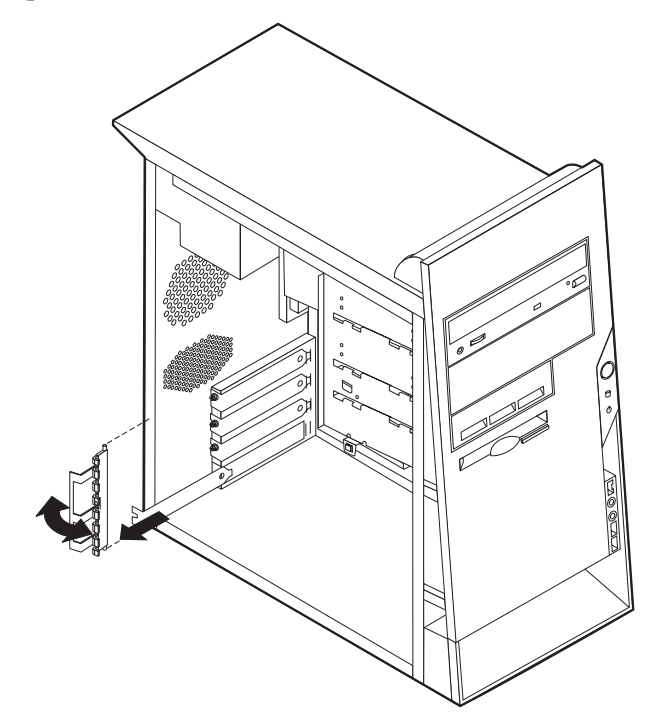

- 3. Retire o adaptador do respectivo invólucro de protecção anti-estática.
- 4. Instale o adaptador na ranhura apropriada, na placa de sistema.

5. Instale o trinco de tampa de ranhura de adaptador.

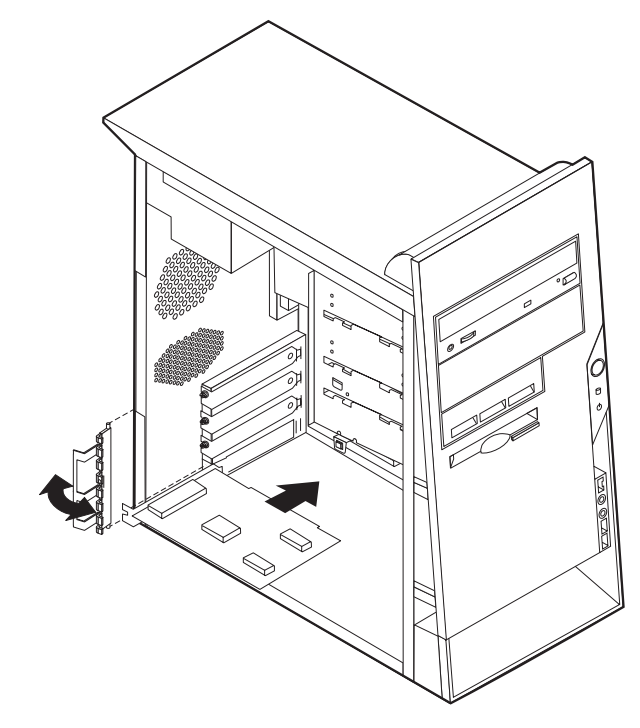

#### **O que fazer em seguida**

- v Para instalar outra opção, consulte a secção correspondente.
- v Para concluir a instalação, consulte a secção "Instalar de novo a [cobertura](#page-118-0) e ligar os cabos" na [página](#page-118-0) 101.

## **Instalar unidades internas**

Esta secção contém informações e instruções sobre como instalar e remover unidades internas.

As unidades internas são dispositivos que o computador utiliza para leitura e arquivo de dados. Pode adicionar ou substituir unidades do computador para aumentar a respectiva capacidade de arquivo e, ainda, permitir a utilização de outros tipos de suportes de dados. Alguns dos diferentes tipos de unidades que se encontram disponíveis para este computador incluem:

- v Unidades de disco rígido PATA (Parallel Advanced Technology Attachment)
- Unidades de disco rígido série ATA
- v Unidades de CD ou unidades de DVD
- v Unidades de suportes de dados removíveis

**Nota:** Estas diversas unidades também são designadas por unidades IDE (integrated drive electronics).

As unidades internas são instaladas em *compartimentos*. Neste manual, os compartimentos são designados por compartimento 1, 2 e assim por diante. Ao instalar uma unidade interna, é importante ter em consideração o tipo e o tamanho da unidade suportada por cada compartimento. É igualmente importante ligar correctamente os cabos internos da unidade à unidade instalada.

### **Especificações das unidades**

1-

2-

O computador está equipado de origem com as seguintes unidades pré-instaladas pela IBM:

- v Uma unidade de CD ou de DVD no compartimento 1 (alguns modelos)
- v Uma unidade de disquetes de 3,5 polegadas no compartimento 3
- v Uma unidade de disco rígido de 3,5 polegadas no compartimento 4

Os compartimentos que não têm unidades instaladas estão protegidos por uma placa de protecção anti-estática e por uma tampa de compartimento.

A figura seguinte ilustra a localização dos compartimentos de unidade.

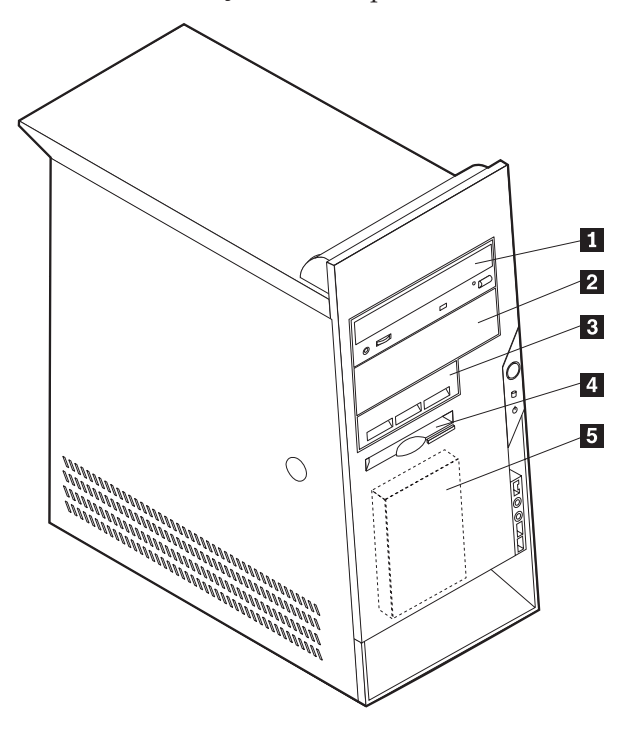

A lista seguinte descreve algumas das unidades que podem que podem ser instaladas em cada compartimento e respectivos requisitos de altura:

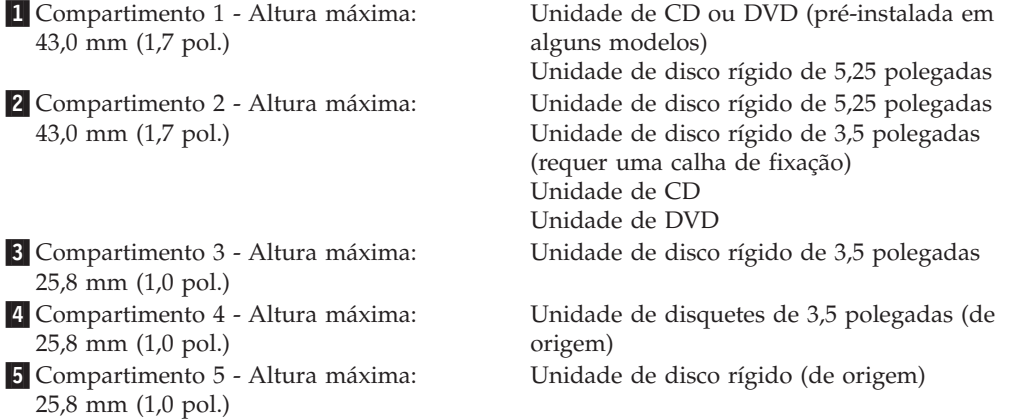

#### **Notas:**

- 1. Unidades com uma altura superior a 43,0 mm (1,7 pol.)
- 2. Instale as unidades de suporte de dados removíveis (banda ou CD) no compartimento acessível externamente (compartimento 1 ou 2).

### **Instalar uma unidade**

Para instalar uma unidade interna, execute os passos a seguir indicados:

- 1. Remova a cobertura. Consulte a secção "Remover a [cobertura"](#page-104-0) na página 87.
- 2. Se o computador estiver equipado com uma unidade de CD ou de DVD, poderá ser necessário desligar os cabos de sinal e de alimentação da unidade.
- 3. Retire o painel do compartimento de unidade introduzindo uma chave de parafusos de lâmina achatada numa das extremidades do painel, desencaixando-o cuidadosamente.
- 4. Retire a protecção metálica do compartimento de unidade, introduzindo uma chave de parafusos de lâmina achatada numa das ranhuras, e desencaixe cuidadosamente a protecção.

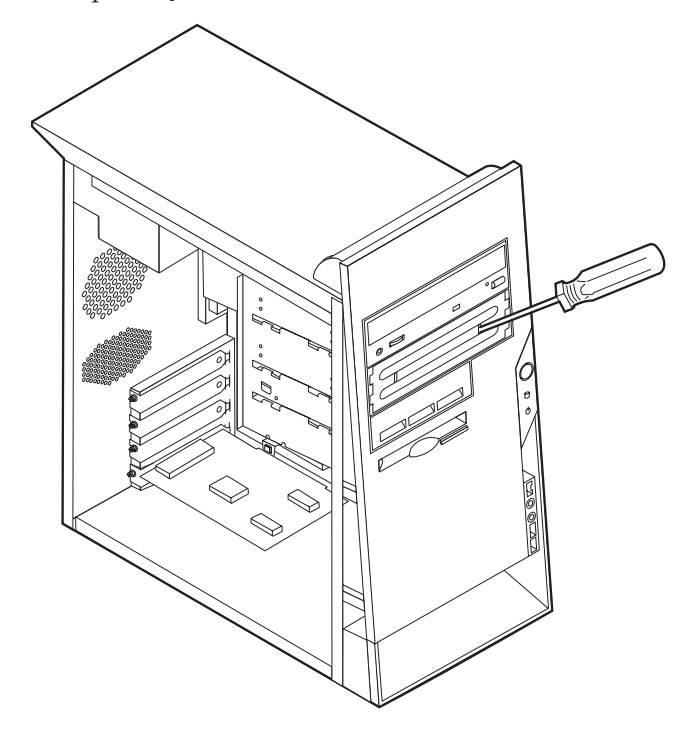

5. Certifique-se de que a unidade que pretende instalar está correctamente definida como dispositivo principal (master) ou secundário (slave).

**Nota:** Uma unidade de disco rígido ATA série não necessita de ser definida como um dispositivo principal (master) ou secundário (slave).

- v Se se tratar da primeira unidade de CD ou DVD, defina-a como dispositivo principal (master).
- v Se se tratar de uma unidade de CD ou DVD adicional, defina-a como dispositivo secundário (slave).
- Se se tratar de uma unidade de disco rígido ATA adicional paralelo, defina-a como dispositivo secundário (slave).

Consulte a documentação fornecida com a unidade para obter informações sobre o jumper master/slave (principal/secundário).

- 6. Para instalar algumas unidades, poderá ser necessário retirar o bisel. Retire o bisel do painel anterior, premindo a saliência de plástico azul no painel posterior do computador.
- 7. Instale a unidade no compartimento e encaixe-a na posição correcta.
	- **Nota:** Algumas unidades requerem parafusos para fixar a unidade ao compartimento. Nesse caso, alinhe os orifícios dos parafusos e introduza os parafusos que fixam a unidade ao compartimento.

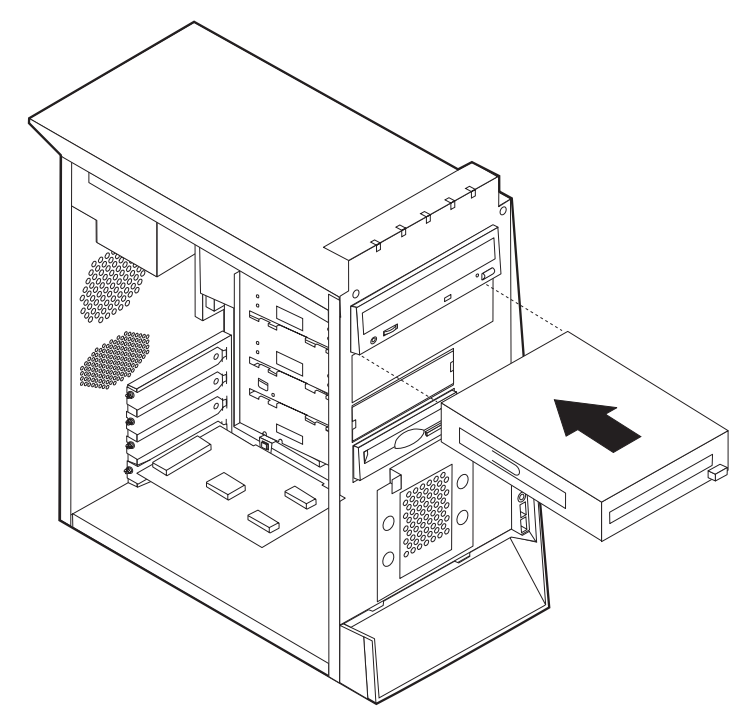

- 8. Uma unidade de disco rígido requer dois cabos; um cabo de alimentação para ligação à fonte de alimentação, e um cabo de sinal para ligação à placa de sistema.
	- v Uma unidade de disco rígido ATA paralelo requer um cabo de alimentação com quatro fios.

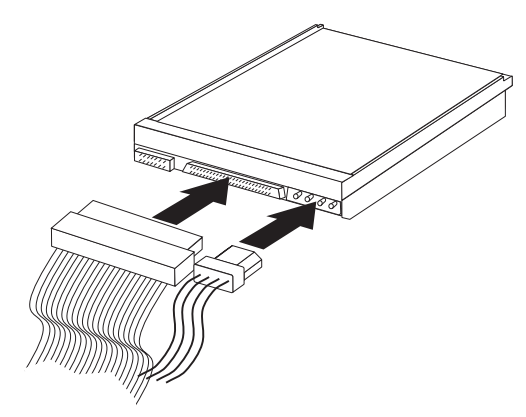

v Uma unidade de disco rígido ATA série requer um cabo de alimentação de cinco fios.

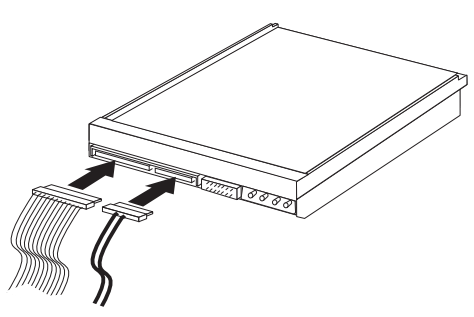

Os passos para ligação de uma unidade diferem consoante a unidade. Siga as instruções de instalação correspondentes à unidade de que dispõe.

#### **Ligar a primeira unidade de CD ou DVD**

- 1. Localize o cabo de sinal de três conectores fornecido com o computador ou com a nova unidade.
- 2. Localize o conector IDE secundário PATA na placa de sistema. Consulte a secção "Identificar [componentes](#page-105-0) na placa de sistema" na página 88.
- 3. Ligue uma das extremidades do cabo de sinal à unidade e a outra ao conector IDE PATA secundário na placa de sistema. Para reduzir a emissão de ruído electrónico, utilize apenas os conectores na extremidade do cabo.
- 4. O computador tem conectores de alimentação extra para a instalação de unidades adicionais. Ligue um dos conectores de alimentação à unidade.
- 5. Se tiver um cabo de áudio de unidade de CD-ROM, ligue-o à unidade e à placa de sistema. Consulte a secção "Identificar [componentes](#page-105-0) na placa de sistema" na [página](#page-105-0) 88.

#### **Ligar uma unidade de CD, DVD ou uma unidade de disco rígido ATA paralelo adicional**

Uma unidade adicional pode ser ligada a um conector IDE PATA principal ou a um conector IDE PATA secundário.

- 1. Localize um conector IDE PATA disponível no cabo de sinal com três conectores que se encontra ligado ao conector IDE PATA principal ou ao conector IDE PATA secundário na placa de sistema. Consulte a secção "Identificar [componentes](#page-105-0) na placa de sistema" na página 88.
- 2. Ligue o conector extra do cabo de sinal à nova unidade.
- 3. O computador tem conectores de alimentação extra para a instalação de unidades adicionais. Ligue um dos conectores de alimentação à unidade.

#### **Ligar uma unidade de disco rígido ATA série**

Uma unidade de disco rígido série pode ser ligada a um conector IDE SATA 1 ou a um conector IDE SATA 2.

- 1. Localize o cabo de sinal fornecido com a nova unidade.
- 2. Localize um conector IDE SATA disponível na placa de sistema. Consulte a secção "Identificar [componentes](#page-105-0) na placa de sistema" na página 88.
- 3. Ligue uma das extremidades do cabo de sinal à unidade e a outra a um conector IDE SATA disponível na placa de sistema.
- 4. O computador tem conectores de alimentação extra para a instalação de unidades adicionais. Ligue um dos conectores de alimentação à unidade.

#### **O que fazer em seguida**

- v Para instalar outra opção, consulte a secção correspondente.
- v Para concluir a instalação, consulte a secção "Instalar de novo a [cobertura](#page-118-0) e ligar os cabos" na [página](#page-118-0) 101.

## **Instalar funções de segurança**

Para proteger o computador contra roubo ou acesso não autorizado, estão disponíveis diversas opções de bloqueio de segurança. As secções seguintes contém informações sobre como identificar e instalar os diversos tipos de bloqueios que poderão estar disponíveis para o tipo de computador. Para além de bloqueios físicos, a utilização não autorizada do computador pode ser impedida com um bloqueio de software que bloqueia o teclado até que seja introduzida a palavra-passe correcta.

Certifique-se de que quaisquer cabos de segurança que instalar não interferem com outros cabos do computador.

### **Identificar bloqueios de segurança**

A figura seguinte ilustra a localização das funções de segurança no painel anterior do computador.

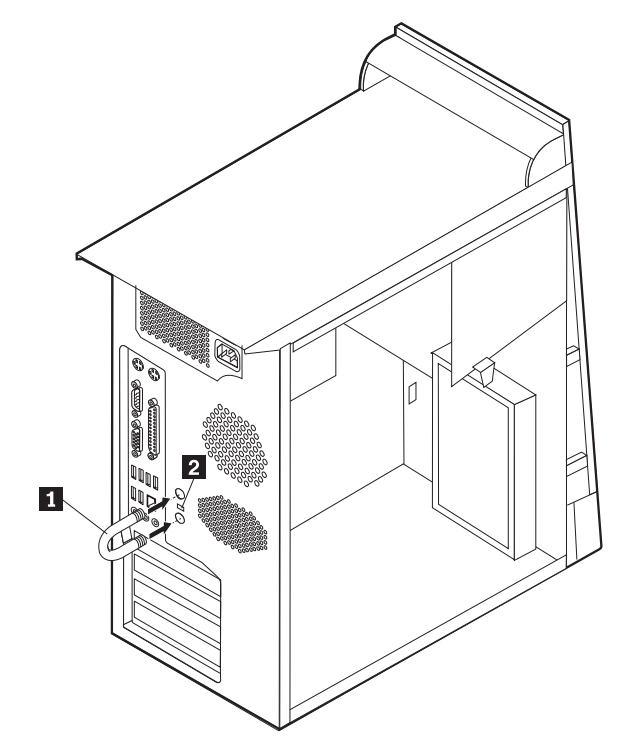

**1** Dispositivo de fixação 2- Dispositivo de bloqueio por cabo integrado

# **Dispositivo de fixação**

Para fixar o computador a uma secretária, mesa ou a outro objecto fixo não permanente, utilize um dispositivo de fixação de 5 mm (3/16 polegadas) - por vezes designado por dispositivo de fixação em U - , um cabo de segurança de aço e um cadeado. Para computadores concebidos para instalação do dispositivo de fixação, são fornecidos pinos na parte anterior da estrutura.

Para instalar um dispositivo de fixação em U:

- 1. Remova a cobertura (consulte a secção "Remover a [cobertura"](#page-104-0) na página 87).
- 2. Utilize uma ferramenta como, por exemplo, uma chave de parafusos para remover as duas chapas metálicas.
- 3. Introduza o dispositivo de fixação em U através do painel posterior e, em seguida, encaixe e aperte as porcas, utilizando uma chave inglesa do tamanho apropriado ou ajustável.
- 4. Volte a colocar a cobertura do computador. Para obter mais informações, consulte a secção "Instalar de novo a [cobertura](#page-118-0) e ligar os cabos" na página 101.
- 5. Passe o cabo através do dispositivo de fixação em U e em torno de um objecto que não faça parte da, ou que não esteja fixado na, estrutura do edifício e do qual não possa ser removido. Em seguida, prenda as duas extremidades do cabo utilizando um fecho.

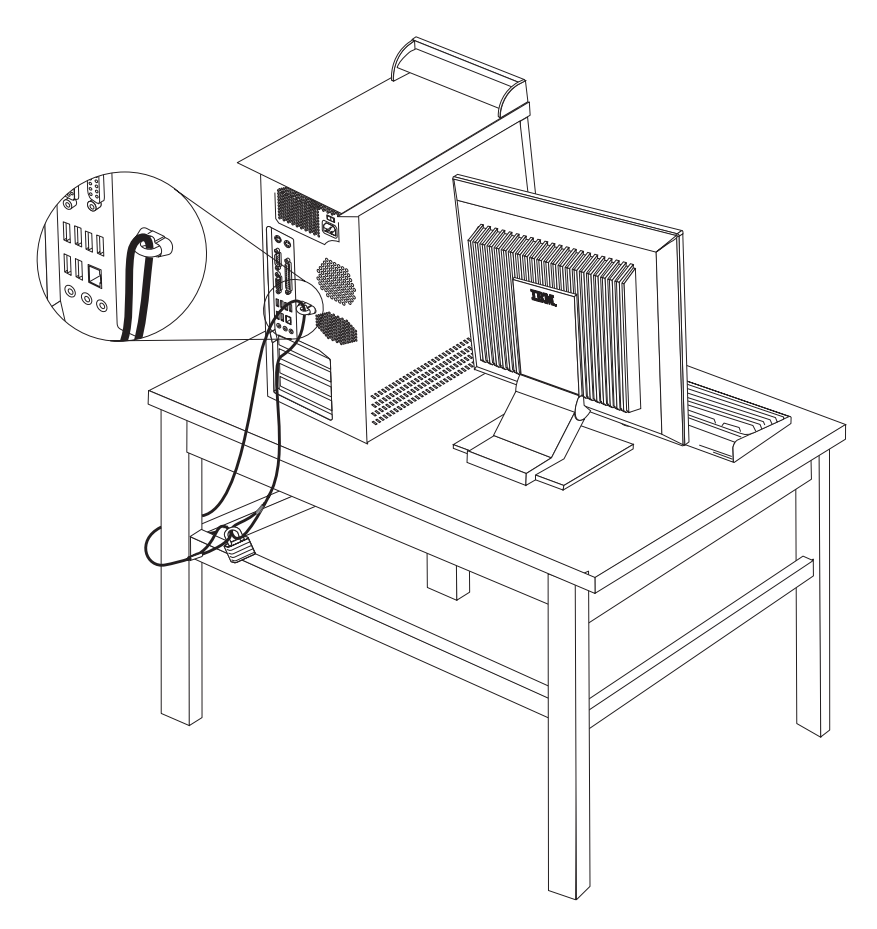

## **Dispositivo de bloqueio por cabo integrado**

Pode fixar o computador a uma secretária, mesa ou outro objecto fixo com um dispositivo de bloqueio por cabo integrado (por vezes designado fecho Kensington). O dispositivo de bloqueio por cabo encaixa numa ranhura de segurança na parte posterior do computador e funciona com uma chave. Este é o tipo de bloqueio utilizado em muitos computadores portáteis. É possível encomendar o dispositivo de bloqueio por cabo directamente à IBM. Visite o endereço http://www.pc.ibm.com/support e faça uma pesquisa em *Kensington*.

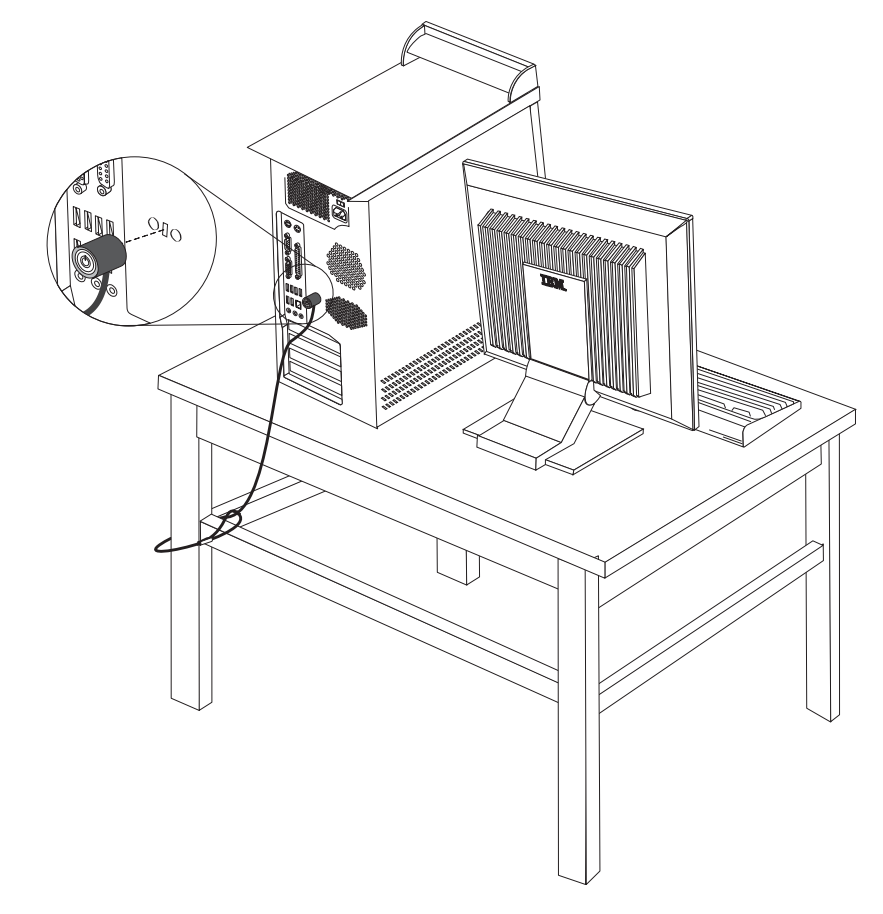

## **Protecção por palavra-passe**

Para proteger o computador contra utilização não autorizada, pode utilizar o IBM Setup Utility para definir uma palavra-passe. Quando ligar o computador, é-lhe solicitada a introdução da palavra-passe para desbloquear o teclado para uso normal.

#### **O que fazer em seguida**

- v Para instalar outra opção, consulte a secção correspondente.
- v Para concluir a instalação, consulte a secção "Instalar de novo a [cobertura](#page-118-0) e ligar os cabos" na [página](#page-118-0) 101.

### **Substituir a pilha**

O computador possui um tipo especial de memória que mantém a data, a hora e as definições das funções integradas como, por exemplo, as atribuições (configuração) da porta paralelo. Quando a alimentação do computador é desligada, estas informações mantêm-se activas através de uma pilha.

A pilha não necessita de carregamento nem de manutenção ao longo da sua vida útil. No entanto, nenhuma pilha tem uma duração eterna. Se ocorrer uma falha na pilha, a data, a hora e as informações de configuração (incluindo palavras-passe) perder-se-ão. Neste caso, quando o computador é ligado, é apresentada no ecrã uma mensagem de erro.

Para mais informações sobre a substituição e destruição da pilha, consulte a secção ["Informações](#page-12-0) especiais sobre a pilha de lítio" na página xi.

Para substituir a pilha:

- 1. Desligue a alimentação do computador e de todos os dispositivos a ele ligados.
- 2. Remova a cobertura. Consulte a secção "Remover a [cobertura"](#page-104-0) na página 87.
- 3. Determine a localização da pilha. Consulte a secção "Identificar [componentes](#page-105-0) na placa de [sistema"](#page-105-0) na página 88.
- 4. Se necessário, remova quaisquer adaptadores que possam impedir o acesso à pilha. Para mais informações, consulte a secção "Instalar [adaptadores"](#page-108-0) na [página](#page-108-0) 91.
- 5. Retire a pilha antiga.

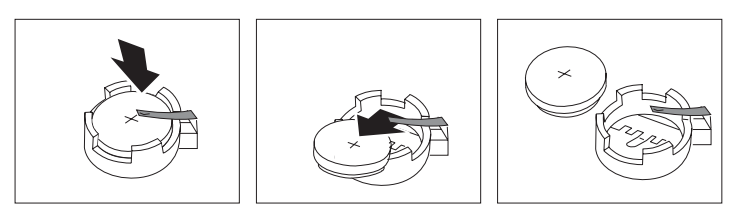

6. Instale a nova pilha.

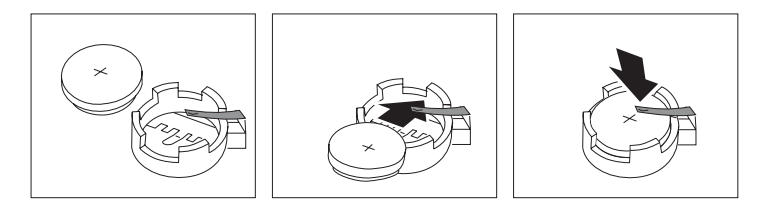

- 7. Volte a instalar os adaptadores que tenha eventualmente removido para aceder à pilha. Para obter instruções de instalação de adaptadores, consulte a secção "Instalar [adaptadores"](#page-108-0) na página 91.
- 8. Volte a instalar a cobertura e ligue o cabo de alimentação. Consulte a secção "Instalar de novo a [cobertura](#page-118-0) e ligar os cabos" na página 101.
	- **Nota:** Quando ligar o computador pela primeira vez, após a substituição da pilha, é possível que seja apresentada uma mensagem de erro. Esta situação é normal após a substituição da pilha.
- 9. Ligue a alimentação do computador e de todos os dispositivos a ele ligados.

10. Utilize o IBM Setup Utility para definir a data e a hora, bem como qualquer palavra-passe. Consulte o Capítulo 5, ["Utilizar](#page-120-0) o IBM Setup Utility", na página [103.](#page-120-0)

## <span id="page-118-0"></span>**Eliminar uma palavra-passe perdida ou esquecida (limpar o conteúdo do CMOS)**

Esta secção aplica-se a palavras-passe perdidas ou esquecidas. Para obter mais informações sobre palavras-passe perdidas ou esquecidas, consulte o Access IBM, no ambiente de trabalho.

**Nota:** Alguns modelos de computadores poderão ter uma placa secundária (daughter) POV (promise of value) instalada na placa de sistema. Nesse caso, a palavra-passe é armazenada numa EEPROM na placa POV e não pode ser eliminada. Para obter mais informações sobre a localização da placa secundária (daughter) POV, consulte a secção "Identificar [componentes](#page-105-0) na placa de [sistema"](#page-105-0) na página 88.

Para eliminar uma palavra-passe esquecida:

- 1. Desligue a alimentação do computador e de todos os dispositivos a ele ligados.
- 2. Remova a cobertura. Consulte a secção "Remover a [cobertura"](#page-104-0) na página 87.
- 3. Localize o jumper Clear CMOS/Recovery na placa de sistema. Consulte a secção "Identificar [componentes](#page-105-0) na placa de sistema" na página 88.
- 4. Se necessário, remova os adaptadores que possam impedir o acesso ao jumper Clear CMOS/Recovery (consulte a secção "Instalar [adaptadores"](#page-108-0) na página [91\)](#page-108-0).
- 5. Desloque o jumper da posição normal (sobre os pinos 1 e 2) para a posição de configuração ou de manutenção (sobre os pinos 2 e 3).
- 6. Volte a instalar a cobertura e ligue o cabo de alimentação. Consulte a secção "Instalar de novo a cobertura e ligar os cabos".
- 7. Reinicialize o computador, deixe-o ligado durante aproximadamente 10 segundos. Desligue o computador, premindo o interruptor de alimentação durante aproximadamente 5 segundos. O computador desliga-se.
- 8. Repita os passos 2 a 4 na página 101.
- 9. Coloque de novo o jumper na posição normal (sobre os pinos 1 e 2).
- 10. Volte a instalar a cobertura e ligue o cabo de alimentação. Consulte a secção "Instalar de novo a cobertura e ligar os cabos".

#### **Instalar de novo a cobertura e ligar os cabos**

Após a instalação de opções, terá de instalar os componentes que tenha eventualmente removido, instalar de novo a cobertura e voltar a ligar os cabos, incluindo cabos de alimentação e linhas telefónicas. Complementarmente, e dependendo da opção que tiver sido instalada, poderá ser necessário confirmar se as informações foram actualizadas no IBM Setup Utility.

Para instalar de novo a cobertura do computador e ligar todos os cabos ao computador:

1. Certifique-se de que todos os componentes foram correctamente reinstalados e de que não deixou quaisquer ferramentas ou parafusos soltos no interior do computador.

- 2. Afaste quaisquer cabos que possam eventualmente impedir a reinstalação da cobertura.
- 3. Posicione a cobertura sobre a estrutura de modo a que a calha engate nas respectivas guias, existentes na parte inferior da cobertura, e empurre a cobertura até esta se fixar.

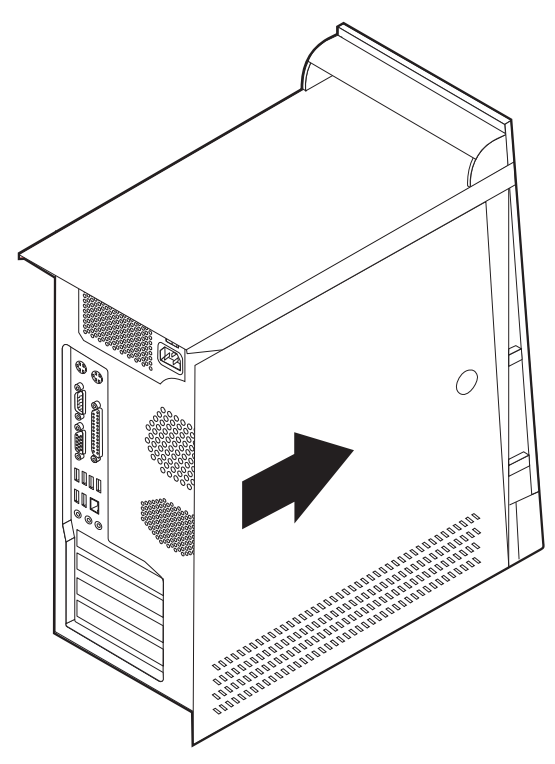

- 4. Ligue de novo ao computador os cabos externos e cabos de alimentação. Consulte a secção "Instalar opções [externas"](#page-100-0) na página 83.
- 5. Para actualizar a configuração, consulte o Capítulo 5, ["Utilizar](#page-120-0) o IBM Setup [Utility",](#page-120-0) na página 103.

# <span id="page-120-0"></span>**Capítulo 5. Utilizar o IBM Setup Utility**

O IBM Setup Utility encontra-se guardado na EEPROM (electrically erasable programmable read-only memory) do computador. Pode utilizar o IBM Setup Utility para ver e alterar a configuração do computador, independentemente do sistema operativo que utilizar. Contudo, as definições de configuração do sistema operativo podem sobrepor-se a quaisquer definições semelhantes no IBM Setup Utility.

## **Iniciar o IBM Setup Utility**

Para iniciar o IBM Setup Utility, proceda do seguinte modo:

- 1. Se o computador já se encontrar em funcionamento quando iniciar o procedimento, encerre o sistema operativo e desligue a alimentação do computador.
- 2. Ligue a alimentação do computador e, no ecrã de logotipo, localize o pedido de informação a seguir indicado:

(To interrupt normal startup, press Enter)

Quando for apresentado o pedido de informação, prima Enter.

- 3. Quando for apresentado o menu Startup Interrupt, prima F1.
	- **Nota:** No caso de ter definido uma palavra-passe de administrador, o menu do IBM Setup Utility não é apresentado até que seja introduzida a palavra-passe. Para mais informações, consulte a secção ["Utilizar](#page-121-0) [palavras-passe"](#page-121-0) na página 104.

O IBM Setup Utility poderá ser automaticamente iniciado sempre que os POST detectam a remoção de equipamento ou a instalação de equipamento novo no computador.

## <span id="page-121-0"></span>**Ver e alterar definições**

O menu do programa IBM Setup Utility apresenta uma lista de itens que identificam os tópicos de configuração do sistema.

A utilização do menu do IBM Setup Utility requer a utilização do teclado. As teclas utilizadas para desempenhar as diversas tarefas são apresentadas na parte inferior de cada ecrã.

#### **Sair do IBM Setup Utility**

Uma vez terminada a visualização ou alteração das definições, prima Esc para regressar ao menu do IBM Setup Utility (poderá ter de premir Esc várias vezes). Se pretender guardar as novas definições, seleccione **Save Settings** antes de sair. Caso contrário, as alterações não serão guardadas.

#### **Utilizar palavras-passe**

Pode utilizar palavras-passe de modo a proteger o computador e os dados nele contidos. Existem dois tipos de palavras-passe: palavra-passe de utilizador e palavra-passe de administrador. Não é necessário definir qualquer palavra-passe para utilizar o computador. Contudo, se optar por definir uma palavra-passe, leia as seguintes secções.

#### **Palavra-passe de utilizador**

A função de palavra-passe de utilizador impede o acesso não autorizado de outros utilizadores ao seu computador.

#### **Palavra-passe de administrador**

A função de palavra-passe de administrador impede que utilizadores não autorizados alterem as definições de configuração. Se for responsável pela manutenção das definições de vários computadores, poderá ter interesse em definir uma palavra-passe de administrador.

Uma vez definida a palavra-passe de administrador, é apresentado um pedido de palavra-passe sempre que tentar aceder ao IBM Setup Utility. Se escrever a palavra-passe incorrecta, será apresentada uma mensagem de erro. Se escrever três vezes a palavra-passe incorrecta, terá de desligar e reinicializar o computador.

Se estiverem definidas palavras-passe de ambos os tipos, utilizador e administrador, poderá introduzir qualquer uma delas. Contudo, para alterar quaisquer definições de configuração, terá de utilizar a palavra-passe de administrador.

## **Definir, alterar e eliminar uma palavra-passe**

Para definir, alterar ou eliminar uma palavra-passe, proceda do seguinte modo:

- **Nota:** Uma palavra-passe pode ser constituída por qualquer combinação de um máximo de sete caracteres (A- Z, a-z e 0-9).
- 1. Inicie o IBM Setup Utility (consulte a secção "Iniciar o IBM Setup [Utility"](#page-120-0) na [página](#page-120-0) 103).
- 2. No menu do IBM Setup Utility, seleccione **Security**.
- 3. Seleccione **Set Passwords**. Leia as informações apresentadas no lado direito do ecrã.

## **Utilizar perfil de segurança por dispositivo**

A opção Security Profile by Device é utilizada para activar ou desactivar o acesso do utilizador aos seguintes dispositivos:

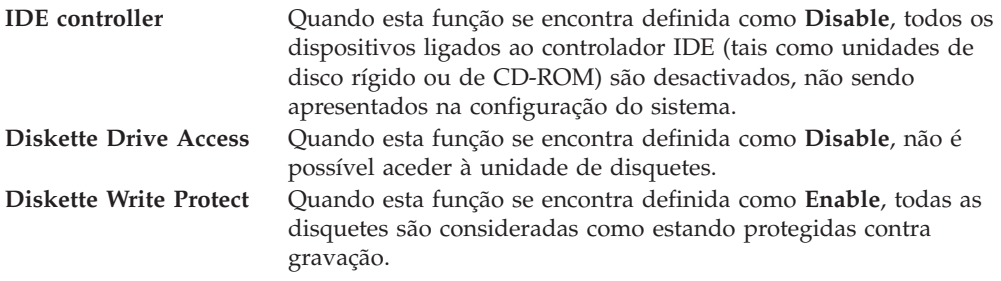

Para definir a opção Security Profile by Device, proceda do seguinte modo:

- 1. Inicie o IBM Setup Utility (consulte a secção "Iniciar o IBM Setup [Utility"](#page-120-0) na [página](#page-120-0) 103).
- 2. No menu do IBM Setup Utility, seleccione **Security**.
- 3. Seleccione **Security Profile by Device**.
- 4. Seleccione os dispositivos e definições pretendidos e prima Enter.
- 5. Regresse ao menu do IBM Setup Utility, seleccione **Exit** e, em seguida, **Save Settings**.

## **Utilizar a opção IDE Drives Setup**

Para além de listar os diversos dispositivos IDE, são apresentadas opções de configuração dos controladores IDE série e paralelo.

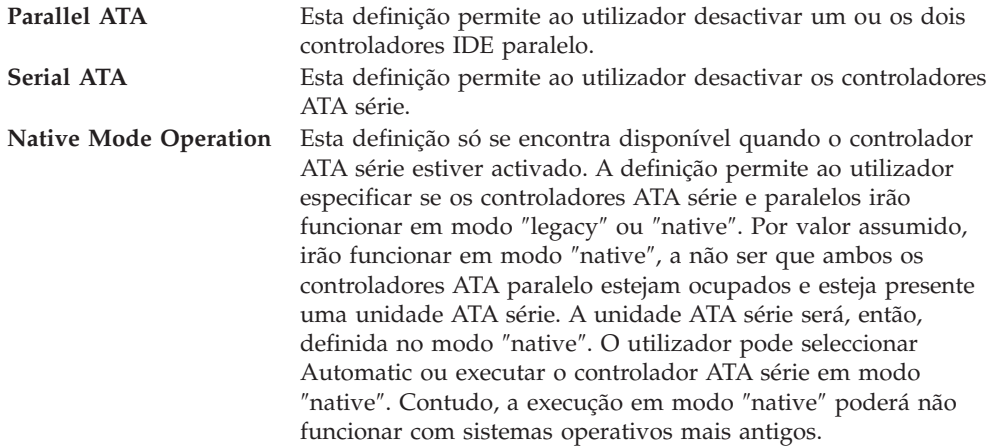

Para configurar a opção IDE Drives Setup, proceda do seguinte modo:

- 1. Inicie o IBM Setup Utility (consulte a secção "Iniciar o IBM Setup [Utility"](#page-120-0) na [página](#page-120-0) 103).
- 2. No menu do IBM Setup Utility, seleccione **Devices**.
- 3. Seleccione **IDE Drives Setup**.
- 4. Seleccione os dispositivos e definições pretendidos e prima Enter.
- 5. Regresse ao menu do IBM Setup Utility, seleccione **Exit** e, em seguida, **Save Settings**.

#### **Seleccionar um dispositivo de arranque**

Se o computador não for inicializado a partir do dispositivo pretendido, tal como a unidade de CD-ROM, disquetes ou disco rígido, utilize um dos procedimentos a seguir indicados para seleccionar um dispositivo de arranque.

#### **Seleccionar um dispositivo de arranque temporário**

Utilize este procedimento para inicializar o computador a partir de qualquer dispositivo de arranque.

**Nota:** Nem todos os CDs, discos rígidos e disquetes são de arranque.

- 1. Desligue o computador.
- 2. Ligue o computador e, no ecrã de logotipo, localize o pedido de informação a seguir indicado:

(To interrupt normal startup, press Enter)

Quando for apresentado o pedido de informação, prima Enter.

- 3. Quando for apresentado o menu Startup Interrupt, prima F12.
- 4. Seleccione, no menu Startup Device, o dispositivo de arranque pretendido e prima Enter para iniciar o arranque.
- **Nota:** A selecção de um dispositivo de arranque no menu Alternate startup não altera a sequência de arranque de forma permanente.

## **Alterar a sequência de arranque**

Para ver ou alterar a sequência de arranque principal ou automática, proceda do seguinte modo:

- 1. Inicie o IBM Setup Utility (consulte a secção "Iniciar o IBM Setup [Utility"](#page-120-0) na [página](#page-120-0) 103).
- 2. Seleccione **Startup**.
- 3. Seleccione **Startup Sequence**. Consulte as informações apresentadas no lado direito do ecrã.
- 4. Seleccione a sequência de dispositivos para a Primary Startup Sequence, a Automatic Startup Sequence e a Error Startup Sequence.
- 5. Seleccione **Exit** no menu do IBM Setup Utility e, em seguida, **Save Settings**.

Se tiver efectuado alterações a estas definições e pretender regressar às definições assumidas, seleccione **Load Default Settings** no menu Exit.

## **Definições avançadas**

Em alguns modelos de computadores, o menu Advanced settings inclui a definição Enable/Disable HyperThreading. Esta definição funciona apenas com sistemas operativos com capacidade de reconhecimento de HyperThreading como o Microsoft Windows XP. A definição assumida para HyperThreading é Enabled. Contudo, se seleccionar **Set Defaults** (HyperThreading está definido como Enabled) e estiver a utilizar um outro sistema operativo, que não o Windows XP, o desempenho do seu computador poderá ser negativamente afectado. Por este motivo, deverá sempre definir HyperThreading como desactivado, excepto se tiver a certeza que o sistema operativo suporta Hyperthreading.

# **Apêndice A. Actualizar programas de sistema**

Este apêndice contém informações sobre como actualizar os programas de sistema e recuperar o sistema após falha na actualização dos POST/BIOS.

#### **Programas de sistema**

Os *programas de sistema* constituem o nível básico do software incorporado no computador. Incluem os autotestes após ligação (POST), o código BIOS (basic input/output system) e o IBM Setup Utility. Os POST correspondem a um conjunto de testes e procedimentos que são executados sempre que o computador é ligado. O BIOS é um nível de software que converte instruções de outros níveis de software em sinais eléctricos inteligíveis pelo equipamento do computador. Pode utilizar o IBM Setup Utility para ver e alterar a configuração do computador.

A placa de sistema do computador inclui um módulo denominado *electrically erasable programmable read-only memory* (EEPROM, também designado por *memória flash*). Pode facilmente actualizar os POST, o BIOS e o IBM Setup Utility, inicializando o computador com uma disquete de actualização flash ou executando um programa de actualização especial, a partir do sistema operativo.

A IBM poderá proceder a alterações e aperfeiçoamentos aos programas de sistema. Após o lançamento, as actualizações ficam disponíveis sob a forma de ficheiros que podem ser transferidos a partir da World Wide Web (consulte o *Manual de Consulta Rápida*). Entre os ficheiros disponíveis, encontra-se um ficheiro .txt que inclui instruções de utilização das actualizações aos programas de sistema. Relativamente à maior parte dos modelos, pode transferir um programa de actualização para criar uma disquete de actualização dos programas de sistema (flash) ou um programa de actualização para ser executado a partir do sistema operativo.

**Nota:** Pode transferir uma imagem de CD-ROM de arranque (designada por imagem .iso) do programa de sistema a partir do endereço http://www.ibm.com/pc/support/ para sistemas de suporte sem unidade de disquetes.

### **Actualizar (flash) o BIOS a partir de disquete**

- 1. Introduza uma disquete de actualização dos programas de sistema (flash) na unidade de disquetes (unidade A) do computador. As actualizações dos programas de sistema encontram-se disponíveis na World Wide Web, no endereço http://www.ibm.com/pc/support/.
- 2. Ligue o computador. Se já estiver ligado, desligue e volte a ligá-lo. É iniciado o procedimento de actualização.

## **Actualizar (flash) o BIOS a partir do sistema operativo**

- **Nota:** Devido aos constantes melhoramentos realizados no Web site da IBM, o conteúdo das páginas Web (incluindo as ligações referidas no procedimento seguinte) está sujeito a alteração.
- 1. A partir do browser, escreva http://www.pc.ibm.com/support no campo de endereço e prima Enter.
- 2. Localize os ficheiros a transferir correspondentes ao seu tipo de máquina.
- 3. Em Select your product, seleccione o tipo de máquina de que dispõe e faça clique em **Go**.
- 4. Em Downloadable file by category, faça clique em **BIOS**.
- 5. Em Download files BIOS by date, faça clique no tipo de máquina de que dispõe.
- 6. Na lista apresentada, localize o ficheiro .txt que inclui instruções para actualização Flash BIOS a partir do sistema operativo. Faça clique no ficheiro .txt.
- 7. Imprima estas instruções, na medida em que, uma vez iniciada a transferência de ficheiros, as mesmas deixarão de ser apresentadas no ecrã.
- 8. No browser, faça clique em **Retroceder** (Back) para regressar à lista de ficheiros. Siga atentamente as instruções impressas referentes à transferência, extracção e instalação da actualização.

## **Recuperação após a falha na actualização dos POST/BIOS**

Na sequência de um corte da alimentação do computador durante a actualização dos POST/BIOS (actualização flash), é possível que o computador não reinicialize correctamente. Se esta situação se verificar, execute o seguinte procedimento (também designado recuperação do bloco de arranque):

- 1. Desligue a alimentação do computador, bem como a de quaisquer dispositivos a ele ligados, tais como impressoras, monitores e unidades externas.
- 2. Desligue todos os cabos de alimentação das tomadas eléctricas e retire a cobertura. Consulte a secção ″Remover a cobertura″ no capítulo correspondente ao modelo de computador de que dispõe.
- 3. Localize o jumper Clear CMOS/Recovery na placa de sistema. Consulte a secção ″Identificar componentes na placa de sistema no capítulo correspondente ao modelo de computador de que dispõe.
- 4. Se necessário, consulte a secção relativa à instalação de adaptadores para remover quaisquer adaptadores que possam impedir o acesso ao jumper Clear CMOS/Recovery.
- 5. Desloque o jumper da posição normal (sobre os pinos 1 e 2) para os pinos 2 e 3.
- 6. Volte a instalar a cobertura. Consulte a secção ″Instalar de novo a cobertura e ligar os cabos″ no capítulo correspondente ao modelo de computador de que dispõe.
- 7. Volte a ligar os cabos de alimentação do computador e monitor às respectivas tomadas eléctricas.
- 8. Introduza a disquete de actualização POST/BIOS (flash) na unidade A e ligue a alimentação do computador e monitor.
- 9. Uma vez concluída a sessão de actualização, deixará de ter vídeo e a série de sinais sonoros irá terminar. Retire a disquete da unidade de disquetes e desligue a alimentação do computador e do monitor.
- 10. Desligue os cabos de alimentação das tomadas eléctricas.
- 11. Remova a cobertura. Consulte a secção ″Remover a cobertura″ no capítulo correspondente ao modelo de computador de que dispõe.
- 12. Remova quaisquer adaptadores que possam impedir o acesso ao jumper BIOS Configuration.
- 13. Reponha o jumper Clear CMOS/Recovery na respectiva posição original.
- 14. Volte a instalar os adaptadores anteriormente removidos.
- 15. Volte a instalar a cobertura e a ligar os cabos que tenham sido desligados.
- 16. Ligue a alimentação do computador para reiniciar o sistema operativo.

# **Apêndice B. Limpar o rato**

Este apêndice fornece instruções sobre como limpar o rato. Este procedimento será diferente conforme o tipo de rato que possuir.

#### **Limpar o rato óptico**

Se ocorrerem problemas com o rato óptico, verifique o seguinte:

- 1. Volte o rato ao contrário e observe atentamente a área da lente.
	- a. Se a lente estiver manchada, limpe suavemente a área com um algodão.
	- b. Se a lente apresentar sujidade, sopre para a remover.
- 2. Examine a superfície sobre a qual utiliza o rato. Se tiver uma imagem ou padrão com muitos detalhes por baixo do rato, torna-se difícil para o processador de sinais digitais (DSP) determinar mudanças na posição do rato.

## **Limpar o rato com esfera**

Se o ponteiro no ecrã não acompanhar os movimentos do rato, pode ser necessário limpar o rato.

**Nota:** A seguinte ilustração poderá ser ligeiramente diferente da área correspondente do seu rato.

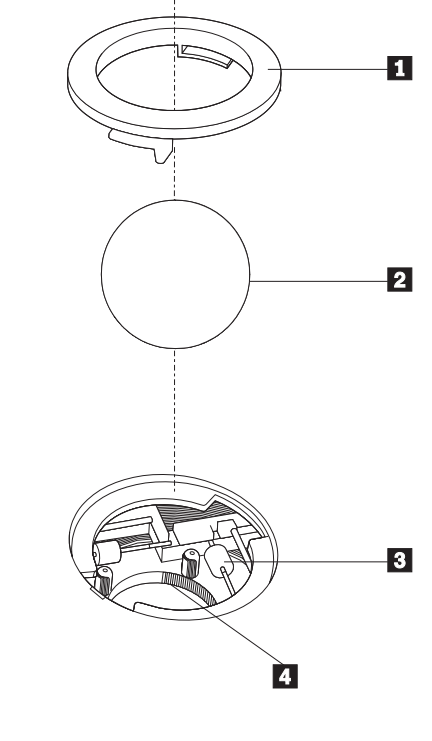

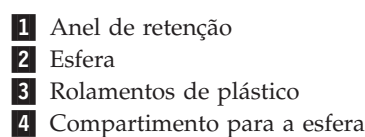

Para limpar um rato com esfera:

- 1. Desligue o computador.
- 2. Volte o rato ao contrário e observe atentamente a parte inferior do rato. Desbloqueie o anel de retenção **1** para remover a esfera.
- **3**. Coloque a mão sobre o anel de retenção e a esfera **2**, volte a colocar o rato na posição normal para que estes caiam na mão.
- 4. Lave a esfera com água morna e um pouco de sabão e enxugue-a com um pano limpo. Sopre cuidadosamente para o compartimento da esfera 4 para remover poeiras.
- 5. Verifique se existe alguma sujidade acumulada nos rolamentos de plástico 3 no interior do compartimento da esfera. Esta sujidade acumulada aparece, normalmente, sob a forma de uma risca ao longo do meio dos rolamentos.
- 6. Se os rolamentos estiverem sujos, limpe-os utilizando um algodão embebido em álcool isopropílico. Faça girar os rolamentos com o dedo e continue a limpar até que a sujidade seja totalmente removida. Após ter limpo os rolamentos, certifique-se de que os mesmos estão centrados nos respectivos canais.
- 7. Retire os resíduos de algodão que possam ter ficado nos rolamentos.
- 8. Introduza a esfera e o respectivo anel de retenção.
- 9. Ligue novamente o computador.

# **Apêndice C. Comandos manuais de modem**

Esta secção descreve os comandos para programação manual do modem.

Os comandos são aceites pelo modem quando este se encontra em modo de comandos (Command Mode). O modem permanece automaticamente em modo de comandos até que seja marcado um número e estabelecida uma ligação. Os comandos podem ser enviados ao modem a partir de um software de comunicações em execução num PC ou de qualquer outro dispositivo terminal.

Todos os comandos enviados ao modem têm de começar pelo prefixo **AT** e terminar com **ENTER**. Todos os comandos terão de ser introduzidos integralmente em maiúsculas ou minúsculas, mas não com tipo de letra misto. Para melhorar a legibilidade da linha do comando, podem ser inseridos espaços em branco entre os comandos. A omissão de um parâmetro de um comando em que aquele seja obrigatório, é equivalente à especificação do mesmo comando com o parâmetro **0**.

Por exemplo:

**ATH [ENTER]**

## **Comandos AT básicos**

Nas listas a seguir apresentadas, todas as definições assumidas são indicadas a **cheio**.

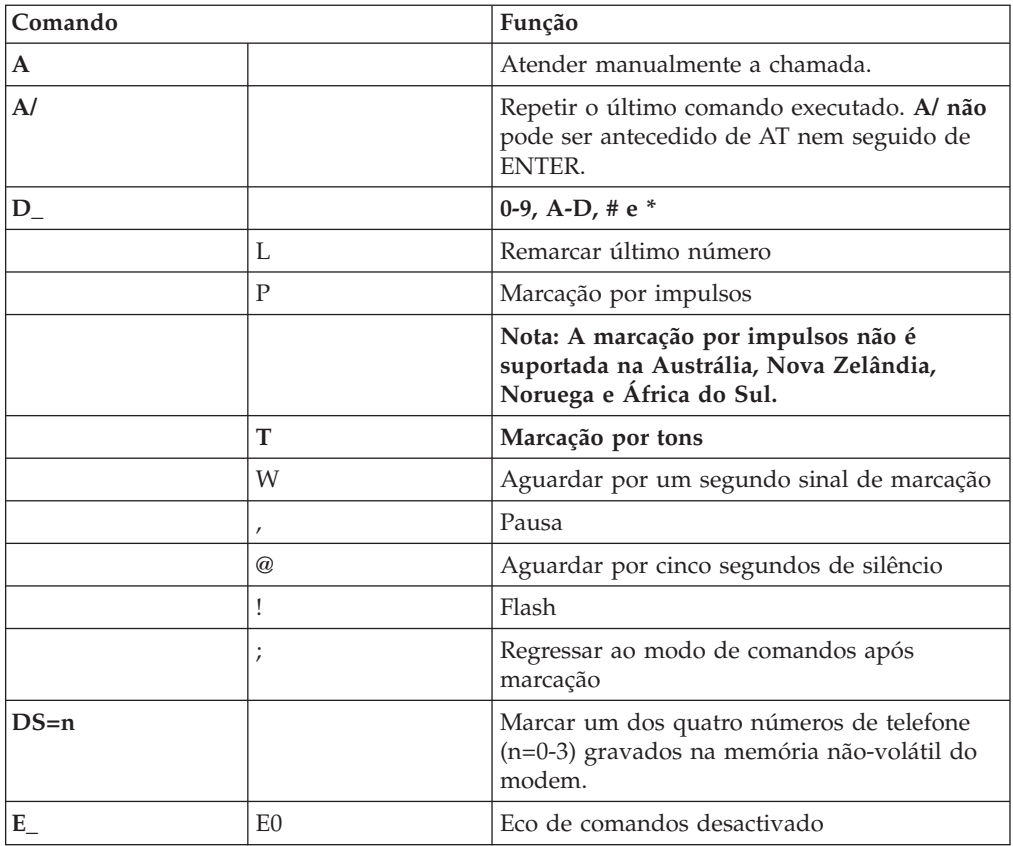

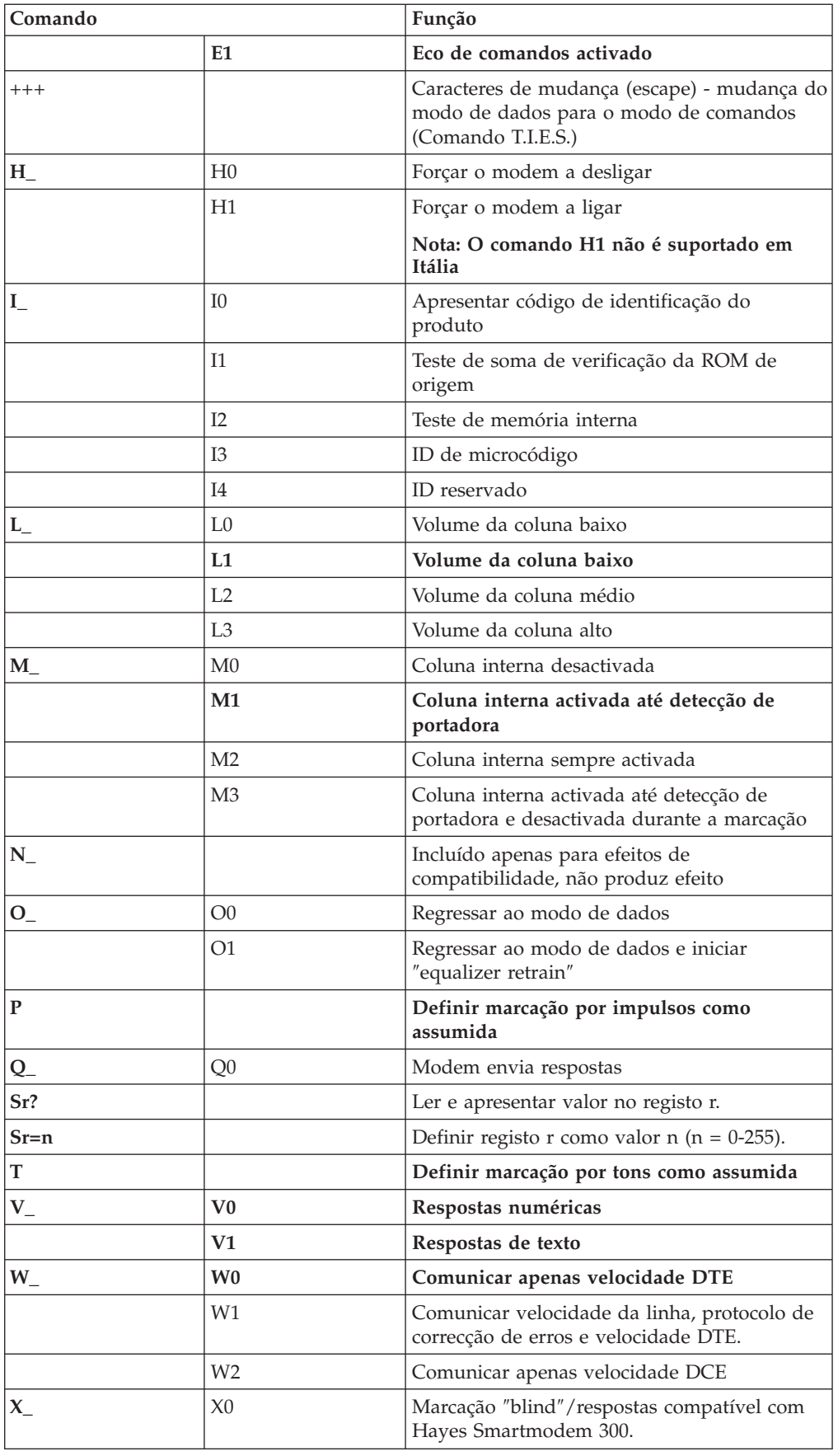

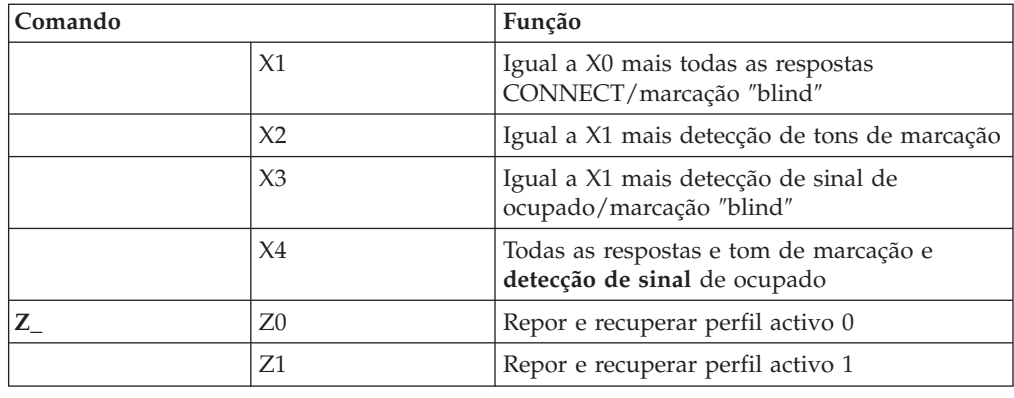

# **Comandos AT avançados**

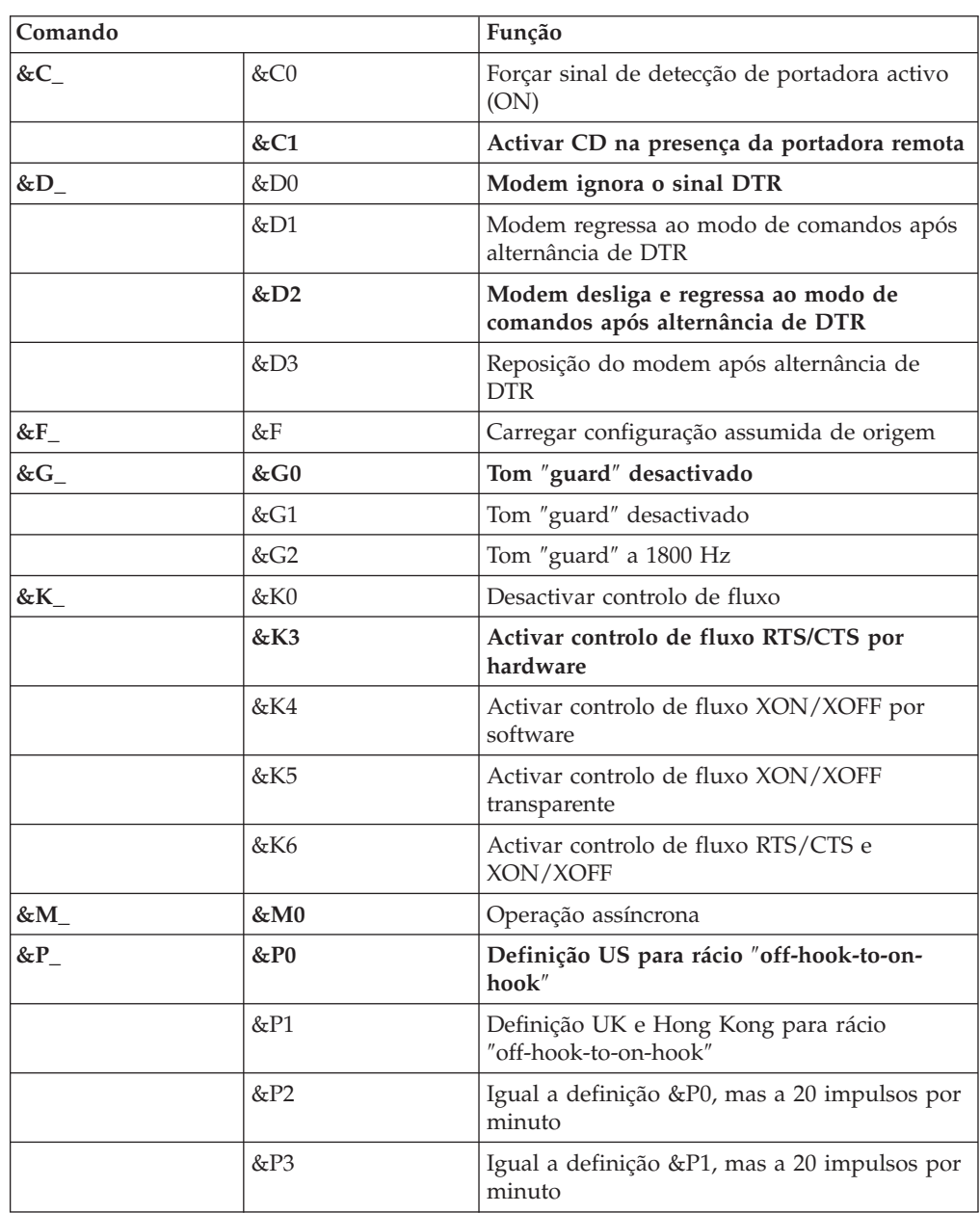

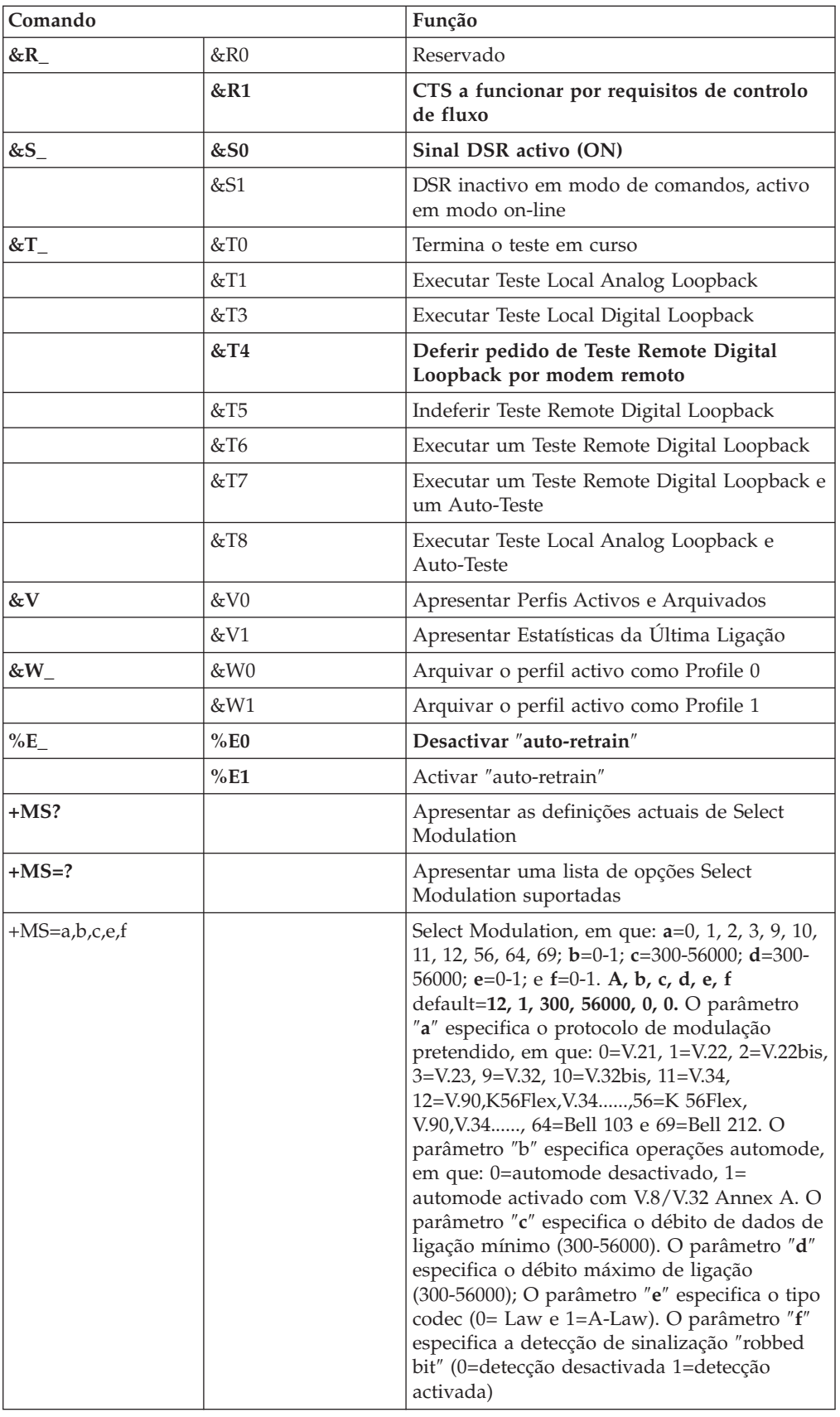

# **Comandos de MNP/V.42/V.42bis/V.44**

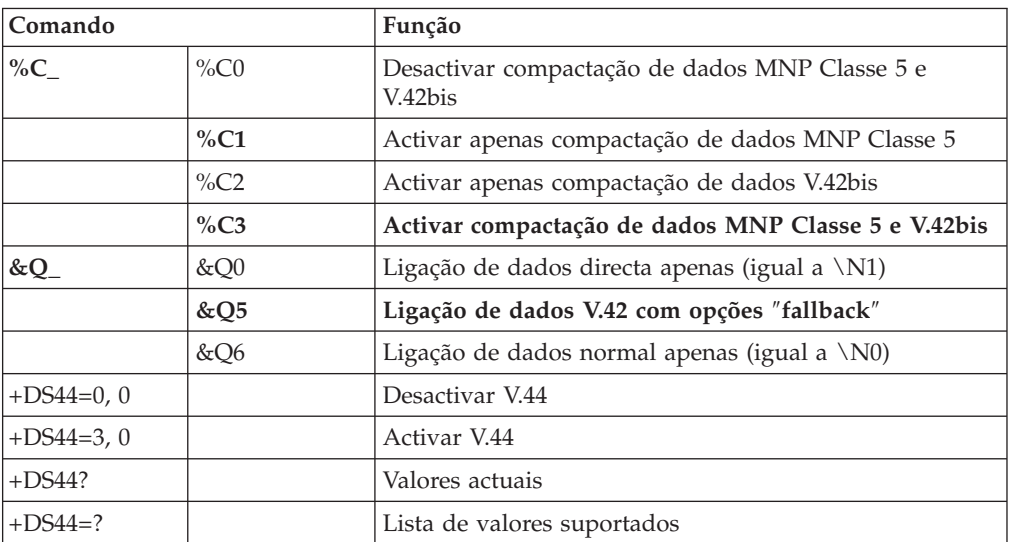

# **Comandos de Fax Classe 1**

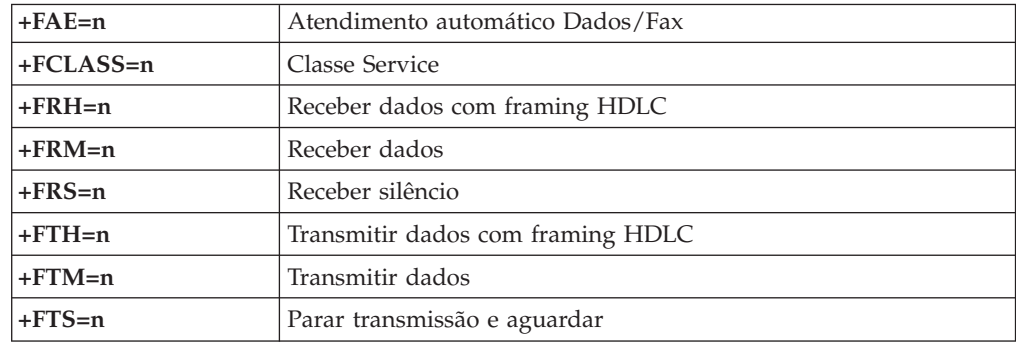

# **Comandos de Fax Classe 2**

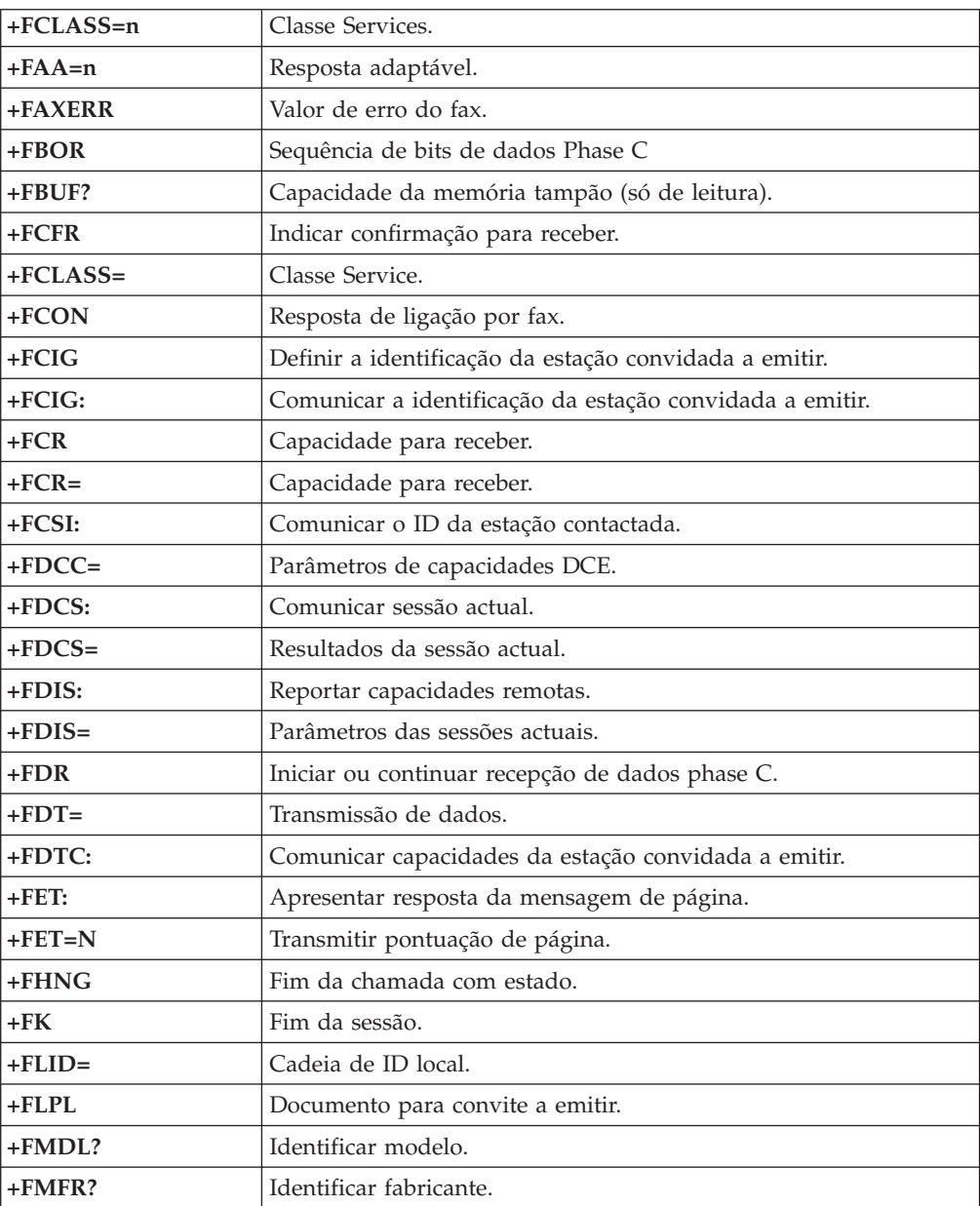

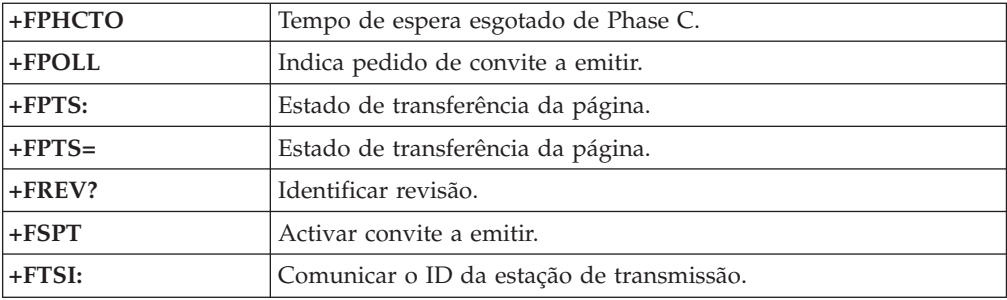

# **Comandos de voz**

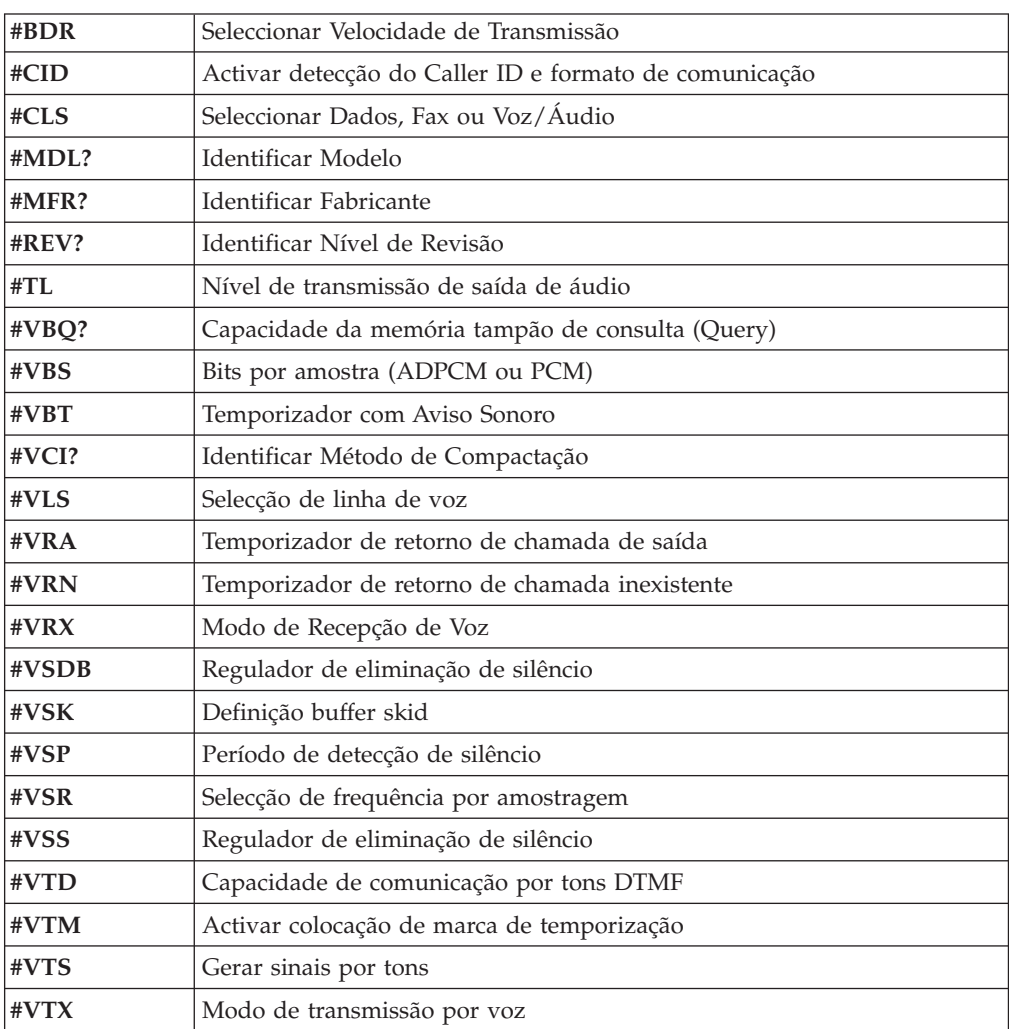

#### **Informações Importantes para Utilizadores na Suíça:**

Se a linha telefónica Swisscom de que dispõe não tiver o Taxsignal desactivado (OFF), a qualidade da função de modem poderá ficar comprometida. Este problema pode ser resolvido através de um filtro com as seguintes especificações:

Telekom PTT SCR-BE Taximpulssperrfilter-12kHz PTT Art. 444.112.7 Bakom 93.0291.Z.N

# **Apêndice D. Lista de peças de unidades substituíveis pelo Cliente (CRUs)**

No seu computador, as seguintes peças são designadas por unidades substituíveis pelo Cliente (CRU). Para obter mais informações, consulte a secção de garantia do *Manual de Consulta Rápida*.

**Lista de peças CRU** Todas as placas adaptadoras e de opção Todos os bíseis Todos os teclados Todos os ratos Todas as colunas externas Todos os módulos de memória Todos os bloqueios Todos os cabos Todas as unidades de disco rígido, unidades ópticas e unidades de disquete Coluna interna Antena RFID Fonte de alimentação de coluna Protecção EMC 5.25″ Ventoinha, 80 mm, velocidade fixa Suportes de entrada e saída de dados para câmara de filmar Bloqueio de articulação, unidade de disquetes 3.5 Bloqueio de articulação, 5.25 DASD Peça de fixação, placas de entrada e saída de dados Pilha, pilha de 3.0V Painel de controlo Suporte de unidade de disco rígido Suporte de ventoinha Canal de ventilação com/sem ventoinha Conjunto de protecção da placa de sistema Suporte de unidade de disco rígido Tabuleiro de unidade de disco rígido

# **Apêndice E. Informações especiais**

É possível que a IBM não disponibilize, em todos os países, os produtos, serviços ou módulos mencionados neste manual. Para obter informações sobre os produtos e serviços actualmente disponíveis na sua área, consulte um representante local IBM. Quaisquer referências nesta publicação a produtos, programas ou serviços IBM, não significam que apenas esses produtos, programas ou serviços IBM possam ser utilizados. Qualquer outro produto, programa ou serviço, funcionalmente equivalente, poderá ser utilizado em substituição daqueles, desde que não infrinja qualquer dos direitos de propriedade intelectual da IBM. A avaliação e verificação do funcionamento de qualquer produto, programa ou serviço não IBM são da inteira responsabilidade do utilizador.

Nesta publicação podem ser feitas referências a patentes ou a pedidos de patente pendentes. O facto de este documento lhe ser fornecido não lhe confere quaisquer direitos sobre essas patentes. Todos os pedidos de informação sobre licenças deverão ser endereçados ao:

*IBM Director of Licensing IBM Corporation North Castle Drive Armonk, NY 10504-1785 U.S.A.*

A INTERNATIONAL BUSINESS MACHINES CORPORATION FORNECE ESTA PUBLICAÇÃO "TAL COMO ESTÁ" SEM GARANTIA DE QUALQUER ESPÉCIE, QUER EXPLÍCITA QUER IMPLÍCITA, INCLUINDO, MAS NÃO SE LIMITANDO ÀS GARANTIAS IMPLÍCITAS DE NÃO INFRACÇÃO, COMERCIALIZAÇÃO OU ADEQUAÇÃO A UM DETERMINADO FIM. Algumas jurisdições não permitem a exclusão de garantias, quer explícitas quer implícitas, em determinadas transacções; esta declaração pode, portanto, não se aplicar ao seu caso.

É possível que esta publicação contenha imprecisões técnicas ou erros de tipografia. A IBM permite-se fazer alterações periódicas às informações aqui contidas; essas alterações serão incluídas nas posteriores edições desta publicação. Em qualquer altura, a IBM pode efectuar melhoramentos e/ou alterações no(s) produto(s) e/ou no(s) programa(s) descrito(s) nesta publicação, sem aviso prévio.

Os produtos descritos neste documento não se destinam a ser utilizados em implantes ou outras aplicações de suporte de vida, em que uma avaria possa resultar em lesões pessoais ou morte. As informações contidas neste documento não afectam ou alteram as especificações ou garantias do produto IBM. Nenhuma disposição do presente documento deverá ser interpretada como uma licença explícita ou implícita, no âmbito dos direitos de propriedade intelectual da IBM ou de terceiros. Todas as informações contidas neste documento foram obtidas em ambientes específicos e são apresentadas sob a forma de uma ilustração. O resultado obtido noutros sistemas operativos pode ser diferente.

A IBM pode utilizar ou distribuir qualquer informação que lhe seja fornecida, de qualquer forma que julgue apropriada, sem incorrer em qualquer obrigação para com o autor dessa informação.

Para conveniência do utilizador, esta publicação pode conter referências a Web sites não pertencentes à IBM. Tais referências não implicam qualquer garantia

relativamente ao conteúdo desses Web sites. As informações contidas nesses Web sites não fazem parte das informações deste produto IBM e a utilização de material obtido a partir dos mesmos é da exclusiva responsabilidade do utilizador.

### **Informações sobre saída de televisão**

O texto seguinte aplica-se a modelos equipados de origem com a função de saída de televisão.

Este produto integra a tecnologia de protecção de direitos de autor protegida por certas patentes nos Estados Unidos, bem como outros direitos de propriedade intelectual, propriedade da Macrovision Corporation e de terceiros proprietários de direitos. A utilização desta tecnologia de protecção de direitos de autor está sujeita a autorização por parte da Macrovision Corporation e destina-se a utilização doméstica e a outro tipo de visualização limitada, salvo autorização expressa em contrário, pela Macrovision Corporation. É proibida qualquer inversão da engenharia ou da assemblagem.

#### **Marcas comerciais**

Os termos seguintes são marcas comerciais da International Business Machines Corporation nos Estados Unidos e/ou noutros países:

IBM **ThinkCentre** Wake on LAN PS/2

Microsoft, Windows e Windows NT são marcas comerciais da Microsoft Corporation nos Estados Unidos e/ou noutros países.

Intel, Celeron, NetBurst, e Pentium são marcas comerciais da Intel Corporation nos Estados Unidos e/ou noutros países.

Outros nomes de empresas, produtos e serviços podem ser marcas comerciais ou marcas de serviço de terceiros.
# **Índice Remissivo**

#### **A**

adaptadores AGP [\(accelerated](#page-22-0) graphics port) 5, [29,](#page-46-0) [55,](#page-72-0) [82](#page-99-0) instalar [Tipos](#page-30-0) 8185, 8186 e 8192 13 [Tipos](#page-54-0) 8187, 8188 e 8193 37 [Tipos](#page-108-0) 8189, 8190, 8194, 8195, 8432 e 8433 91 [Tipos](#page-81-0) 8196 e 8197 64 PCI (peripheral component [interconnect\)](#page-22-0) 5, [29,](#page-46-0) [55,](#page-72-0) [82](#page-99-0) [ranhuras](#page-30-0) 13, [36,](#page-53-0) [64,](#page-81-0) [91](#page-108-0) alimentação Suporte de ACPI (Advanced [Configuration](#page-20-0) and Power [Interface\)](#page-20-0) 3, [27,](#page-44-0) [53,](#page-70-0) [79](#page-96-0) Suporte de APM (Advanced Power [Management\)](#page-20-0) 3, [27](#page-44-0)[,](#page-70-0) [53,](#page-70-0) [79](#page-96-0) ambiente de [funcionamento](#page-21-0) 4, [28,](#page-45-0) [54,](#page-71-0) [81](#page-98-0) áudio, [subsistema](#page-19-0) 2, [26,](#page-43-0) [52,](#page-69-0) [78](#page-95-0)

# **C**

[cabos,](#page-40-0) ligar 23, [48,](#page-65-0) [75,](#page-92-0) [101](#page-118-0) cobertura cobertura [Tipos](#page-40-0) 8185, 8186 e 8192 23 [Tipos](#page-118-0) 8189, 8190, 8194, 8195, 8432 e 8433 101 [Tipos](#page-92-0) 8196 e 8197 75 instalar de novo [Tipos](#page-65-0) 8187, 8188 e 8193 48 remover [Tipos](#page-26-0) 8185, 8186 e 8192 9 [Tipos](#page-50-0) 8187, 8188 e 8193 33 [Tipos](#page-104-0) 8189, 8190, 8194, 8195, 8432 e 8433 87 [Tipos](#page-77-0) 8196 e 8197 60 comandos AT [avançados](#page-134-0) 117 AT [básicos](#page-132-0) 115 Fax [Classe](#page-137-0) 1 120 Fax [Classe](#page-137-0) 2 120 [MNP/V.42/V.42bis/V.44](#page-136-0) 119 [Voz](#page-138-0) 121 [conector](#page-25-0) de entrada de linha áudio 8, [32,](#page-49-0) [59,](#page-76-0) [86](#page-103-0) conector de [microfone](#page-25-0) 8, [59,](#page-76-0) [86](#page-103-0) [conector](#page-25-0) de saída de linha áudio 8, [32,](#page-49-0) [59,](#page-76-0) [86](#page-103-0) conector do [microfone](#page-49-0) 32 [conector](#page-25-0) do rato 8, [32,](#page-49-0) [59,](#page-76-0) [86](#page-103-0) [conector](#page-25-0) do teclado 8, [32,](#page-49-0) [59,](#page-76-0) [86](#page-103-0) [Conector](#page-25-0) Ethernet 8, [32,](#page-49-0) [59,](#page-76-0) [86](#page-103-0) [conector](#page-25-0) paralelo 8, [32,](#page-49-0) [59,](#page-76-0) [86](#page-103-0) [conector](#page-25-0) série 8, [32,](#page-49-0) [59,](#page-76-0) [86](#page-103-0) [Conectores](#page-25-0) USB 8, [32,](#page-49-0) [59,](#page-76-0) [86](#page-103-0)

### **D**

descrição dos conectores [Tipos](#page-25-0) 8185, 8186 e 8192 8 [Tipos](#page-49-0) 8187, 8188 e 8193 32 [Tipos](#page-103-0) 8189, 8190, 8194, 8195, 8432 e 8433 86 [Tipos](#page-76-0) 8196 e 8197 59 [DIMMs,](#page-28-0) instalar 11, [35,](#page-52-0) [62,](#page-79-0) [89](#page-106-0) dispositivo, [controladores](#page-25-0) 8, [32,](#page-49-0) [59,](#page-76-0) [86](#page-103-0)

#### **E**

entrada/saída (E/S) [funções](#page-19-0) 2, [26,](#page-43-0) [52,](#page-69-0) [78](#page-95-0) especificações físicas [Tipos](#page-21-0) 8185, 8186 e 8192 4 [Tipos](#page-45-0) 8187, 8188 e 8193 28 [Tipos](#page-98-0) 8189, 8190, 8194, 8195, 8432 e 8433 81 [Tipos](#page-71-0) 8196 e 8197 54

## **F**

funções de [segurança](#page-35-0) 18

## **I**

IBM Setup [Utility](#page-120-0) 103 instalar a cobertura [Tipos](#page-40-0) 8185, 8186 e 8192 23 [Tipos](#page-65-0) 8187, 8188 e 8193 48 [Tipos](#page-118-0) 8189, 8190, 8194, 8195, 8432 e 8433 101 [Tipos](#page-92-0) 8196 e 8197 75 instalar opções Tipos 8185, 8186 e 8192 [adaptadores](#page-30-0) 13 [DIMMs](#page-28-0) 11 funções de [segurança](#page-35-0) 18 [memória](#page-28-0) 11 [unidades](#page-33-0) internas 16 Tipos 8187, 8188 e 8193 [adaptadores](#page-54-0) 37 funções de [segurança](#page-60-0) 43 [memória](#page-52-0) 35 [módulos](#page-52-0) DIMM 35 [unidades](#page-56-0) internas 39 Tipos 8189, 8190, 8194, 8195, 8432 e 8433 [adaptadores](#page-108-0) 91 funções de [segurança](#page-114-0) 97 [memória](#page-106-0) 89 [módulos](#page-106-0) DIMM 89 [unidades](#page-111-0) internas 94 Tipos 8196 e 8197 [adaptadores](#page-81-0) 64 funções de [segurança](#page-86-0) 69 [memória](#page-79-0) 62 [módulos](#page-79-0) DIMM 62 [unidades](#page-84-0) internas 67

#### **L**

[limpar](#page-130-0) o rato 113 localizar componentes [Tipos](#page-27-0) 8185, 8186 e 8192 10 [Tipos](#page-51-0) 8187, 8188 e 8193 34 [Tipos](#page-105-0) 8189, 8190, 8194, 8195, 8432 e 8433 88 [Tipos](#page-78-0) 8196 e 8197 61

### **M**

memória [instalar](#page-28-0) 11, [35,](#page-52-0) [62,](#page-79-0) [89](#page-106-0) [memória](#page-28-0) 11 módulos DIMM (dual inline memory [modules\)](#page-28-0) 11, [35,](#page-52-0) [62](#page-79-0)[,](#page-106-0) [89](#page-106-0) [sistema](#page-52-0) 35, [62,](#page-79-0) [89](#page-106-0) modem AT básicos, [comando](#page-132-0) 115 comandos AT [avançados](#page-134-0) 117 [comandos](#page-137-0) de Fax Classe 1 120 [comandos](#page-137-0) de Fax Classe 2 120 comandos de [MNP/V.42/V.42bis/V.44](#page-136-0) 119 [comandos](#page-138-0) de voz 121

# **O**

opções [disponíveis](#page-22-0) 5, [29,](#page-46-0) [55,](#page-72-0) [82](#page-99-0) [externas](#page-22-0) 5, [29,](#page-46-0) [55,](#page-72-0) [82](#page-99-0) [internas](#page-22-0) 5, [29,](#page-46-0) [55,](#page-72-0) [82](#page-99-0)

### **P**

palavra-passe definir, alterar, [eliminar](#page-122-0) 105 [eliminar](#page-40-0) 23, [48,](#page-65-0) [74,](#page-91-0) [101](#page-118-0) perdida ou [esquecida](#page-40-0) 23, [48,](#page-65-0) [74,](#page-91-0) [101](#page-118-0) perfil de segurança por [dispositivo](#page-122-0) 105 placa de sistema [conectores](#page-28-0) 11, [35,](#page-52-0) [62,](#page-79-0) [89](#page-106-0) identificar [componentes](#page-27-0) 10, [34,](#page-51-0) [61,](#page-78-0) [88](#page-105-0) [localização](#page-28-0) 11, [35,](#page-52-0) [62,](#page-79-0) [89](#page-106-0) [memória](#page-22-0) 5, [11,](#page-28-0) [29,](#page-46-0) [35,](#page-52-0) [55,](#page-72-0) [62,](#page-79-0) [82,](#page-99-0) [89](#page-106-0) [programas](#page-126-0) de sistema 109

# **R**

recuperação após falha na [actualização](#page-127-0) dos POST/BIOS 110 remover a cobertura [Tipos](#page-26-0) 8185, 8186 e 8192 9 [Tipos](#page-50-0) 8187, 8188 e 8193 33 [Tipos](#page-104-0) 8189, 8190, 8194, 8195, 8432 e 8433 87 [Tipos](#page-77-0) 8196 e 8197 60 [ruído,](#page-21-0) nível 4, [28,](#page-45-0) [54,](#page-71-0) [81](#page-98-0)

## **S**

segurança [dispositivo](#page-38-0) de bloqueio por cabo integrado 21, [46,](#page-63-0) [72,](#page-89-0) [99](#page-116-0) [dispositivo](#page-36-0) de fixação em U 19, [44,](#page-61-0) [70,](#page-87-0) [98](#page-115-0) [funções](#page-20-0) 3, [27,](#page-44-0) [43,](#page-60-0) [69,](#page-86-0) [79,](#page-96-0) [97](#page-114-0) substituir a pilha [Tipos](#page-38-0) 8185, 8186 e 8192 21 [Tipos](#page-63-0) 8187, 8188 e 8193 46 [Tipos](#page-117-0) 8189, 8190, 8194, 8195, 8432 e 8433 100 [Tipos](#page-90-0) 8196 e 8197 73

## **U**

unidades [CD](#page-22-0) 5, [29,](#page-46-0) [55,](#page-72-0) [65,](#page-82-0) [82](#page-99-0) [compartimentos](#page-20-0) 3, [15,](#page-32-0) [27,](#page-44-0) [38,](#page-55-0) [53,](#page-70-0) [66,](#page-83-0) [79,](#page-96-0) [93](#page-110-0) disco [rígido](#page-22-0) 5, [29,](#page-46-0) [55,](#page-72-0) [65,](#page-82-0) [82](#page-99-0)

**128** Manual do Utilizador

unidades *(continuação)* [disquetes](#page-22-0) 5, [29,](#page-46-0) [55,](#page-72-0) [82](#page-99-0) [DVD](#page-22-0) 5, [29,](#page-46-0) [55,](#page-72-0) [65,](#page-82-0) [82](#page-99-0) [especificações](#page-32-0) 15, [38,](#page-55-0) [66,](#page-83-0) [93](#page-110-0) [instalar](#page-33-0) 16, [39,](#page-56-0) [67,](#page-84-0) [94](#page-111-0) [internas](#page-19-0) 2, [15,](#page-32-0) [26,](#page-43-0) [38,](#page-55-0) [52,](#page-69-0) [55,](#page-72-0) [65,](#page-82-0) [78,](#page-95-0) [92](#page-109-0) suportes de dados [removíveis](#page-22-0) 5, [29,](#page-46-0) [55,](#page-72-0) [65,](#page-82-0) [82](#page-99-0) utilizar perfil de segurança por [dispositivo](#page-122-0) 105

### **V**

vídeo, [subsistema](#page-19-0) 2, [26,](#page-43-0) [52,](#page-69-0) [78](#page-95-0)

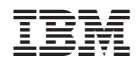

Part Number: 13R9205

(1P) P/N: 13R9205

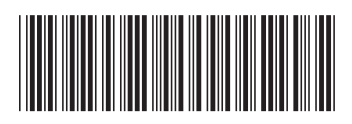